In diesem Dokument sind die Neuerungen des aktuellen Jahrgangs rot markiert.

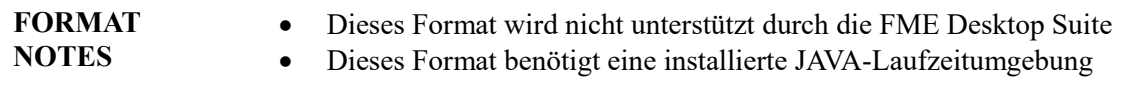

# **Überblick**

Das CAD-System Geograf der Firma HHK Datentechnik Braunschweig benutzt als zum Austausch zwischen Schnittstellenprogrammen eine ASCII-Datei, welche die gesamte Geograf-Datenhaltung abbildet. Das so genannte GrafBat-Format ist in der Hilfedatei zum System Geograf dokumentiert. Die Standarddateierweiterung ist \*.out.

Der Reader unterstützt die **GrafBat-Versionen 1 bis 10**, der Writer schreibt die Daten ausschließlich in der aktuellen **GrafBat-Version 10**.

Inzwischen kann der Reader auch die Daten aus den Geograf-**Katalogen** lesen. Unterstützt werden Artendateien, hier im **ArtBat**-Format ab **Version 7** bis zur aktuellen **Version 8**, die Stiftdatei, die Leveldatei, beide liegen als Textdateien vor, und die binäre Farbdatei, in der die Bildschirmfarben festgelegt sind. Die Katalogdaten werden beim Lesen mit den geometrischen Features verknüpft. Mit der Version 2019 können die Katalogdaten auch als separate Features geladen und verarbeitet werden.

## **Neuerungen der Version 2017**

Mit dem Erscheinen der FME 2017 wurde auch das GrafBat-Plugin aktualisiert. Reader und Writer basieren damit vollständig auf dem **erweiterten Geometriemodell** der FME. Insbesondere wirkt sich das auf die Verarbeitung der Geograf-Objekte aus. Für die atomaren Objektbestandteile werden alle Eigenschaften als Geometrieattribute gespeichert, die auch so der Writer wieder verarbeitet.

**Bögen und Kreise** werden jetzt auch bei Schraffuren und Objekten als solche in der Geometrie gespeichert, so dass die Umwandlung in Bogenpolygone nicht mehr notwendig ist. Einzig die Geograf-Klothoide wird als Bogenpolygon umgesetzt, da es hierfür keine Entsprechung im FME-Geometriemodell gibt.

Vollständig umgesetzt wurden auch die **3D-Eigenschaften** der Elemente, auch Schraffuren und Böschungen können mit Höhenwerten gelesen werden.

Die Geograf-**Beschriftungen** können jetzt in verschiedenen Varianten gelesen werden, die Beziehung zwischen Text und beschrifteten Element kann auch der Writer wieder erzeugen.

Die erweiterten Möglichkeiten, die sich mit der Einführung der Geograf-**Sachdaten**-MDB ergeben haben, werden jetzt auch vom Reader und Writer genutzt. Der Writer erzeugt auch relationale Tabellen, Sub-Tabellen und Picklisten. Dem Writer können jetzt bereits definierte Sachdatentabellen mit einer Template-Datei übergeben werden, so dass vorhandene Definitionen einfach genutzt werden können.

Bei **Geländemodellen** werden jetzt nicht mehr die einzelnen Dreiecke gelesen, der Reader erzeugt je Modell ein Mesh.

Die kleinen **Detaillösungen**, die mit den letzten Geograf-Versionen eingeführt wurden (Multisymbole, mehrfache Textbezüge) wurden in Reader und Writer integriert.

## **Neuerungen der Version 2018**

Mit der Geograf-Version 9 wurde das Datenmodell erweitert, insbesondere durch die 3D-Funktionalität von weiteren Grafikelementen. Dem wird mit der aktuellen Reader- und Writer-Version Rechnung getragen.

Die Funktionalität zu **Dokumenten** wurde erweitert. Die Referenzen auf Rasterdaten werden ausgewertet und die Bilddaten gelesen und jetzt auch geschrieben.

Reader und Writer verarbeiten inzwischen Geograf-**Mengen**, ebenso werden **Plotboxen** gelesen und geschrieben.

Wesentliche Umbauten gab es auch beim Speichermanagement, der Speicherbedarf konnte bei großen Datensätzen um ca. die Hälfte reduziert werden, mehr Informationen dazu unter [Reader Überblick.](#page-3-0)

Viele kleine Detailverbesserungen tragen dazu bei, dass kaum noch Informationsverluste beim Reimport nach Geograf auftreten.

### **Neuerungen der Version 2019**

In der Geograf-Version 10 gab es nur kleinere Veränderungen im Datenmodell. So kann jetzt die Breite eines Linienmusters auch als Faktor zur Größe der Artendatei festgelegt werden.

In den Sachdaten kann jetzt auch ein Datum bzw. **Datum/Zeit** als Felddatentyp vereinbart werden.

Das Lesen und Schreiben dieser Neuerungen wurde integriert.

Weiterhin wurde in Reader und Writer die Verarbeitung des **undefinierten Sachdatentyps** <NN> (9999) implementiert.

**Sub- und Picklistentabellen** können jetzt gelesen und geschrieben werden. Damit soll vor allem das Erzeugen von umfangreichen Sachdatenstrukturen erleichtert werden. Auch Tabellen, die einen externen Schlüssel als Grafikverknüpfung benutzen, können so für Geograf generiert werden.

Das Lesen und Verknüpfen der **Katalogdaten** wurde überarbeitet, es können jetzt mehrere Artendateien auch mehrere dort enthaltene Views (maßstabsabhängige Darstellungen) gelesen werden. Der Reader lädt auch auf Wunsch die dort vereinbarten Stift-, Color- und Leveldateien automatisch nach.

Die **Farbinformationen** aus den Katalogdateien können jetzt mit den Features verknüpft werden. Ebenso können die in den Artendateien vereinbarten Textgrößen bei den TextFeatures gesetzt werden. Damit ist es auch möglich, den Textschwerpunkt umzusetzen, so dass die Texte optisch an der Stelle präsentiert werden, an der Sie unter Geograf erscheinen.

Die **Elemente der Katalogdaten** können jetzt auch als geometrielose Feature gelesen werden.

Mit der Geograf-Version 10 wurde das Fortführungsmodul für alle Anwender freigegeben. Die Verarbeitung der **Elementaktualität** und der externen Schlüssel wurden bei Reader und Writer überarbeitet und damit eine einfache Möglichkeit geschaffen, Datenbanken fortzuführen.

Bei den Writer-Features kann jetzt eine **Sortierreihenfolge** angegeben werden. So kann bei übereinan-derliegenden Punkten und Linien gesteuert werden, ob und wie die Verschmelzung zu dem [Kno](#page-82-0)[ten-Kanten-Modell](#page-82-0) erfolgen soll.

### **Neuerungen der Version 2020**

[Symbole](#page-73-0) können aus SymBat-Dateien als Katalogdaten gelesen werden und die Geometrie im Maßstab des Projektes auf Punkte übertragen werden. Wenn die Katalogdateien als Quelldaten eingelesen werden, erzeugt der Reader je nach Einstellung eine Präsentation der Arten.

Unter Geograf kann für Punkte abweichend von der Artendefinition ein individuelles Symbol vergeben werden, diese Information wird jetzt ausgewertet. Auch wurden einige Attribute der Katalogdaten ergänzt.

Punkte, Linien und Texte können unter Geograf im Elemeninfo-Dialog übergreifend in Gruppen eingeordnet werden. Das Lesen dieser Informationen wurde vollständig implementiert. Der Reimport ist seitens Geograf noch nicht vollständig implementiert, daher wurde von dieser Funktionalität noch abgesehen.

Die mit dem Parameter RESET TEXT POSITION steuerbare Funktionalität wurde ergänzt. Jetzt ist auch unter Geograf einstellbare Schriftbreite auswertbar.

Der Parameterdialog des Readers wurde übersichtlicher gestaltet, die Einteilung in Abschnitte neu geordnet und so auch hier dokumentiert.

## **OUT Quick Facts**

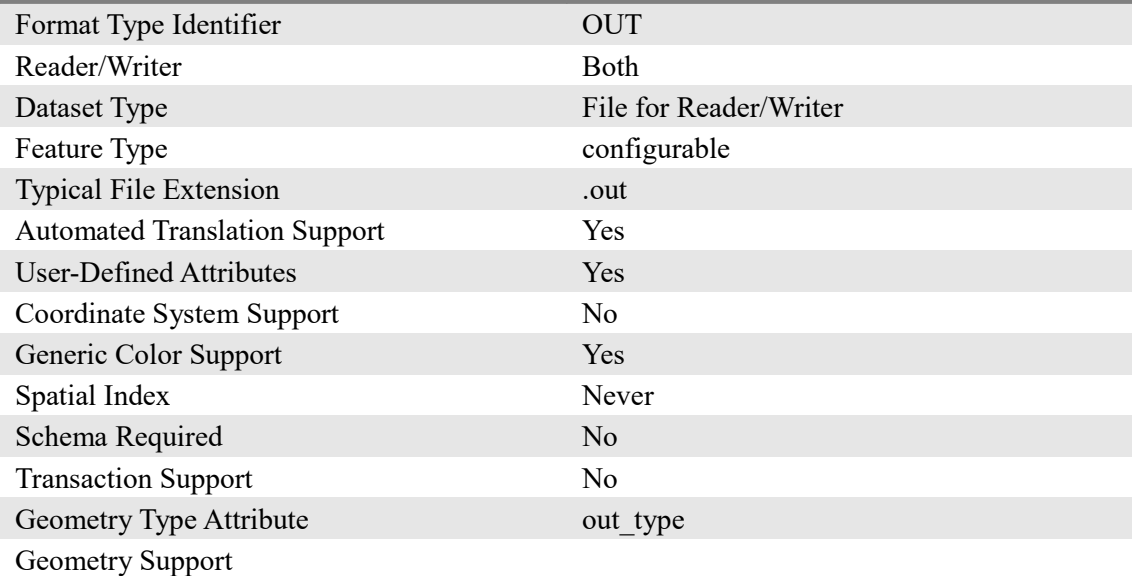

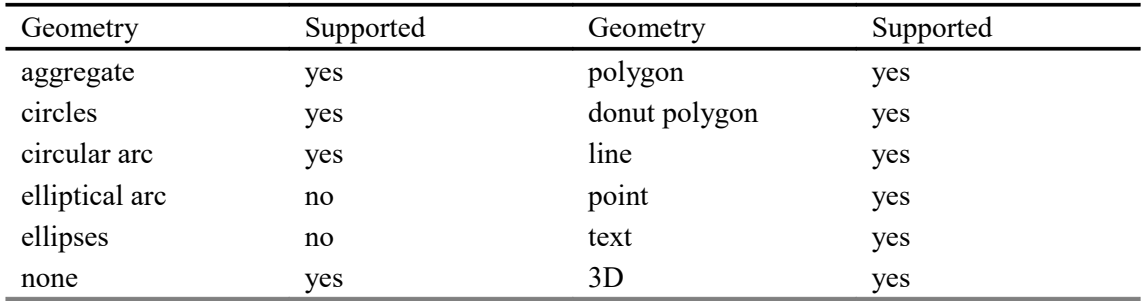

## <span id="page-3-0"></span>**Reader Überblick**

Die Speicherung von Geometriedaten erfolgt in Geograf im Gegensatz zu vielen anderen Softwarelösungen punktorientiert, der Geograf-Punkt ist das wesentliche Geometrieelement. So haben Linien keine eigenen Koordinaten, es werden lediglich ein Verweise zum Linienanfangs- und Endpunkt gespeichert. Komplexe Geometrien werden als Objekte gespeichert, die selbst keine Geometrie, sondern eine Verweisliste auf atomaren Geometrieelemente vorhalten. Dieses Geograf eigene [Knoten-Kanten-](#page-82-0)[Modell](#page-82-0) wird vom Reader vollständig aufgelöst, so dass jedes in die FME übertragene Geograf-Element eine eigenständige Geometrie aufweist. Dabei wird die Verweisstruktur in den Feature-Attributen so abgelegt, dass sie beim Zurückschreiben nach Geograf wiederhergestellt werden kann.

Der Geograf-Reader importiert die Geograf-Daten in zwei Schritten. Die OUT-Datei wird zuerst in einem Zwischenspeicher komplett geladen und dabei miteinander verknüpft. Im zweiten Schritt werden die Geograf-Elemente einzeln der FME übergeben. Dabei werden die Geometrien für jedes Geograf-Feature erzeugt. So erhalten die Linien die Koordinaten der verlinkten Punkte, aus den Geo-graf-Objekten werden je nach Geometrietyp Linien, Flächen oder Aggregate erzeugt. Mit den [Reader](#page-4-0) [Keywords k](#page-4-0)ann die Geometrieerzeugung gesteuert werden.

Durch das Zwischenspeichern wird im größeren Umfang Arbeitsspeicher belegt. Sollte bei größeren Projekten ein OutOfMemoryError entstehen, kann mit Hilfe der in der Systemsteuerung einstellbaren Umgebungsvariablen FME\_JVM\_MIN\_HEAP\_SIZE und FME\_JVM\_MAX\_HEAP\_SIZE der Arbeitsspeicher für die JavaRuntime reserviert werden. Mit der Einstellung beider Umgebungsvariablen auf 1G können auch sehr große Geograf-Projekte geladen werden. Mit der FME 2019 wurden für die 32bit-Version die gesonderten Umgebungsvariablen **FME32**\_JVM\_MIN\_HEAP\_SIZE und **FME32**\_JVM\_MAX\_HEAP\_SIZE eingeführt.

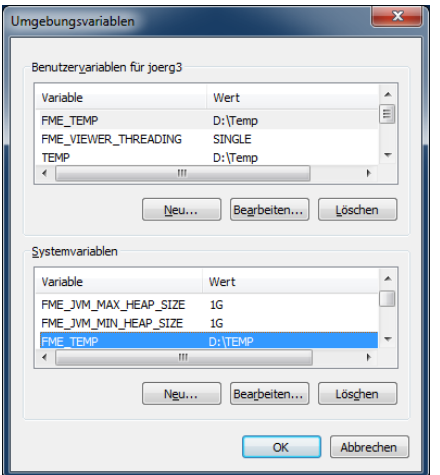

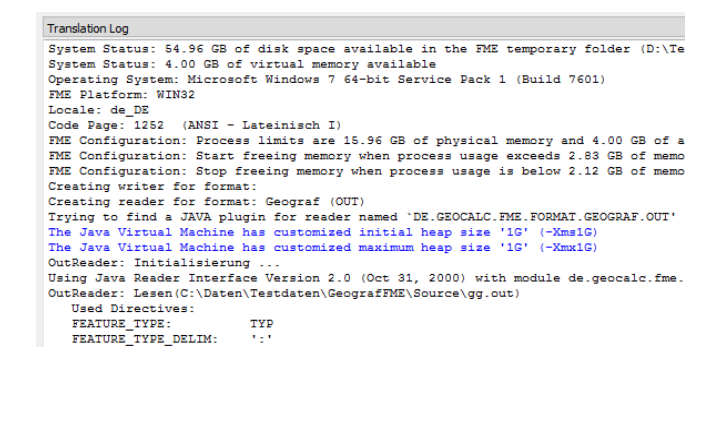

Auf der Referenzinstallation wurden für die 32 bit-Version folgende Einstellungen getroffen:

FME32\_JVM\_MIN\_HEAP\_SIZE = 128m FME32\_JVM\_MAX\_HEAP\_SIZE = 512m

Die Workbench arbeitet trotz Warnmeldung auch mit größer eingestellten MAX\_HEAP (1800m), der FME-Data-Inspector bricht dann aber ab. Mit der Einstellung von 512m konnte ein einfach strukturierter Datensatz mit 4 Millionen Geograf-Elementen (250 MB Datei) verarbeitet werden.

Für die 64 bit Referenzinstallation wurden folgende Einstellungen getroffen:

FME\_JVM\_MIN\_HEAP\_SIZE = 128m

FME\_JVM\_MAX\_HEAP\_SIZE = 16G (gesamter verfügbarer Speicher)

Ein Datensatz mit 17 Mio. Elementen (1,5 GB Datei) wurde so umgesetzt, der Reader belegte dabei ca. 5 GB Arbeitsspeicher.

<span id="page-4-2"></span><span id="page-4-1"></span>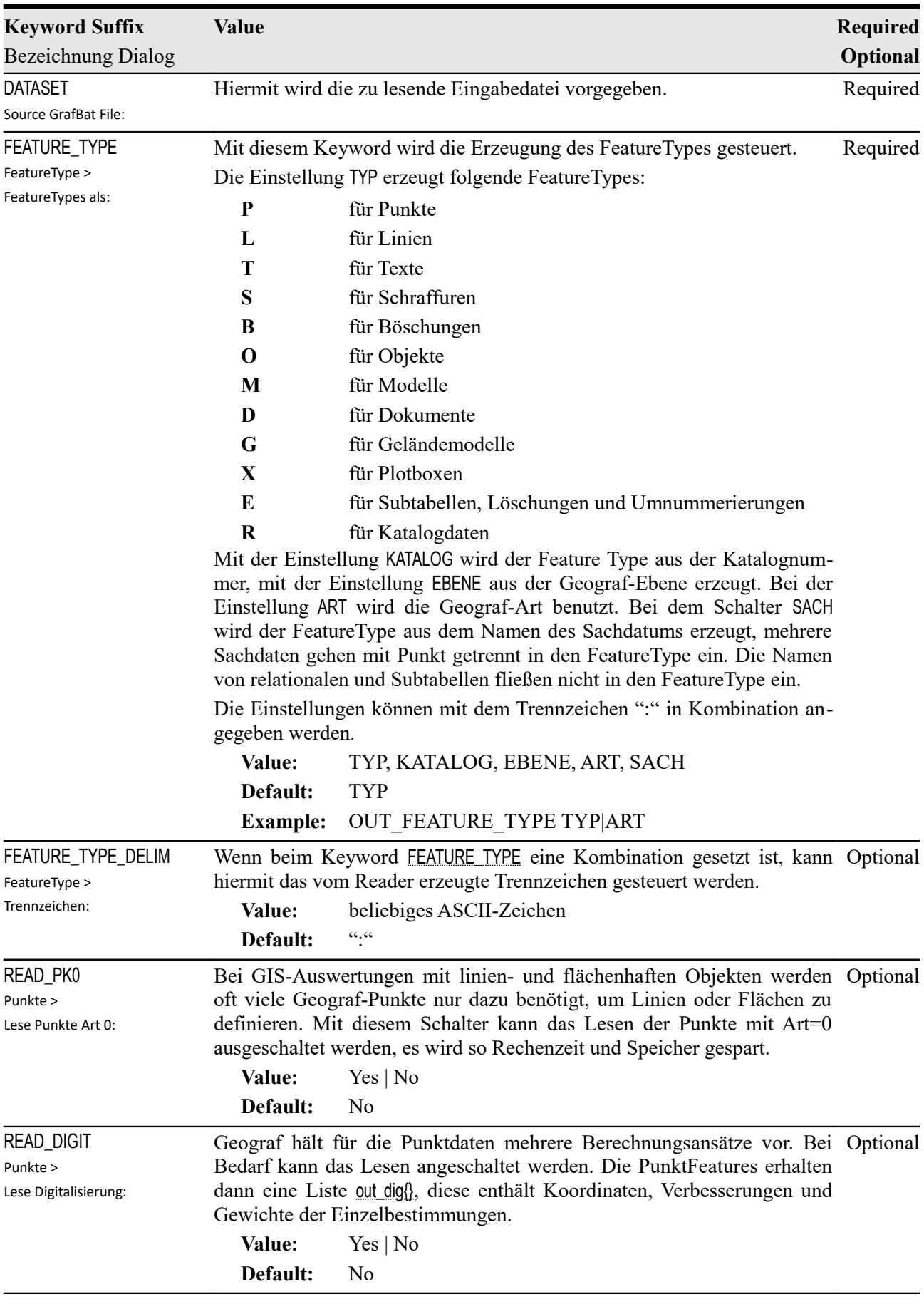

# <span id="page-4-0"></span>**Reader Keywords**

<span id="page-5-4"></span><span id="page-5-3"></span><span id="page-5-2"></span><span id="page-5-1"></span><span id="page-5-0"></span>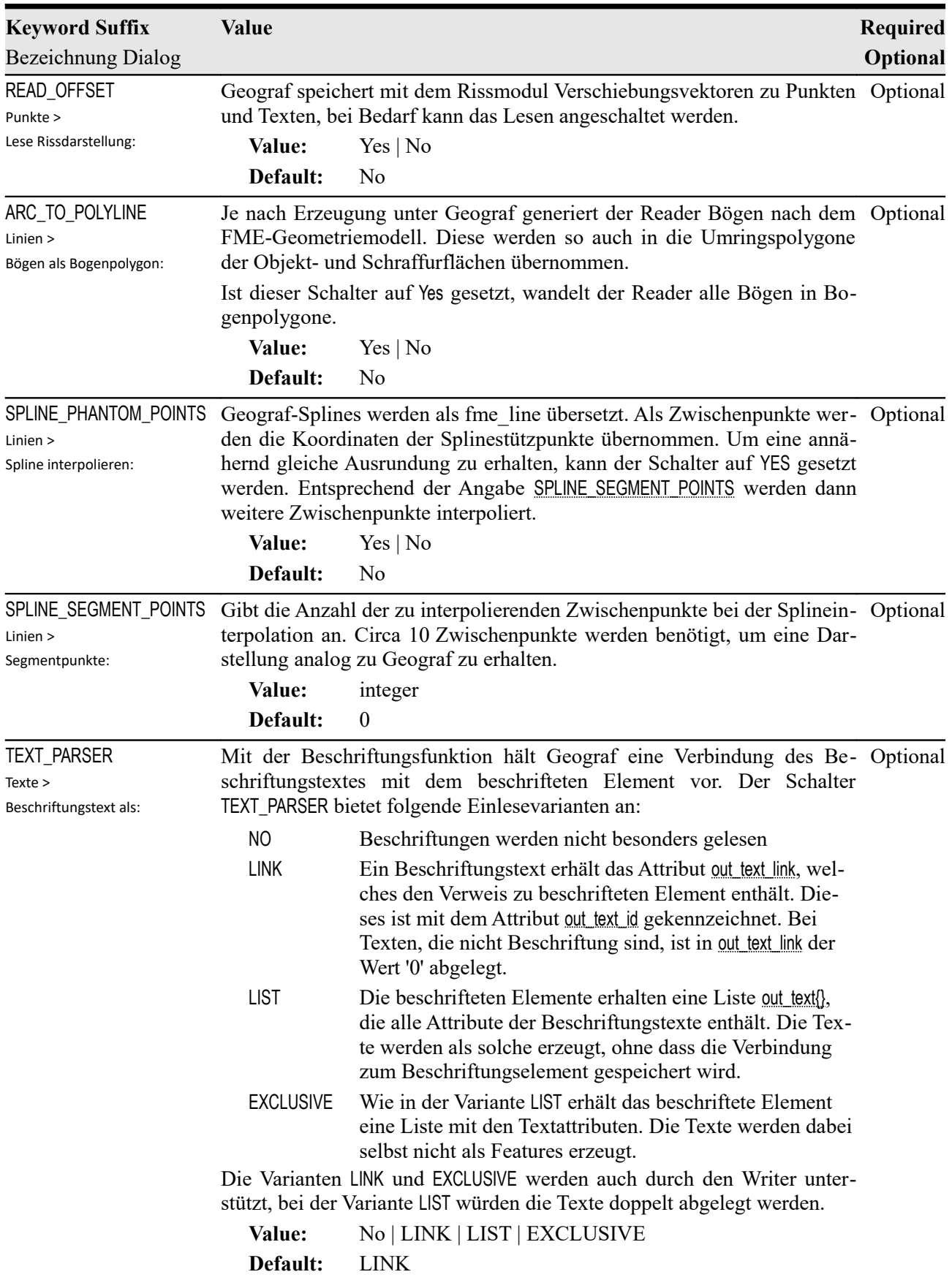

<span id="page-6-1"></span><span id="page-6-0"></span>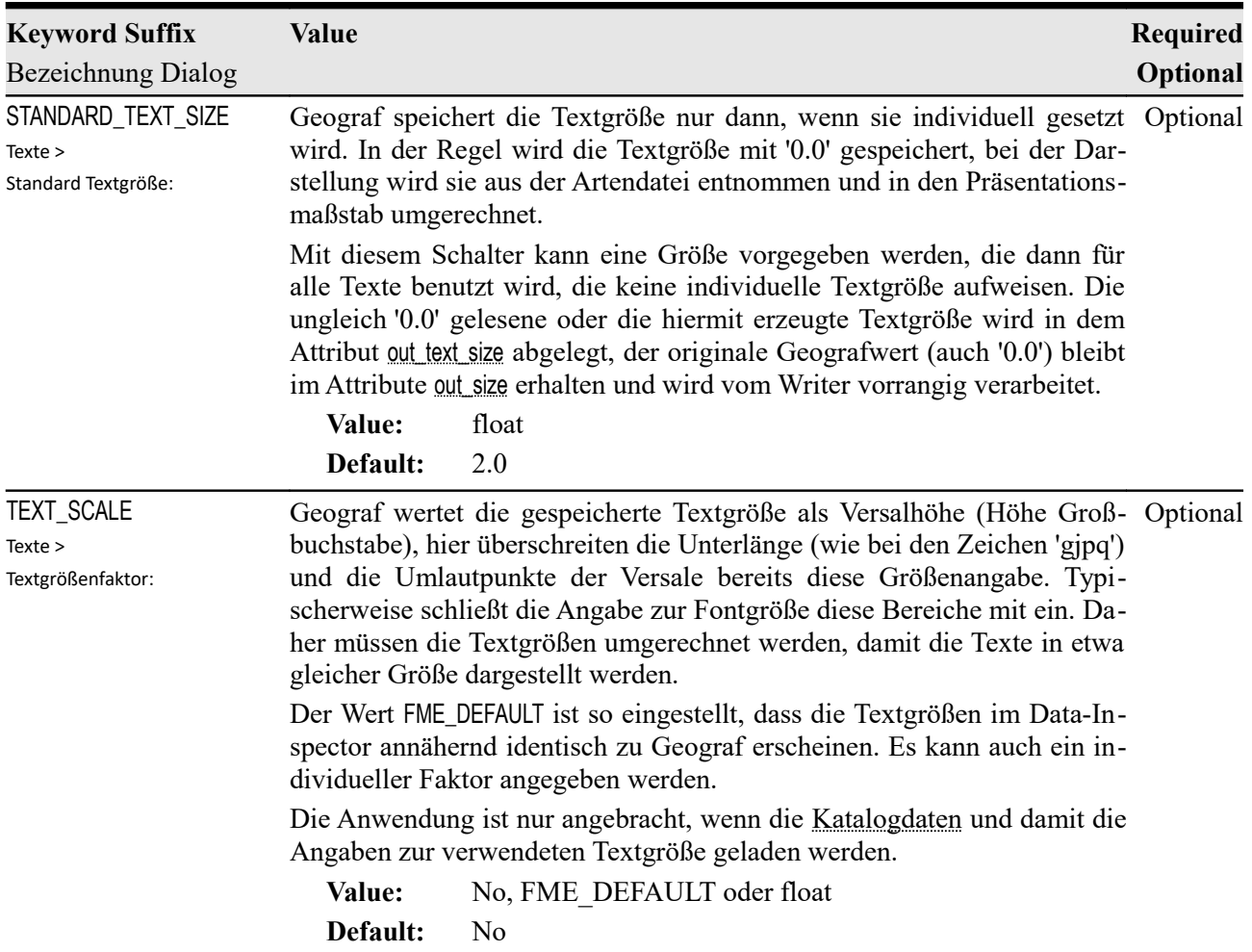

<span id="page-7-6"></span><span id="page-7-5"></span><span id="page-7-4"></span><span id="page-7-3"></span><span id="page-7-2"></span><span id="page-7-1"></span><span id="page-7-0"></span>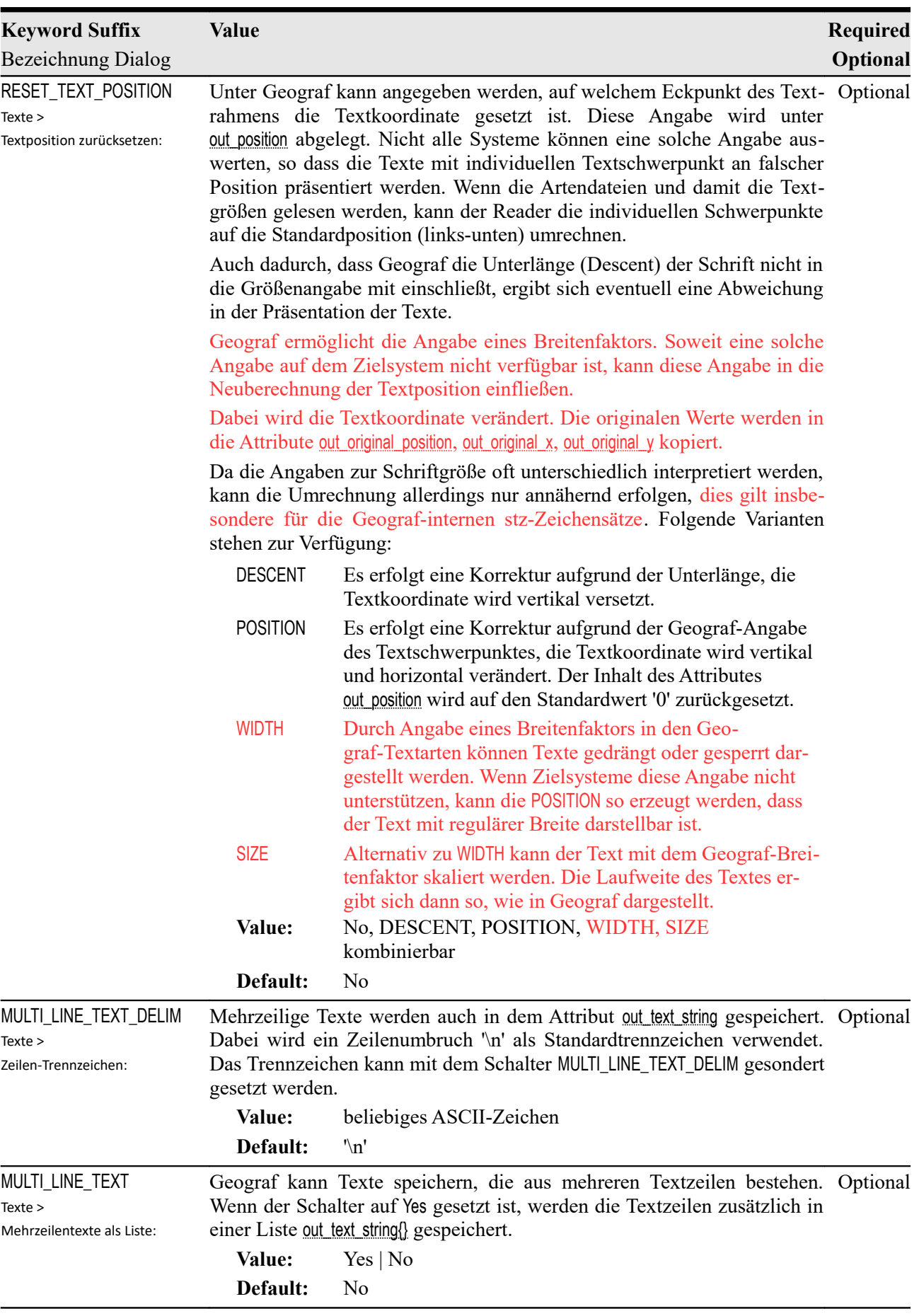

<span id="page-8-1"></span><span id="page-8-0"></span>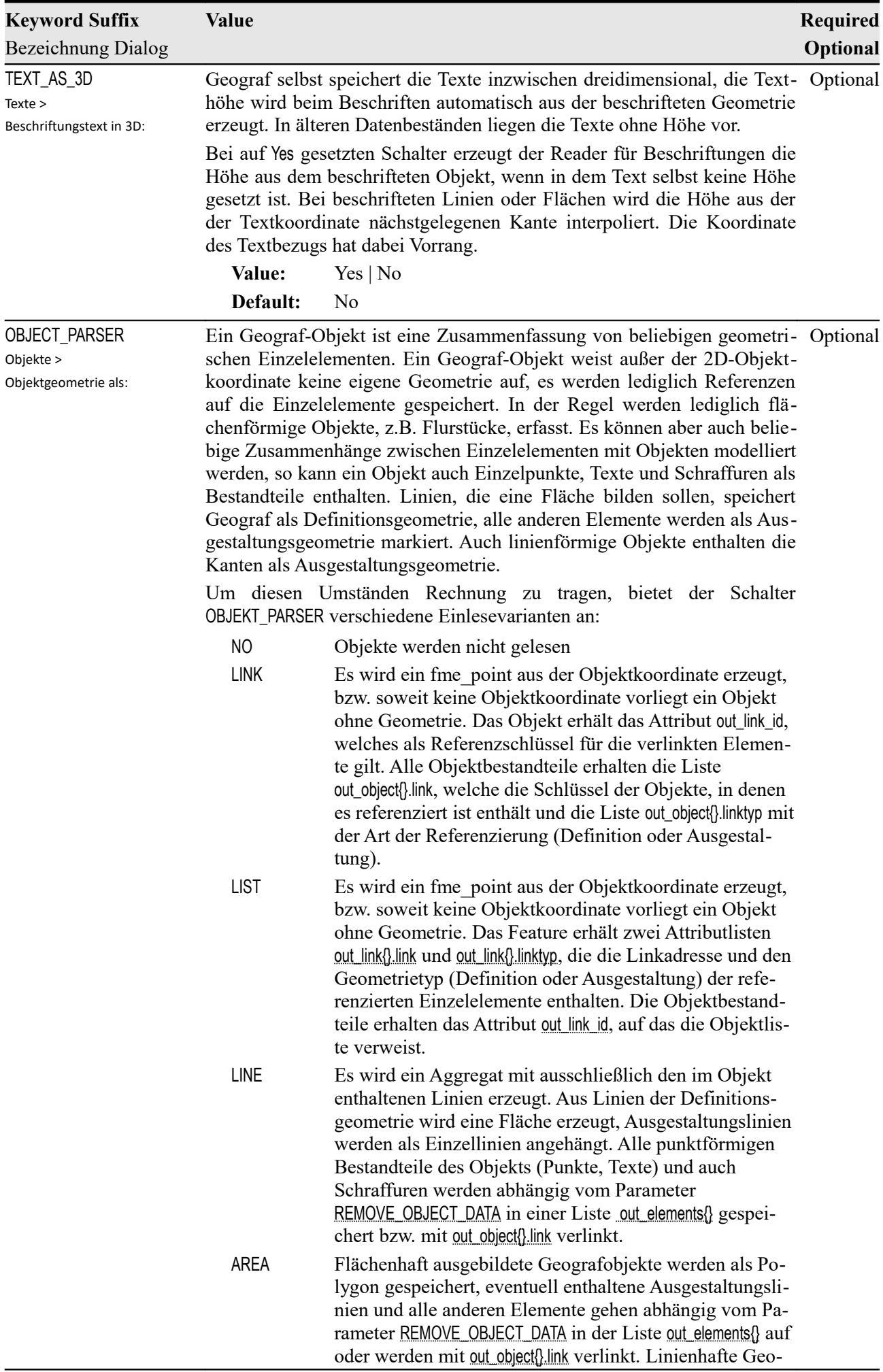

<span id="page-9-0"></span>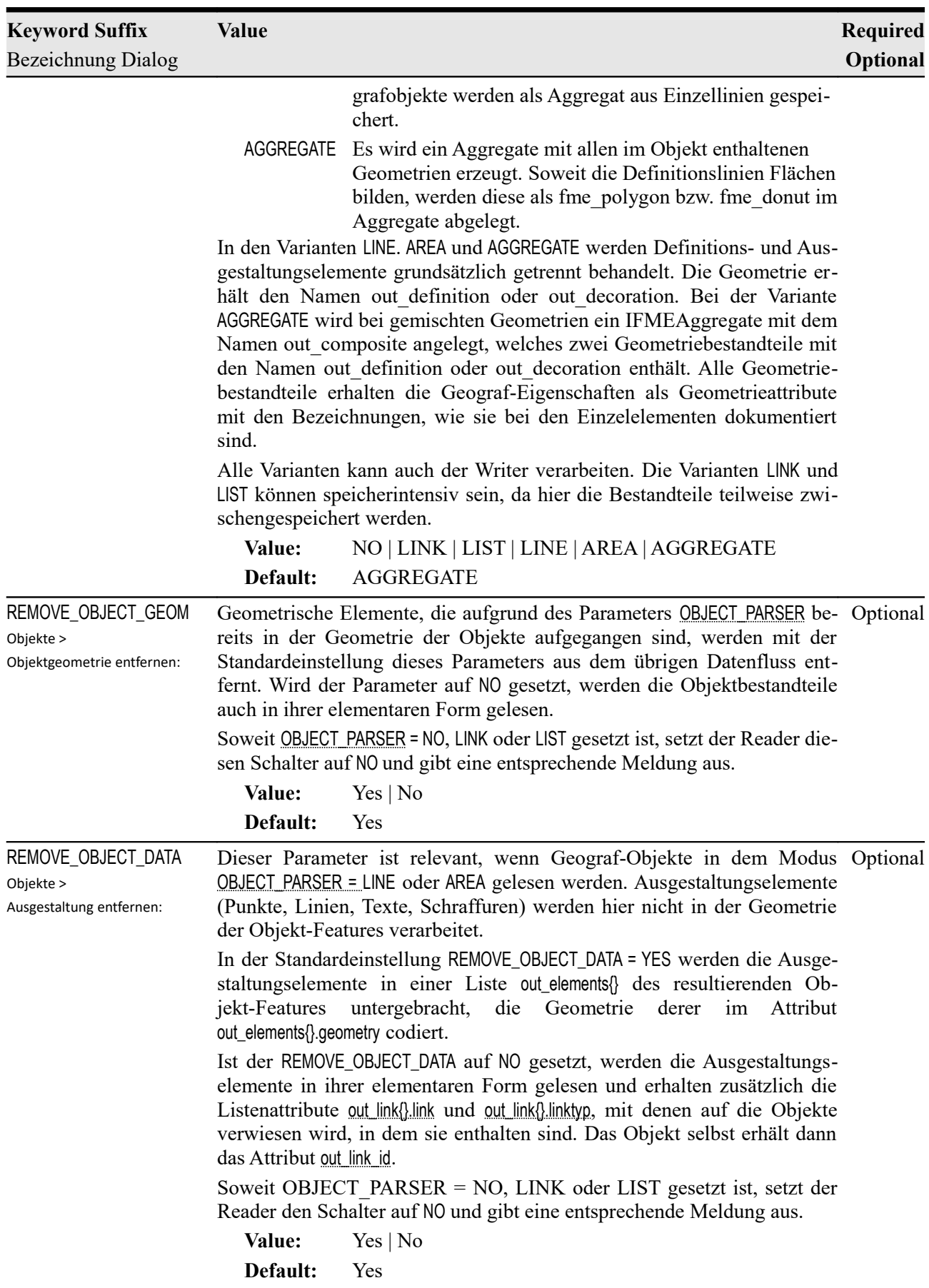

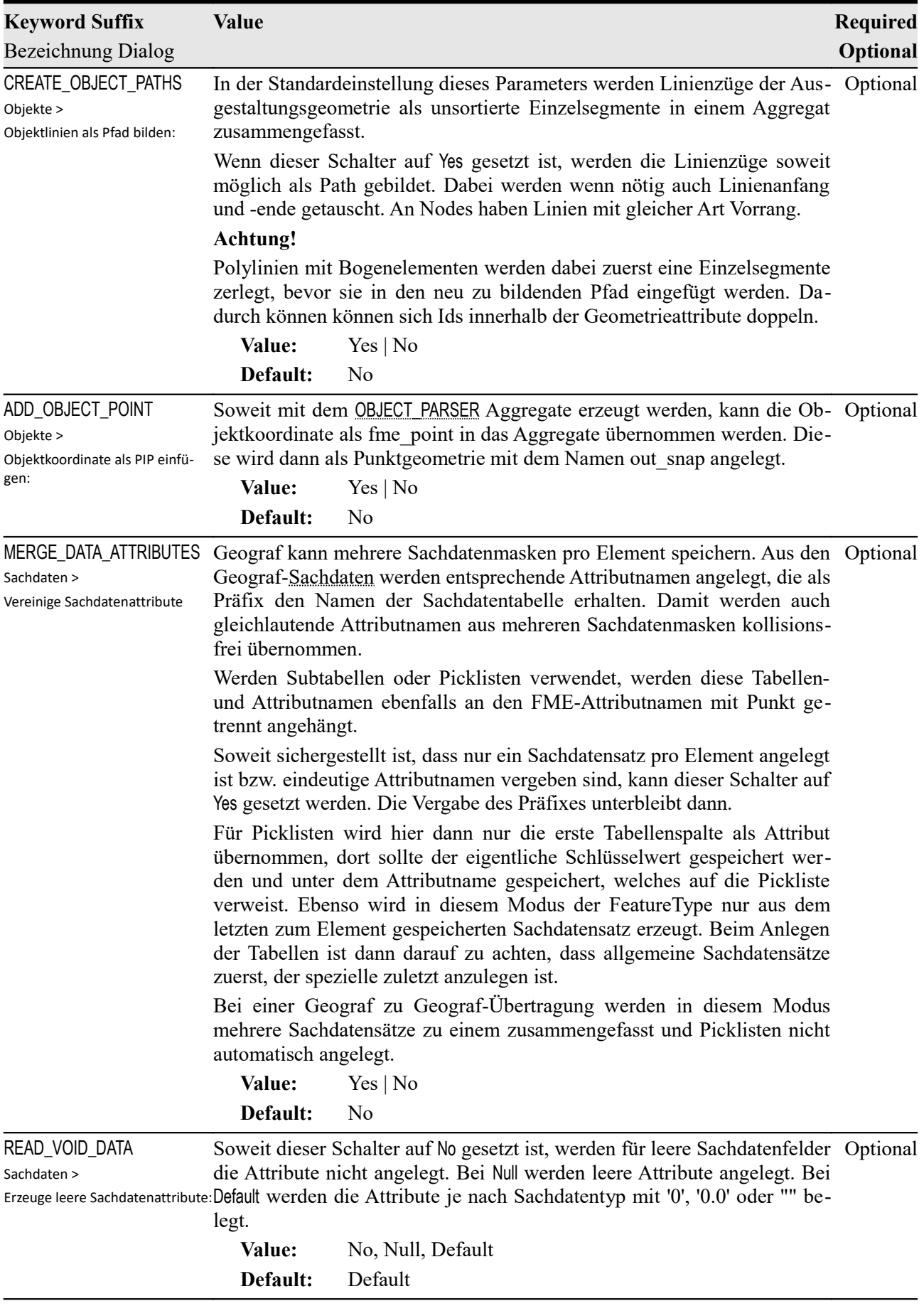

<span id="page-11-2"></span><span id="page-11-1"></span><span id="page-11-0"></span>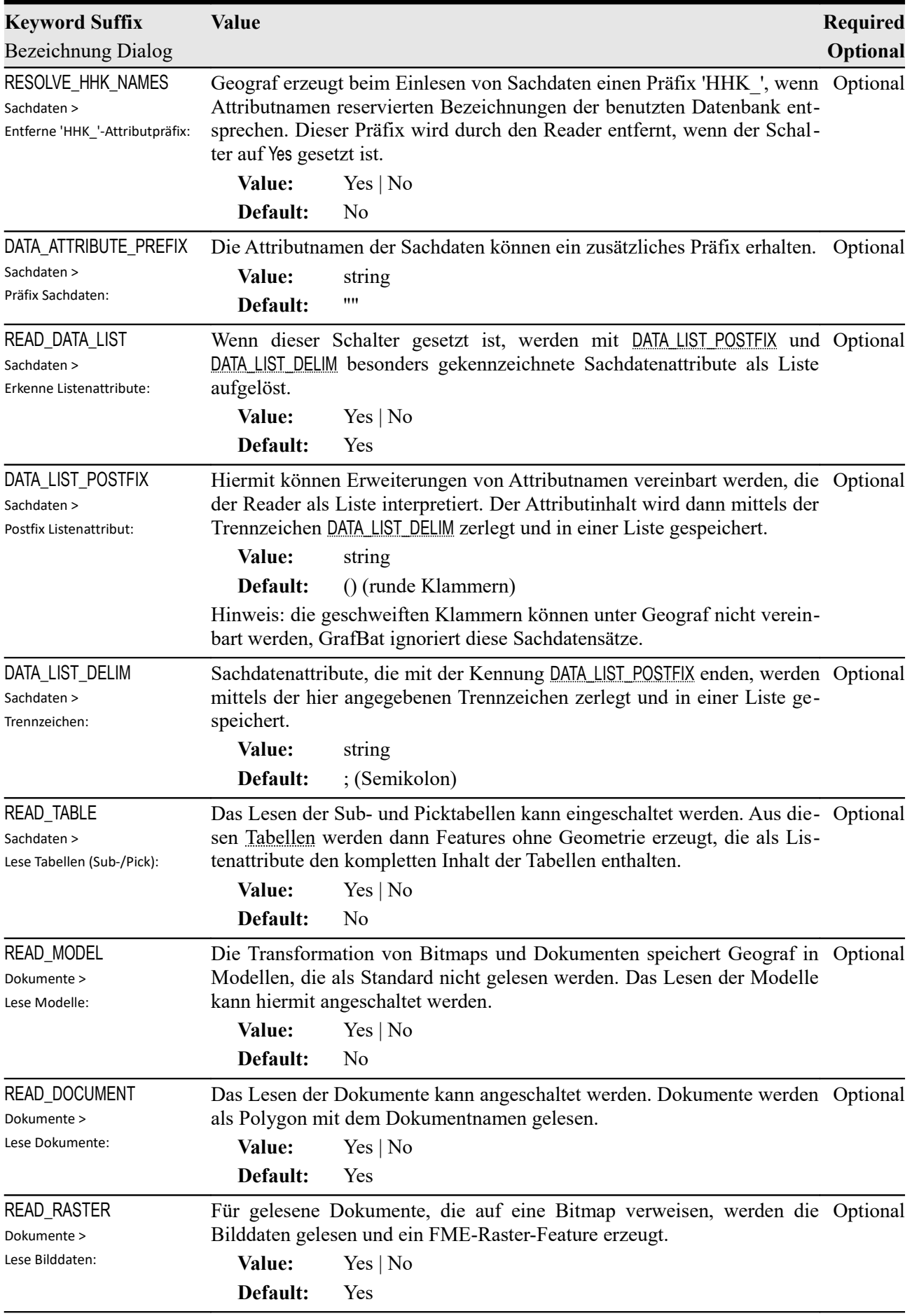

<span id="page-12-0"></span>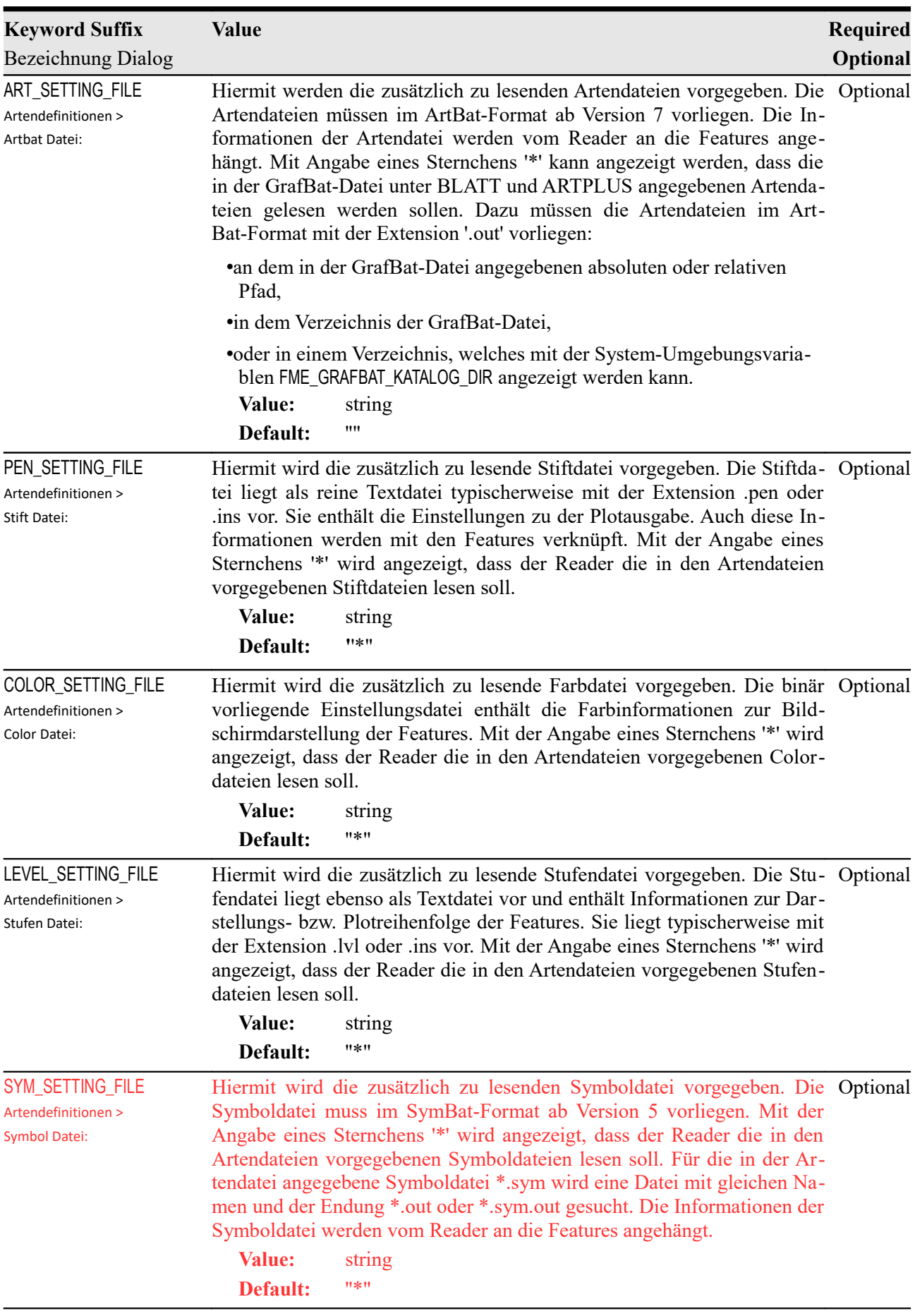

<span id="page-13-2"></span><span id="page-13-1"></span><span id="page-13-0"></span>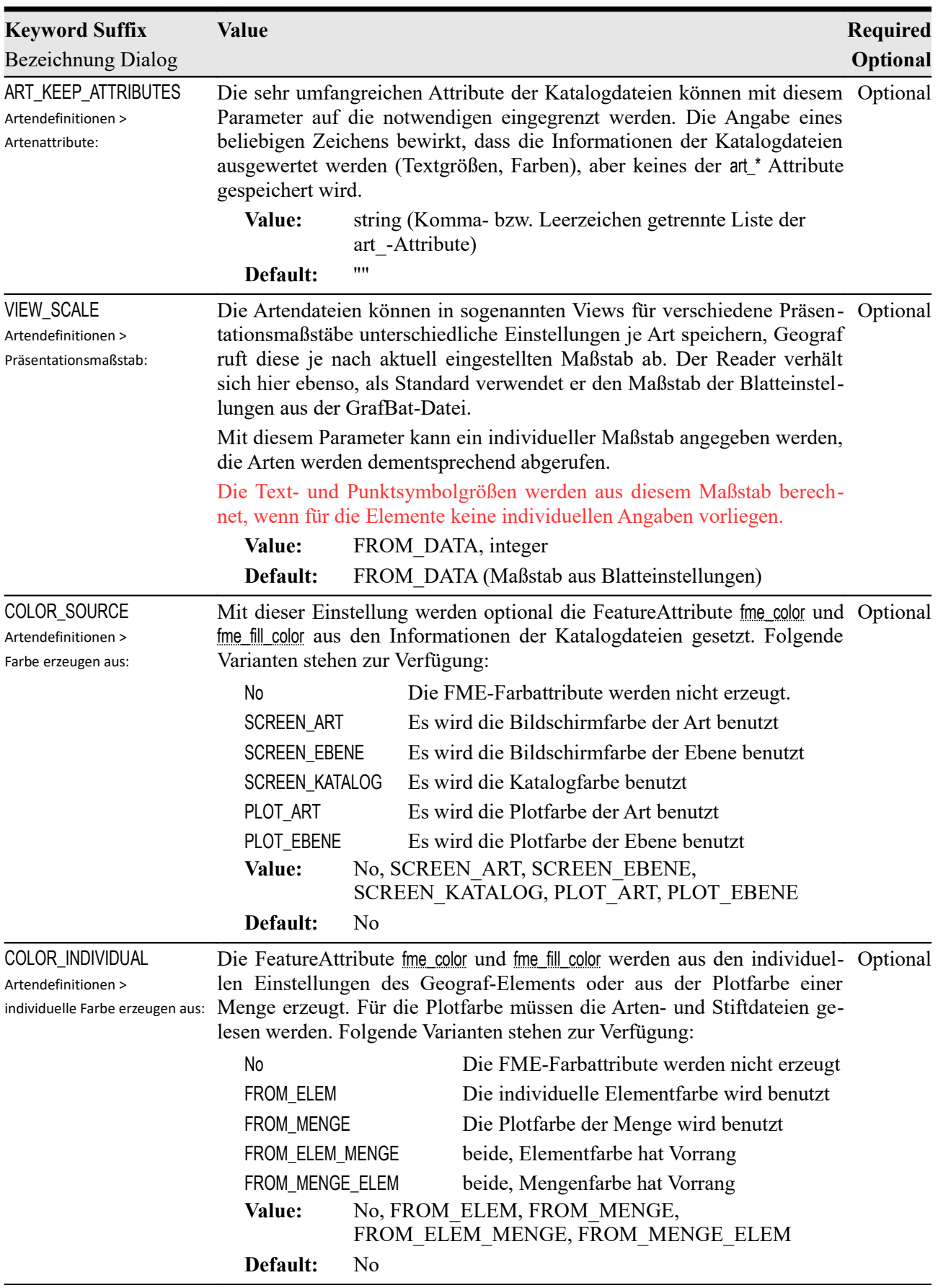

<span id="page-14-2"></span><span id="page-14-1"></span><span id="page-14-0"></span>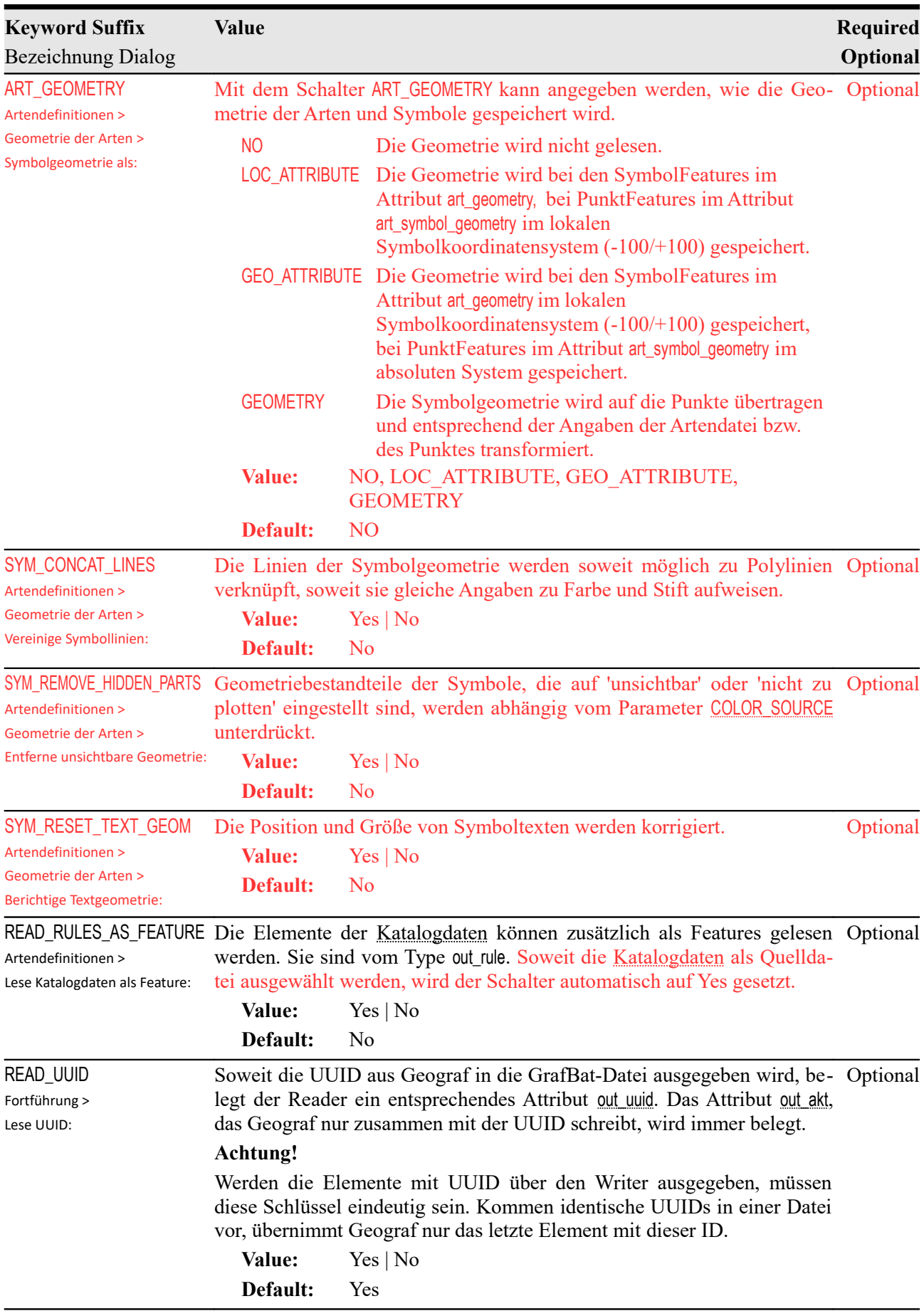

<span id="page-15-2"></span><span id="page-15-1"></span><span id="page-15-0"></span>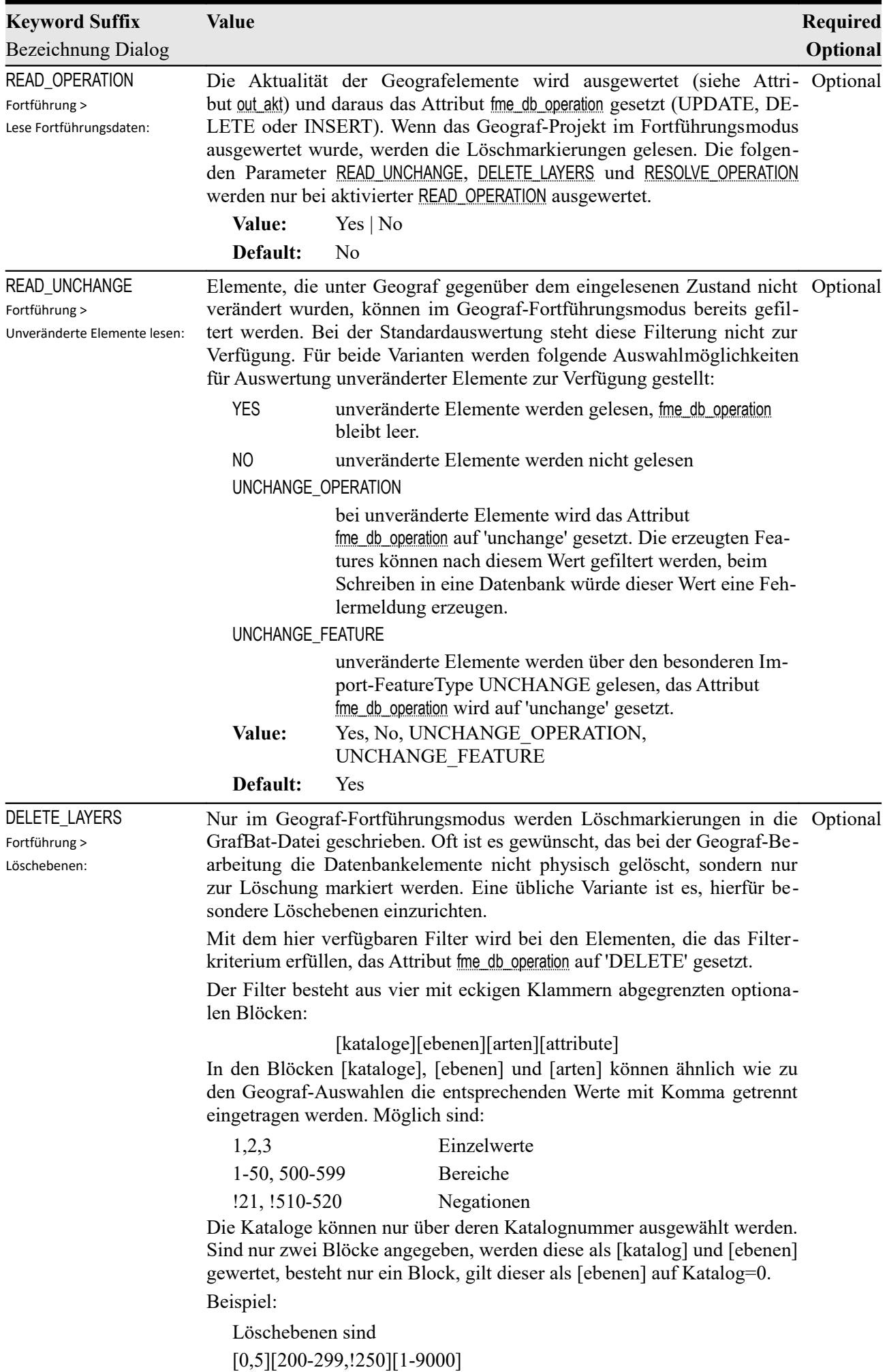

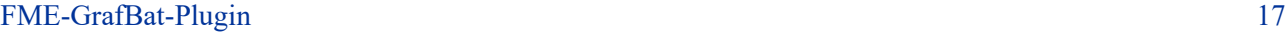

<span id="page-16-0"></span>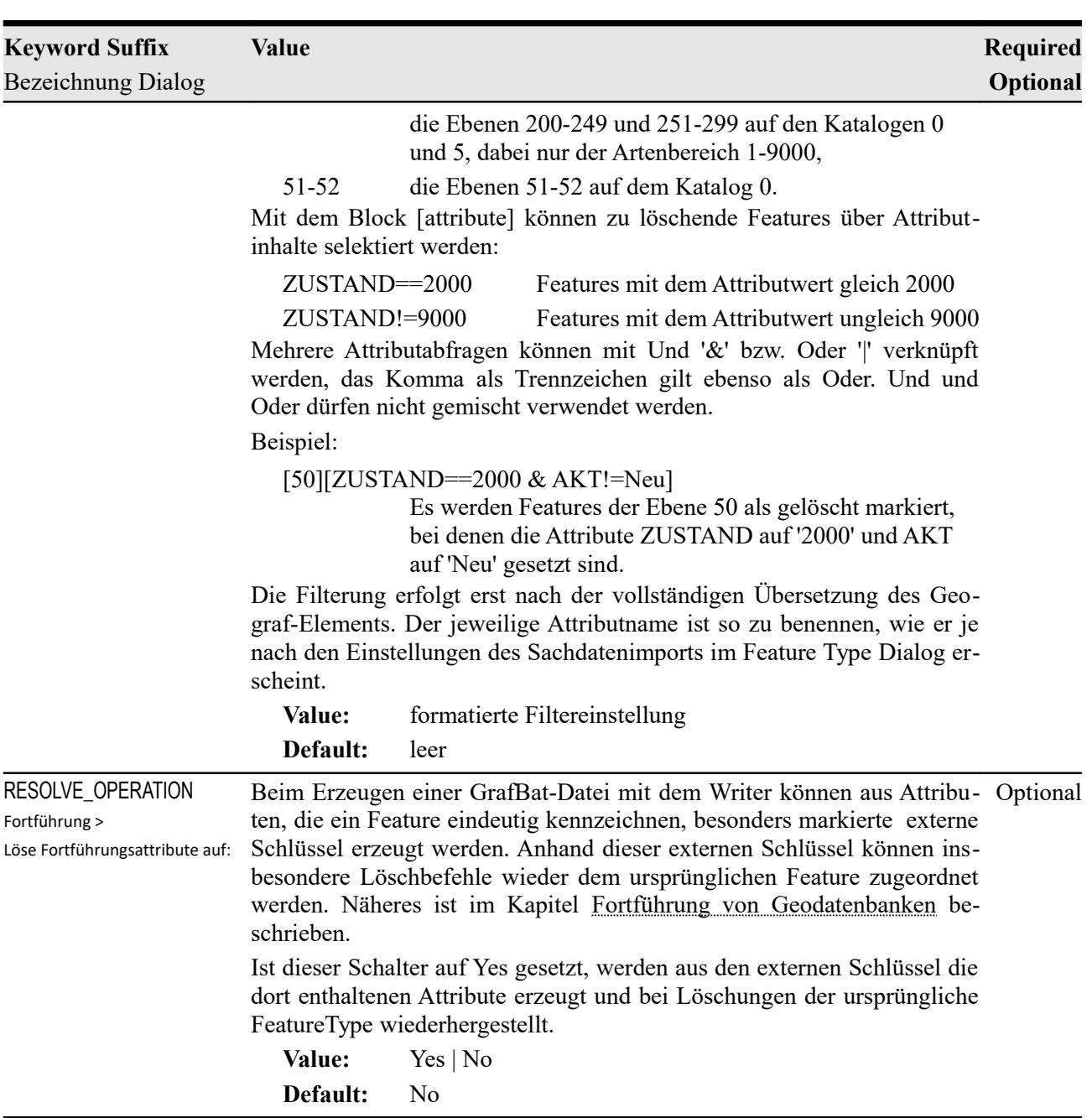

## **Writer Überblick**

Geograf ermöglicht die Speicherung von unterschiedlichen Geometrie- und Datenmodellen, die so auch von dem Writer unterstützt werden. Um alle Vorteile der Software nutzen zu können, sollte möglichst das strenge Geograf eigene [Knoten-Kanten-Modell](#page-82-0) aufgebaut werden.

Der Writer verfügt über wesentlich weniger Parameter, dennoch werden alle vom Reader erzeugten Varianten der Datenmodellierung unterstützt. Diese werden an der Attributstruktur der zu schreibenden Features erkannt.

Der Writer baut die Verweisstruktur der Elemente bei Linien, Objekten und Beschriftungen größtenteils eigenständig auf. Die endgültige Entscheidung, ob und welche Punkte und Kanten verschmolzen werden, kann mit den Geograf-Importparametern getroffen werden.

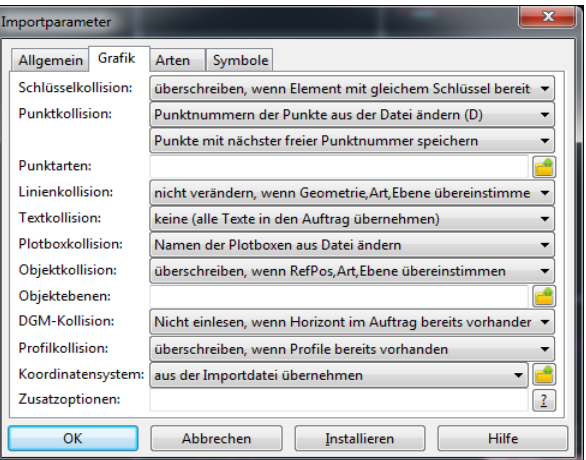

Da der Punkt- und Linienabgleich unter Umständen abhängig von den FeatureTypes ist, bietet der Writer die Möglichkeit, Features zu sortieren. Die Sortierung ist ein wesentliches Entscheidungskriterium für die Verschmelzung von Punkten und Linien beim Import nach Geograf.

Die Objektstruktur kann aufgebaut werden, in dem die zu schreibenden Features als komplexe Aggregate erzeugt werden. Hierbei können jedem Objektbestandteil individuelle Attribute zugewiesen werden. Es können aber auch Objekte darüber generiert werden, dass ihnen Objektverweise mit Schlüsselattributen zugewiesen werden. Hierzu später mehr im Kapitel [Objektlinien.](#page-84-0)

Ebenso ermöglicht der Writer die Generierung von Beschriftungen, so dass die Beziehung zwischen Text und beschrifteten Element erhalten bleibt. Hierzu mehr im Kapitel [Beschriftungen.](#page-86-0)

Der Writer ermöglicht auch das Schreiben von individuellen Attributen, die Geograf in Sachdatensätzen verwaltet. Geograf ermöglicht das Anlegen von mehreren Sachdatensätzen pro Feature. Auch diese können erzeugt werden, hierzu später mehr im Kapitel [Sachdaten.](#page-75-0)

Der Writer schreibt die GrafBat-Datei sequentiell, es sollte damit eine praktisch unbegrenzte Dateigröße geschrieben werden können. Lediglich der Aufbau der Objekt- und Beschriftungsstrukturen bedingt, dass Features teilweise zwischengespeichert werden. Dazu mehr in beiden Kapiteln.

Der Writer erzeugt Koordinaten generell mit 4 Nachkommastellen, diese Stellenanzahl wird von Geograf auch für die automatische Punktverschmelzung beim Import benutzt.

# **Writer Keywords**

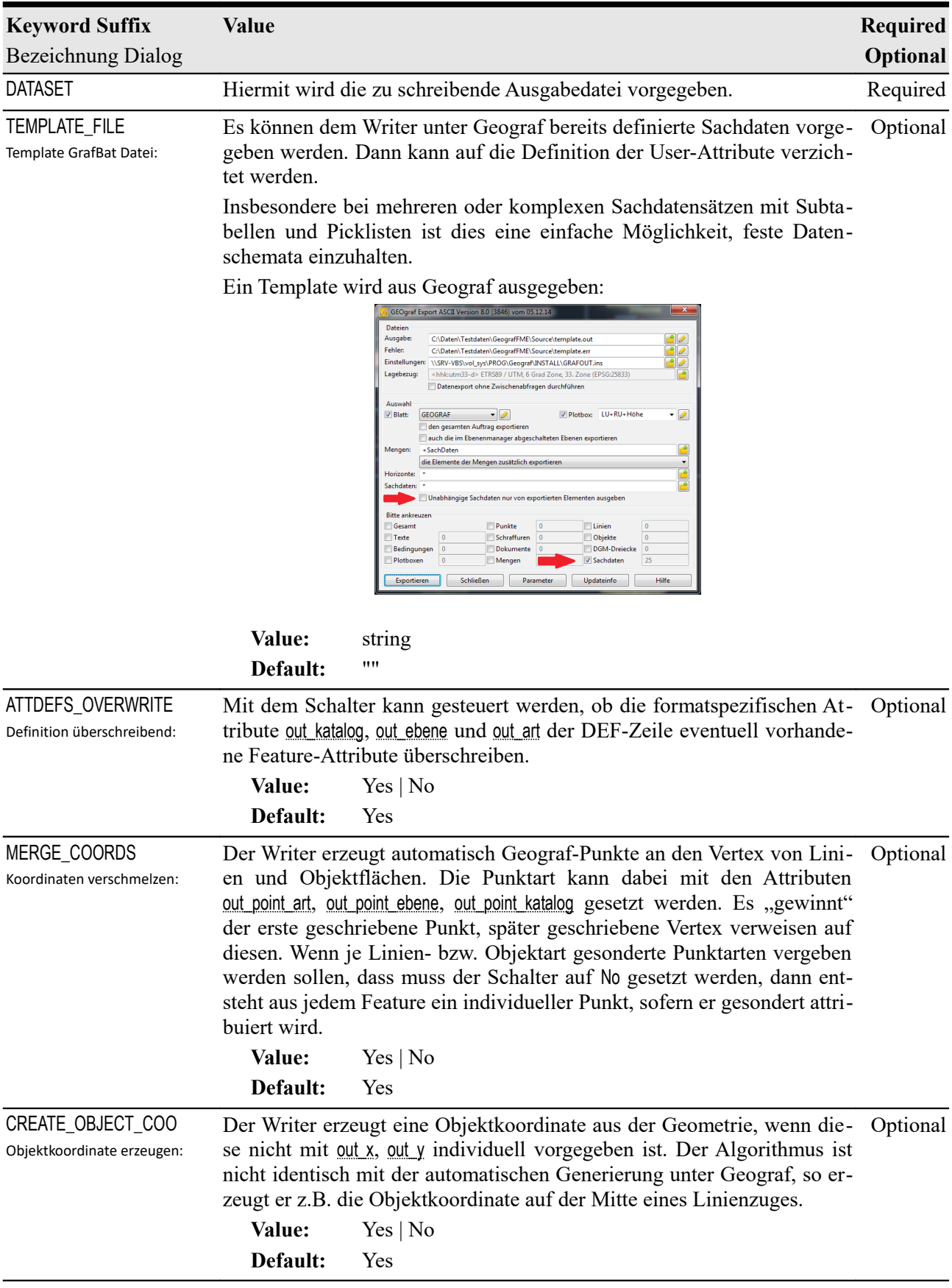

<span id="page-19-2"></span><span id="page-19-1"></span><span id="page-19-0"></span>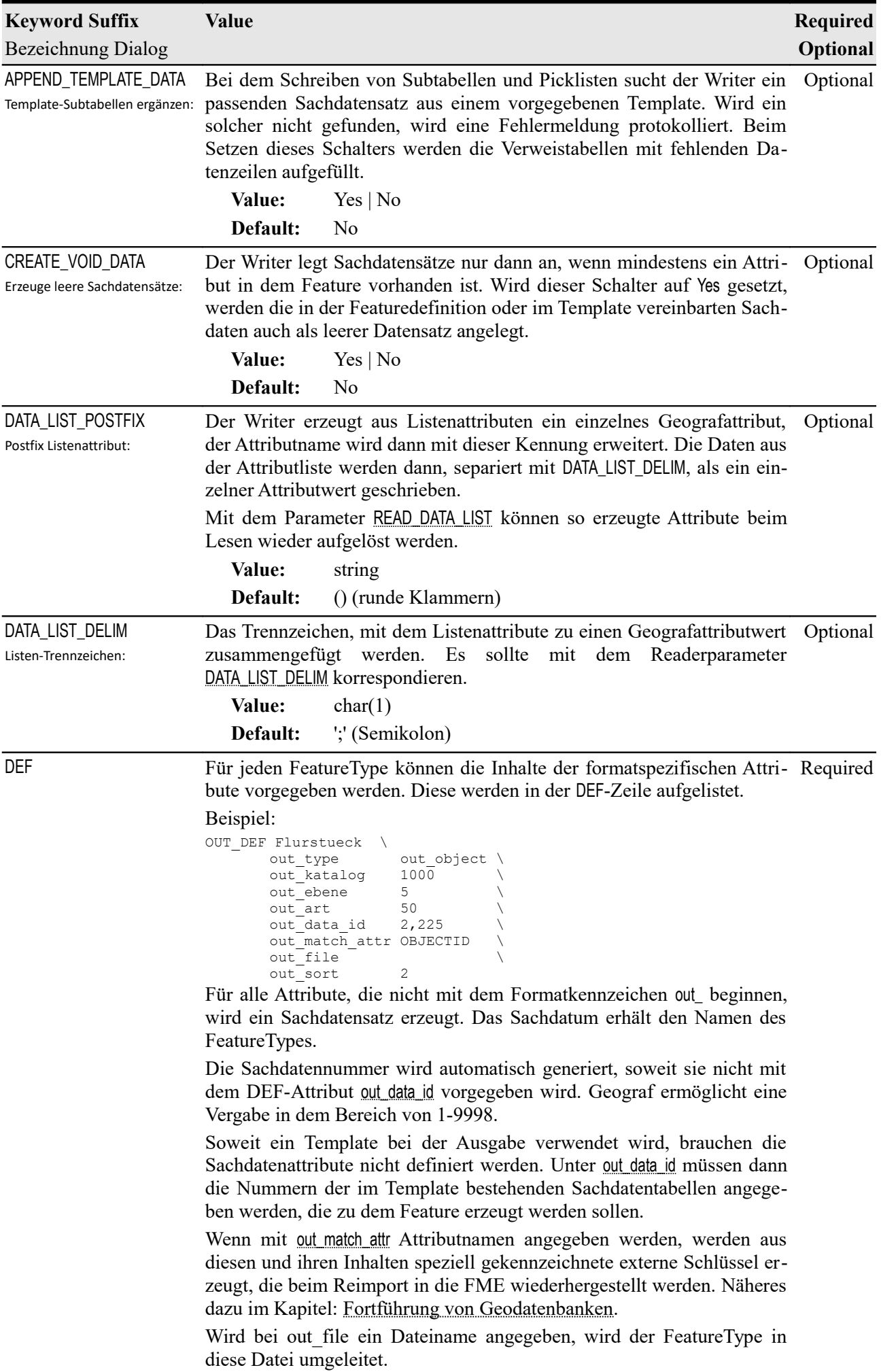

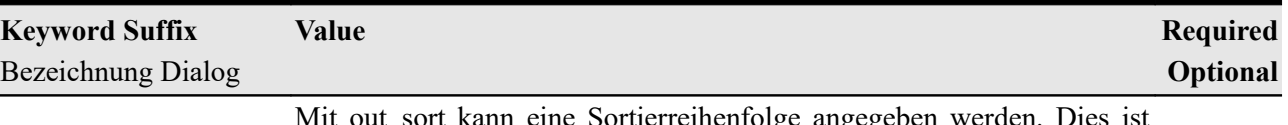

ortierreihenfolge angegeben w dann relevant, wenn beim Einlesen in Geograf sich überlagernde Punkte und Linien verschmolzen werden sollen. Die Reihenfolge entscheidet dann, welche Art die führende ist. Näheres dazu ist im Kapitel [Kno](#page-82-0)[ten-Kanten-Modell](#page-82-0) beschrieben.

In der Workbench werden die Feature-Attribute über den Reiter 'Parameters' vergeben:

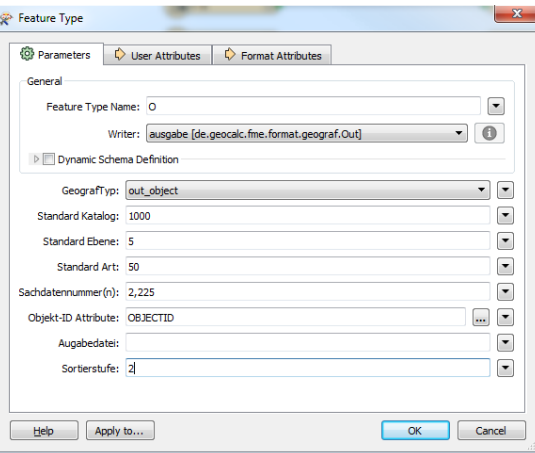

Folgende Attributtypen sind für die User-Attribute vorgesehen:

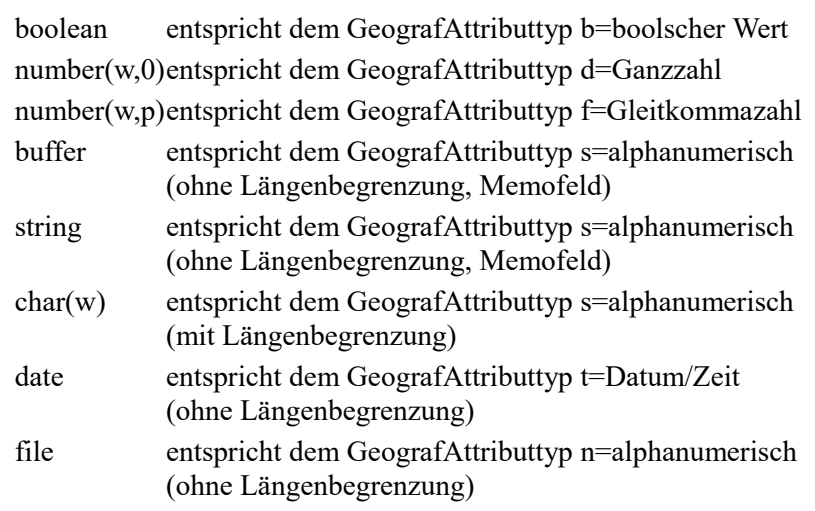

#### Beispiel:

```
OUT_DEF Flurstueck \
                        out_object<br>1000
         out katalog 1000 \
         out ebene 5 \quad \backslashout_art 50<br>out_data_id 2,225
        out<sup>data</sup> id
        out<sup>-match</sup> attr OBJECTID
         out file \qquad \qquad \backslashout sort 2 \qquad \qquadARE\overline{A} number(18,5)<br>KENNZAHL number(10,0)
        KENNZAHL number(10,0)<br>ZONE char(20)
        ZONE char(20)<br>USED boolean
                          boolean<br>buffer
        USER_NAME buffer \<br>FILE_NAME file \
        FILE_NAME file<br>BEMERKUNG string
         BENERKUNGIn der Workbench werden die Userattribute über den Reiter 'User Attri-
butes' vergeben:
```
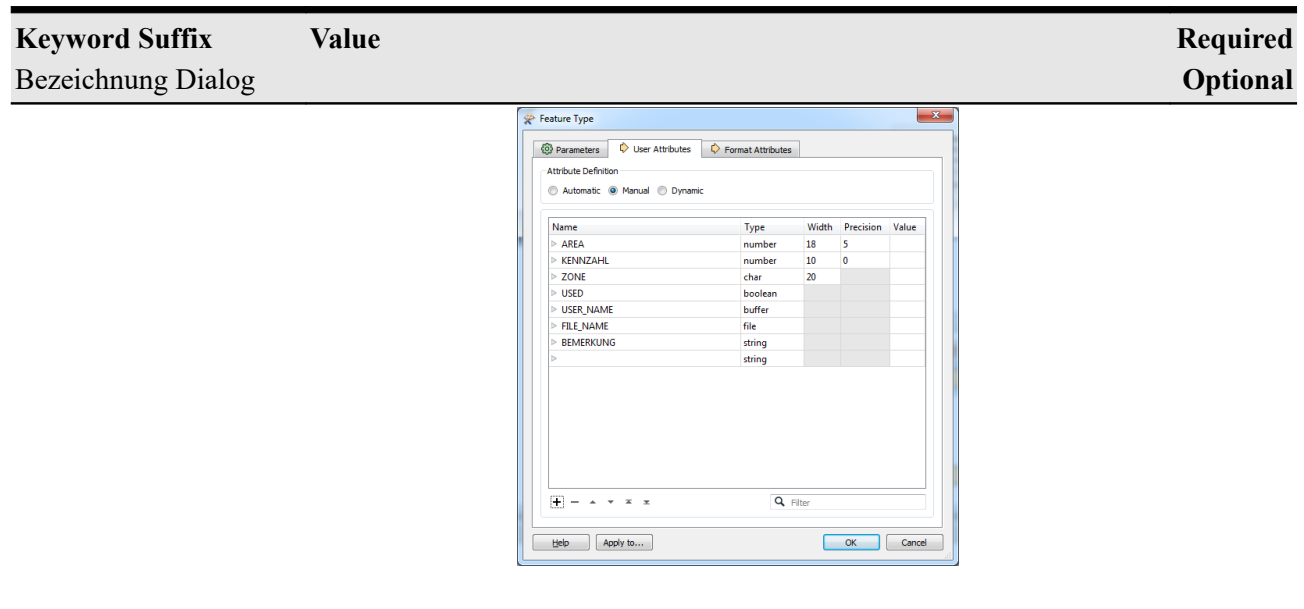

Weitere Möglichkeiten der Erzeugung von Sachdaten werden im Kapitel [Sachdaten](#page-75-0) beschrieben.

## **Feature Repräsentation**

Geograf speichert in der GrafBat-Datei neben den allgemeinen Projekteinstellungen alle zu einem Projekt gehörigen Geometriedaten. Diese sind in dem folgenden Kapitel [Geometrie Features](#page-22-1) beschrieben.

Weiterhin werden in der GrafBat-Datei die Beschreibung der Sachdaten und einige wenige Steuerbe-fehle gespeichert. Die daraus resultierenden Features werden im Kapitel [Features ohne Geometrie](#page-51-0) beschrieben.

Die Regeln zur Darstellung der Grafikelemente auf dem Bildschirm und für den Druck werden in den [Katalogdaten](#page-55-0) abgelegt. Die binär gespeicherten Artendateien können aus Geograf in ArtBat-Dateien ausgelesen werden. Die Definitionen der Plotterstifte (Farben und Strichbreiten) und die Regeln zur Reihenfolge der Plotbefehle werden in Textdateien abgelegt. Die Bildschirmfarben legt Geograf in einer binären Datei ab. Diese Katalog-Dateien kann der Reader lesen, die grundlegenden Einstellungen werden dabei den Geometrie-Features zugeordnet.

## <span id="page-22-1"></span>**Geometrie Features**

Die grundlegenden Geometrieelemente unter Geograf sind Punkte, Linien und Texte. Weitere spezielle Geometrieelemente sind Splines, Flächen- und Böschungsschraffuren. Objekte sind Aggregate aus den grundlegenden Geometrieelementen, gespeichert werden neben einer Objektkoordinate lediglich Verweise zu den Bestandteilen.

Digitale Geländemodelle werden in Geograf als Dreiecksnetze gespeichert.

Bilddaten und andere Dokumente werden als Dateiverweis gespeichert, Geograf legt hierzu die Georeferenzierung und den Berechnungsansatz ab.

Die Geometrieelemente einer GrafBat-Datei besitzen einen eindeutigen Schlüssel, über den sie untereinander referenziert sind. Solche Referenzen löst Geograf beim Einlesen einer GrafBat-Datei nur auf, wenn verweisende Elemente hinter dem Verweiselement stehen. Aus diesem Grund ist die Reihenfolge der Elemente in einer GrafBat-Datei nicht beliebig. Der Writer schreibt die Daten in der notwendigen Abfolge, muss hierzu aber teilweise Elemente zwischenspeichern.

#### **allgemeine Attribute**

Die im Folgenden beschriebenen Attribute können bei allen geometrischen Features gesetzt sein.

<span id="page-22-2"></span><span id="page-22-0"></span>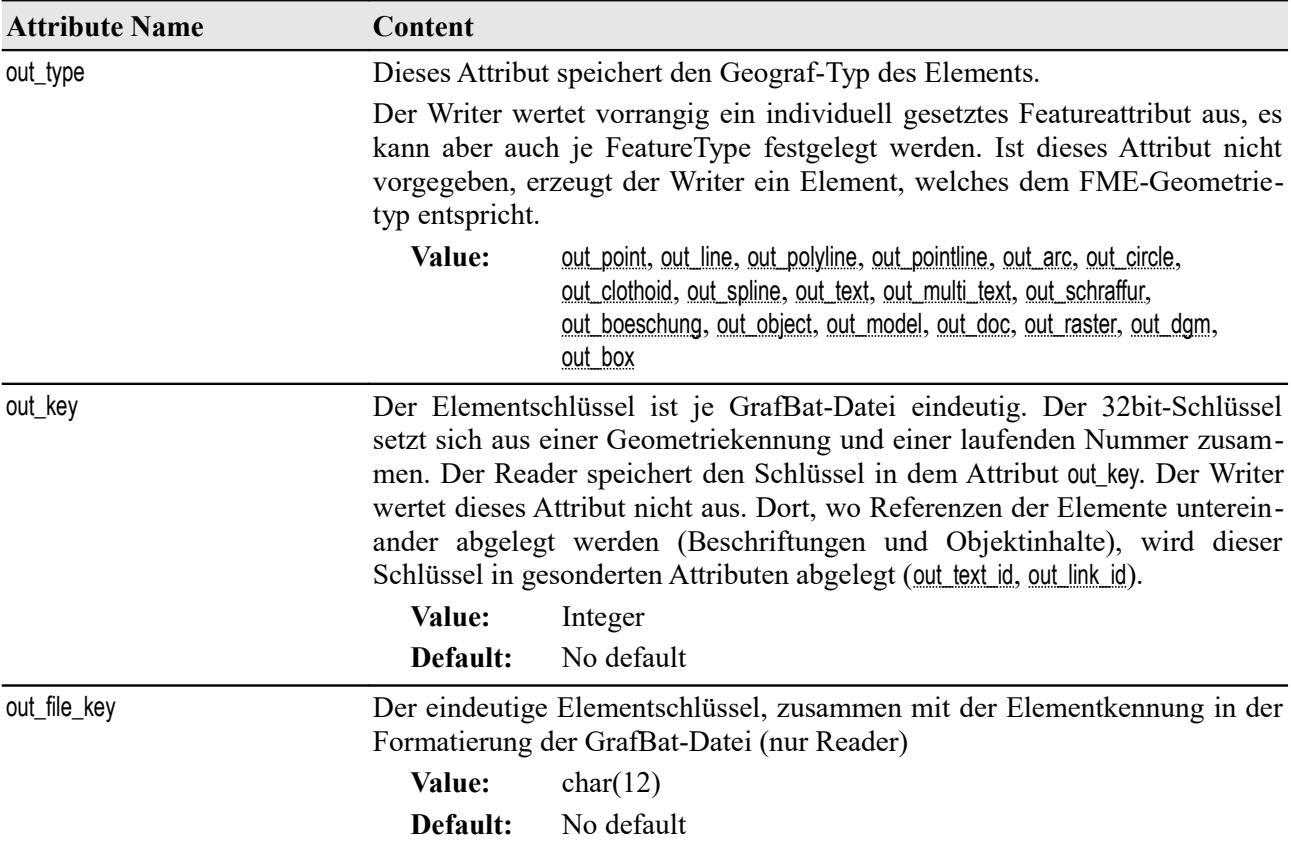

<span id="page-23-3"></span><span id="page-23-2"></span><span id="page-23-1"></span><span id="page-23-0"></span>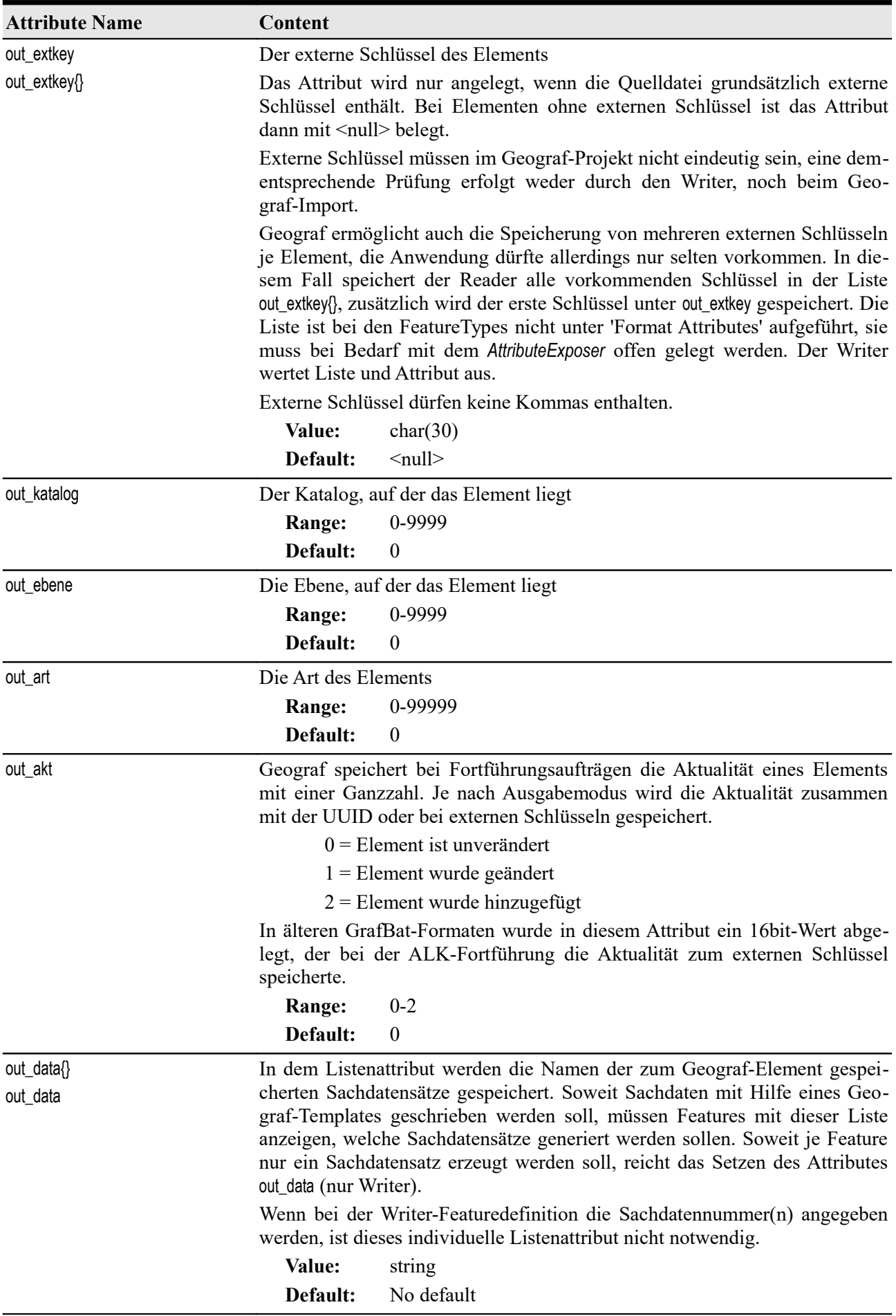

<span id="page-24-1"></span><span id="page-24-0"></span>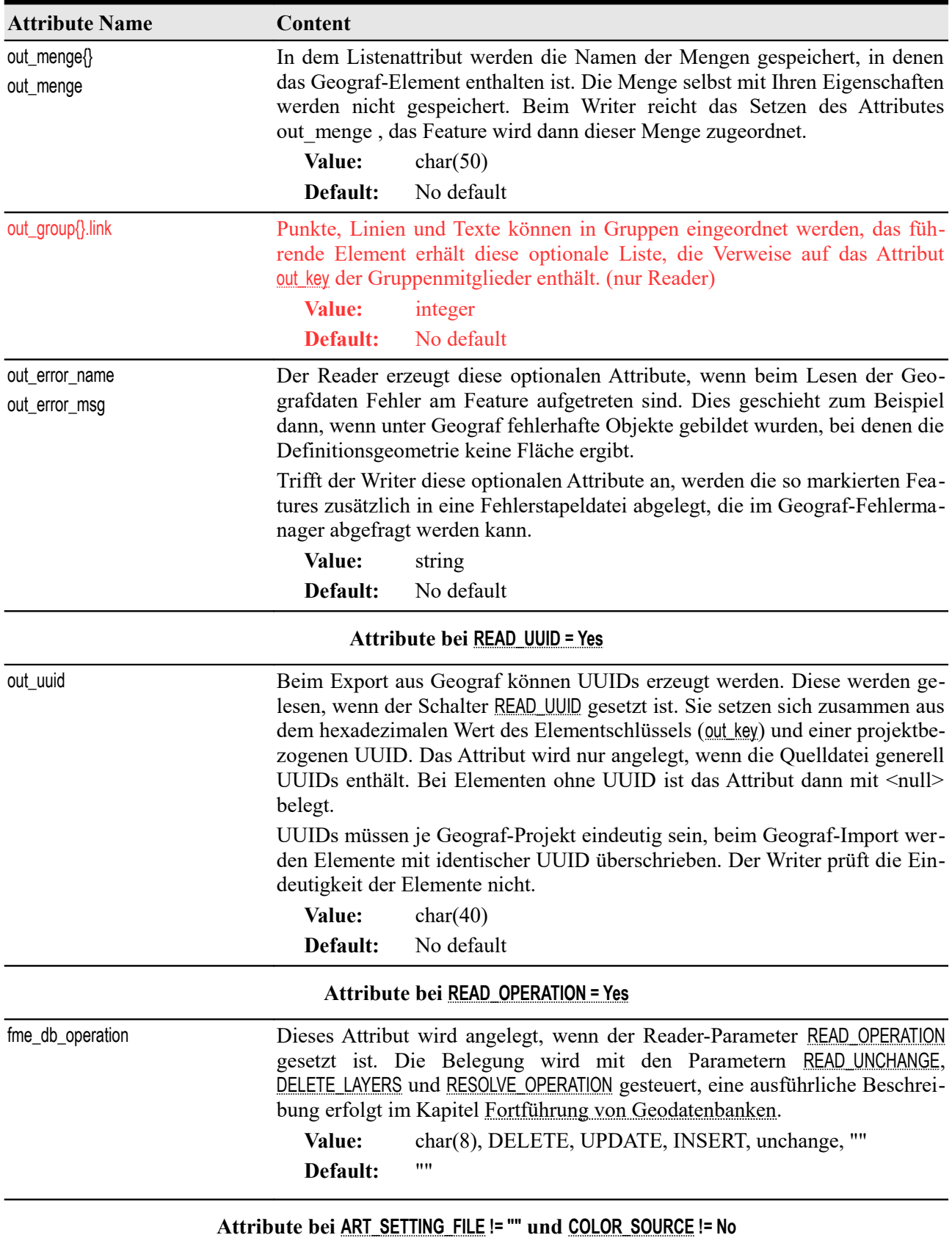

<span id="page-25-9"></span><span id="page-25-8"></span><span id="page-25-7"></span><span id="page-25-6"></span><span id="page-25-5"></span><span id="page-25-4"></span><span id="page-25-3"></span><span id="page-25-2"></span><span id="page-25-1"></span><span id="page-25-0"></span>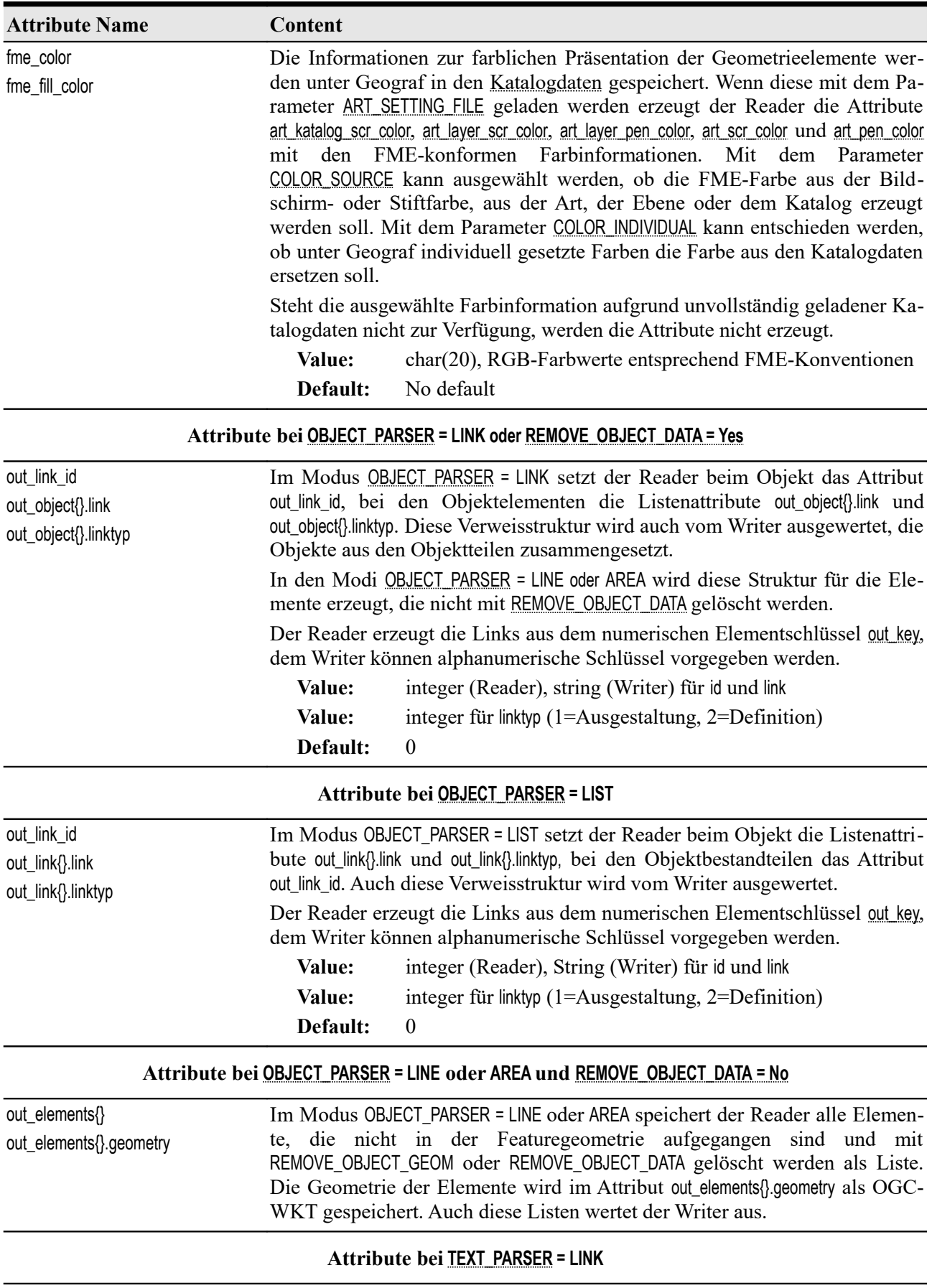

<span id="page-26-7"></span><span id="page-26-6"></span><span id="page-26-5"></span><span id="page-26-4"></span><span id="page-26-3"></span><span id="page-26-2"></span><span id="page-26-1"></span><span id="page-26-0"></span>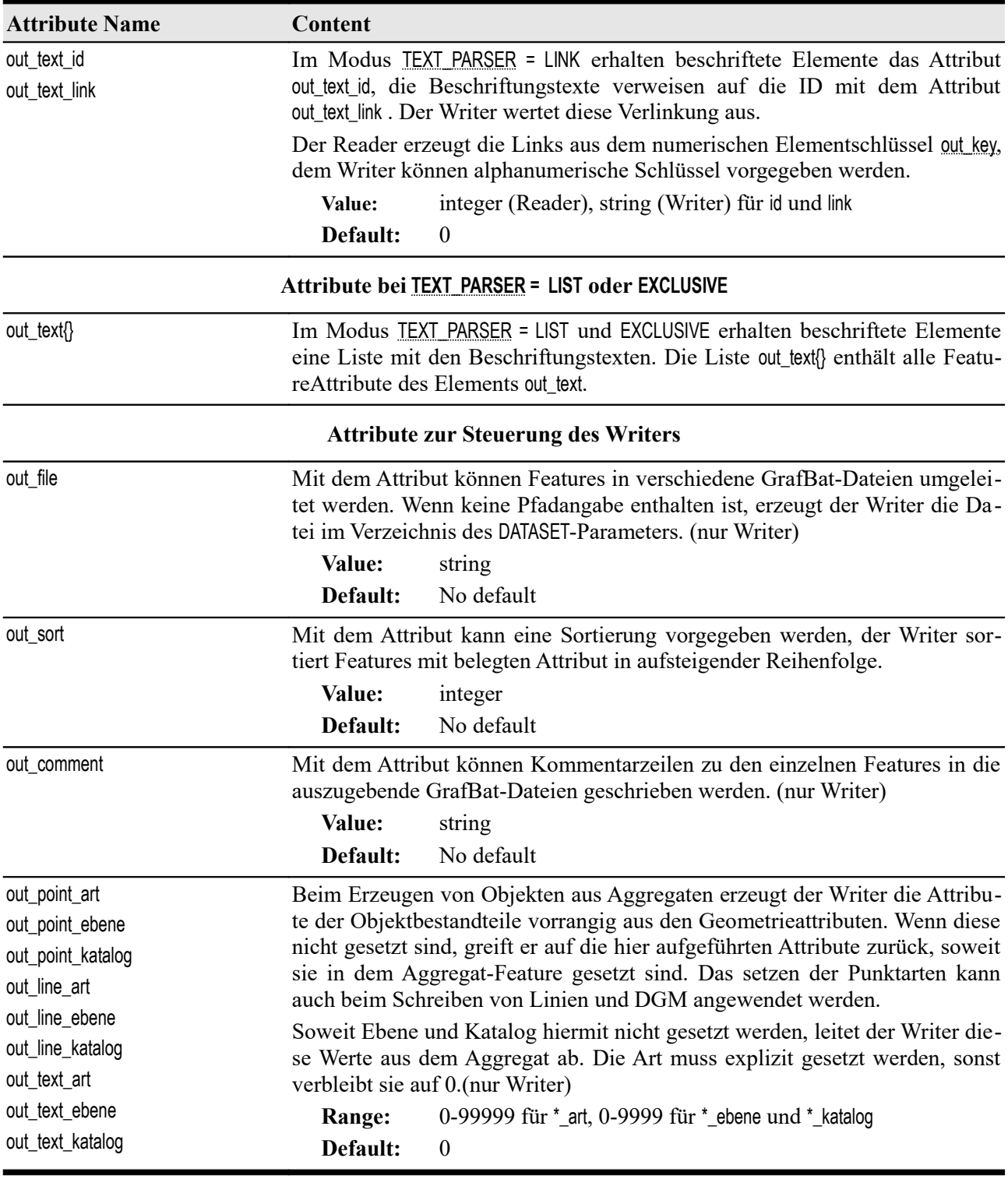

### **Punkte**

#### **FeatureType: P**

<span id="page-27-0"></span>out\_type: out\_point

fme\_type: fme\_point

fme\_geometry: fme\_point

Da Geograf aus dem Vermessungswesen stammt, ist das grundlegende Geometrieelement der vermessene Punkt. Linien und Objekte verweisen im Regelfall auf die Punkte, eine Änderung der Punktkoordinaten bewirkt immer auch eine Änderung der darauf verweisenden Geometrien.

Punkte können mit einer 15-stelligen Punktnummer belegt sein, diese muss dann innerhalb eines Projektes eindeutig sein.

Zu einem Punkt können mehrere Berechnungsansätze mit verschiedenen Ergebniskoordinaten vorliegen, diese werden gelesen und in einer Liste gespeichert, wenn [READ\\_DIGIT](#page-4-2) gesetzt ist.

<span id="page-27-1"></span>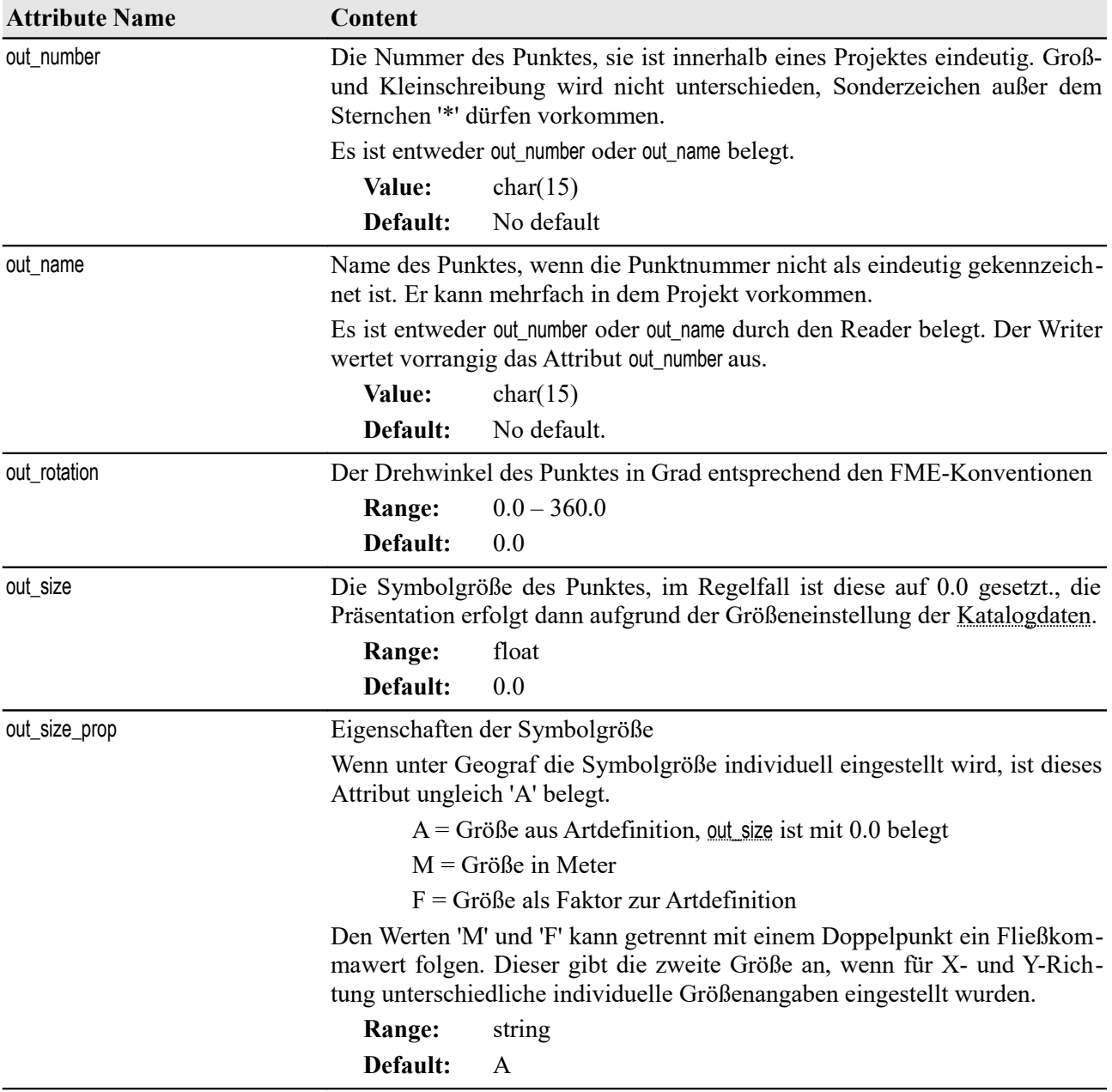

## FME-GrafBat-Plugin 29

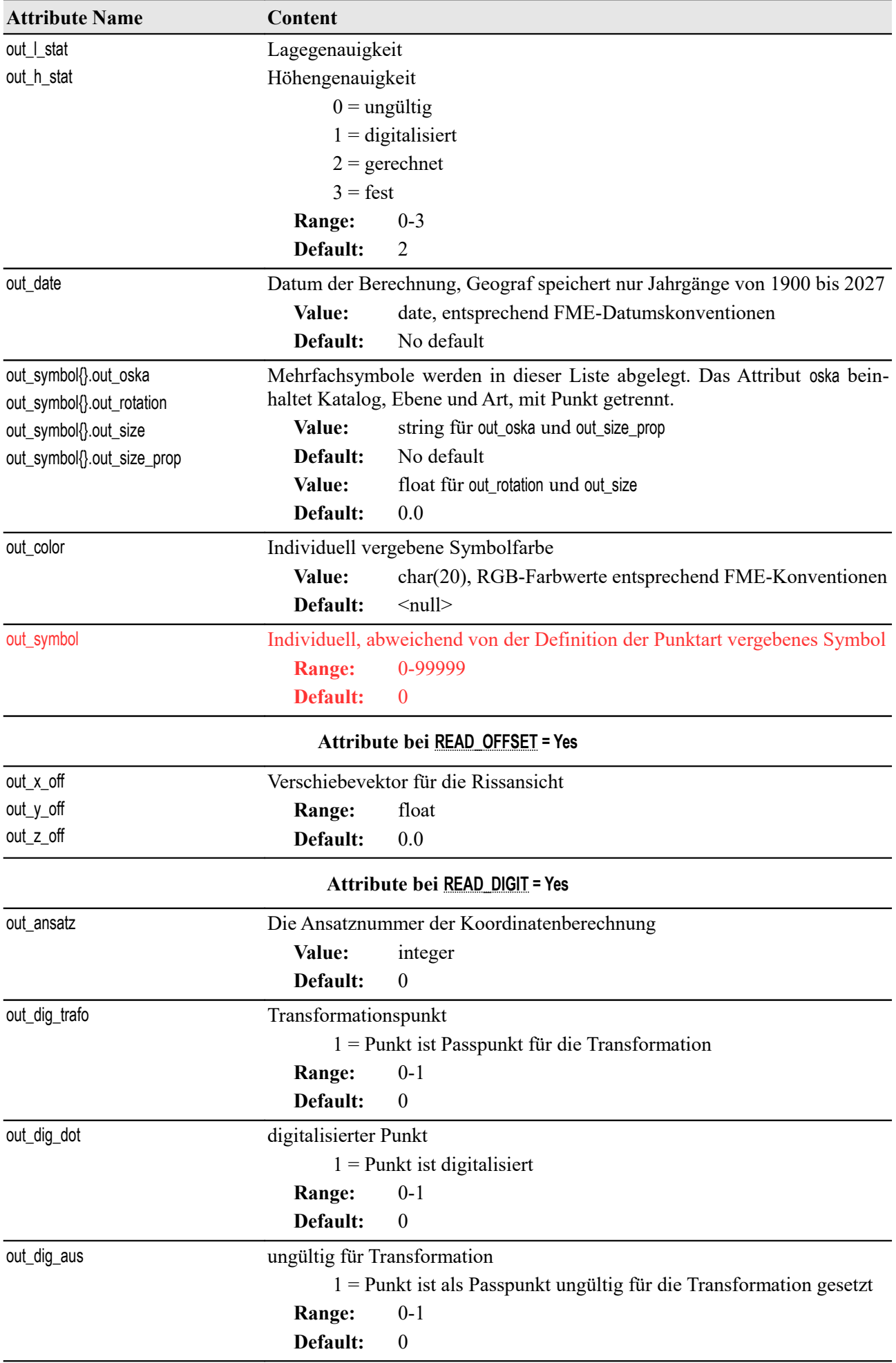

<span id="page-29-0"></span>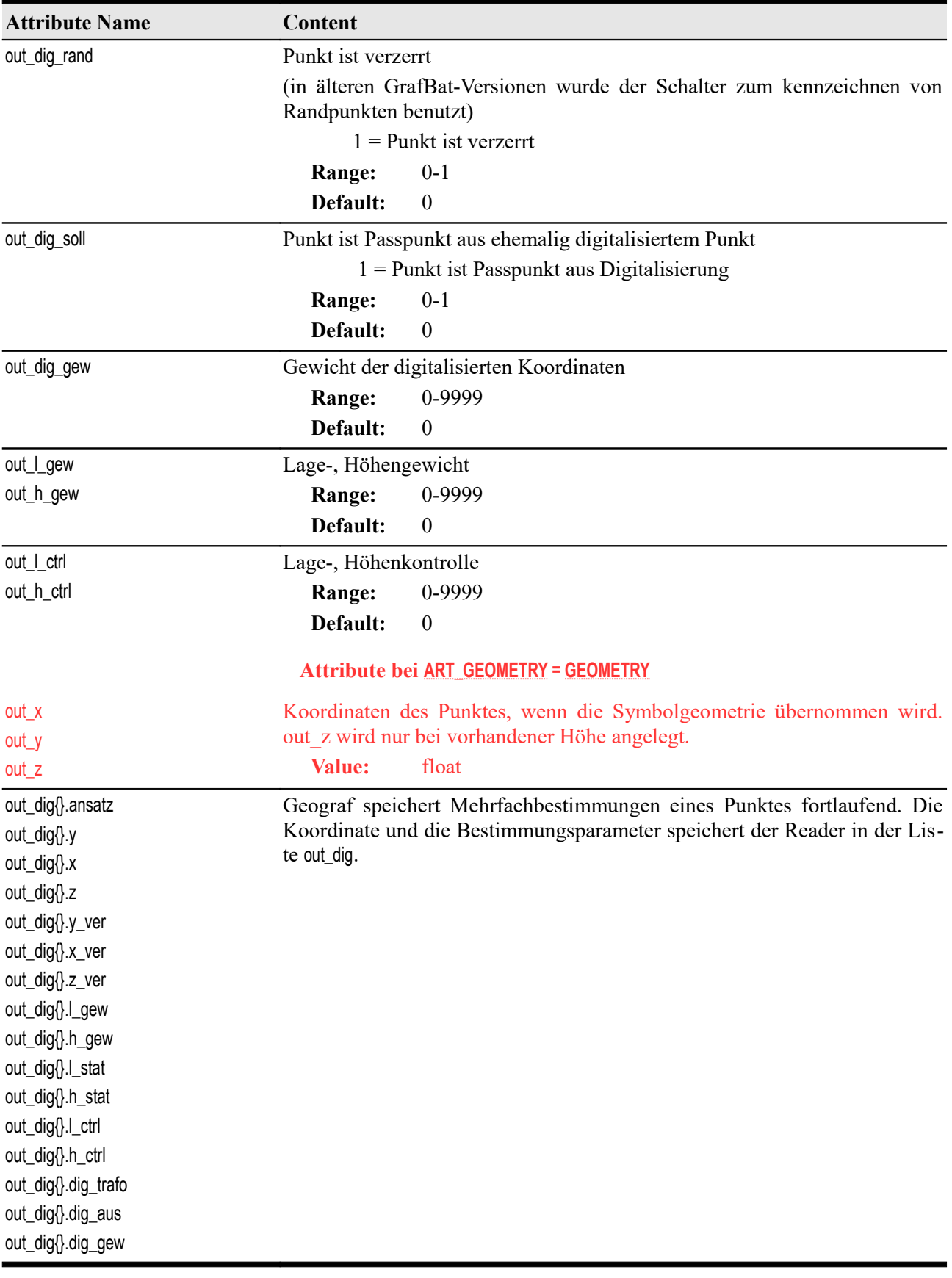

### **Linien**

<span id="page-30-5"></span><span id="page-30-4"></span><span id="page-30-3"></span><span id="page-30-2"></span>**FeatureType: L** out type: out line out type: out polyline out type: out pointline out type: out arc out type: out circle out type: out clothoid fme\_type: fme\_line fme\_geometry: fme\_line, fme\_point für Bögen

<span id="page-30-1"></span><span id="page-30-0"></span>Linien werden als gerade oder bogenförmige Verbindung zwischen zwei Punkten aufgefasst, so ist es auch datentechnisch modelliert. Erst in den letzten GrafBat-Versionen ist es möglich, eine Linie mit Zwischenpunkten zu versehen, die nicht zwingend einen Bezug zu einem konkret vorliegenden Punkt haben.

Gerade Verbindungen zwischen zwei Punkten erzeugt der Reader mit dem Geometrieattribut out type = out line, Linien die weitere Zwischenpunkte aufweisen, werden mit out polyline oder out pointline markiert. Die als out\_pointline gespeicherte Linie unterscheidet sich von der mit out\_polyline markierten dahingehend, dass hier auch die Vertexkoordinaten an bestehende Punkte gebunden sind. Lageänderungen der Punkte wirken sich dann auch auf die Polylinie aus. Die mit out\_polyline gekennzeichnete Linie hält in Geograf eigene Vertexkoordinaten vor, sie sind unabhängig von eventuell an gleicher Stelle liegender Punkte.

Der Writer bindet den Anfangs- und Endpunkt einer Linie immer an vorhandene Punkte, bei einer out pointline werden auch die Vertex mit Punkten verknüpft. Wenn solche in den zu schreibenden Daten nicht vorkommen, werden neue erzeugt. Neu erzeugte Punkte erhalten dann die Informationen aus den Linienattributen out point katalog, out point ebene, out point art.

Vollkreise und Kreisbögen werden in der Standardeinstellung des Readers als solche gespeichert, die Bogenparameter werden so wie unter Geograf abgelegt, auch die 3-Punkt-Variante ist möglich. Soweit der Parameter [ARC\\_TO\\_POLYLINE](#page-5-3) gesetzt ist, werden Kreise und Bögen vom Reader in Bogenpolygone umgewandelt, sie erhalten dann das Attribute out type = out polyline.

Die Klothoide ist eine Geograf-Geometrie, für die es keine Entsprechung in der FME gibt. Die Klothoide wird immer als Bogenpolygon ausgebildet. Klothoiden werden vom Writer nicht unterstützt, sie werden nach Geograf als Polylinie übergeben.

Der Writer erzeugt aus bogenförmigen Geometrien automatisch die entsprechenden Geograf-Elemente, ohne dass der out type gesetzt ist. Aus Linien werden automatisch Einzellinien erzeugt, Sachdaten werden dann auf die Einzellinien kopiert. Wenn Polylinien erzeugt werden sollen, muss das Attribut out type explizit gesetzt sein oder der Geograftyp beim Ausgabe FeatureType angegeben werden.

<span id="page-30-6"></span>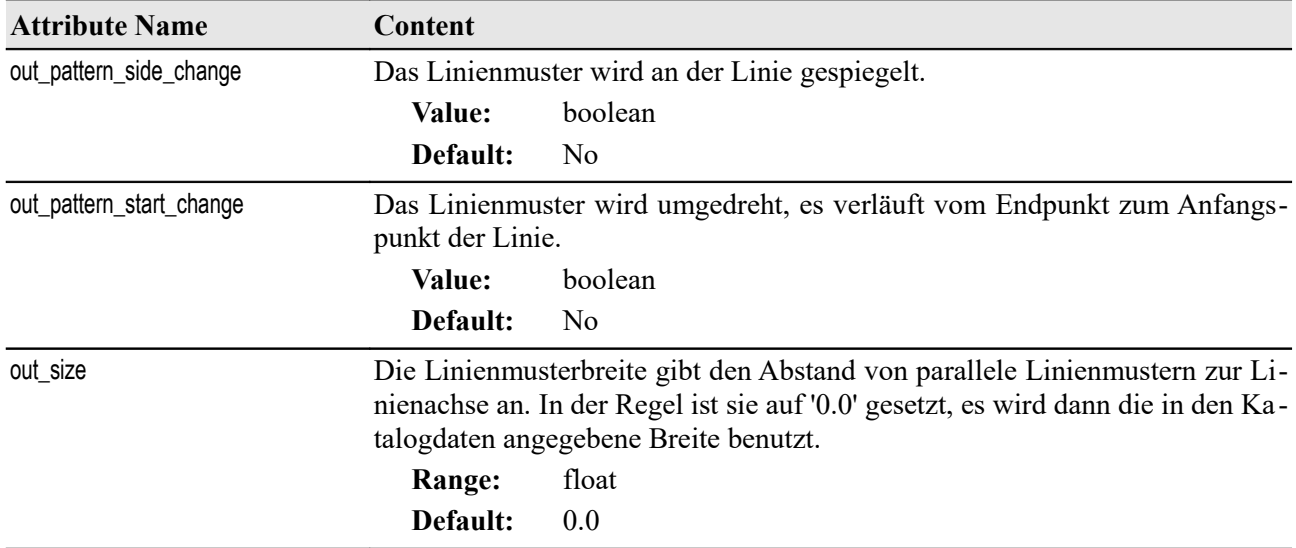

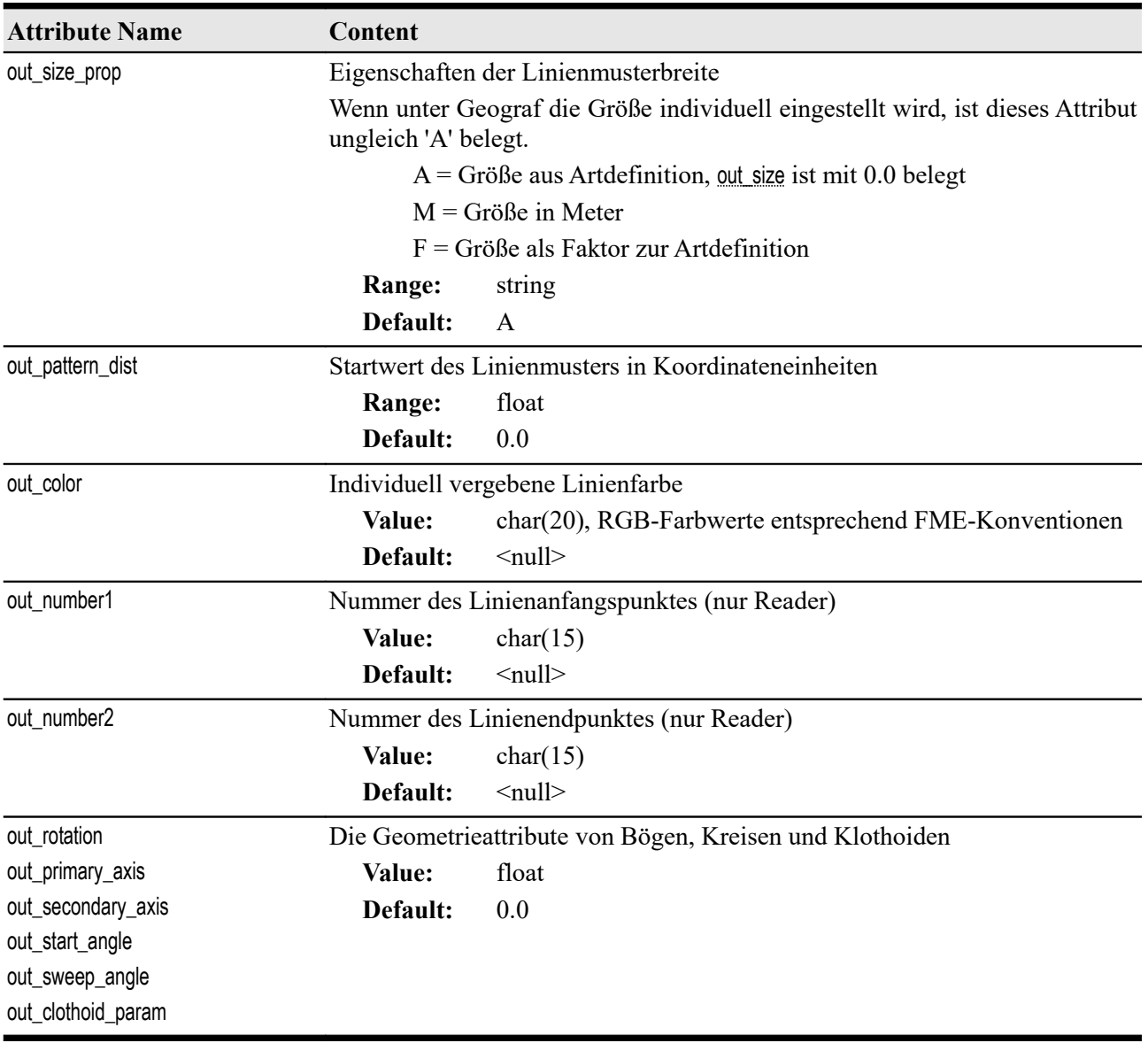

#### **Splines**

#### **FeatureType: L**

<span id="page-32-0"></span>out type: out spline

fme\_type: fme\_line

fme\_geometry: fme\_line

Geograf unterscheidet bei der Erzeugung drei Varianten von Splines, den polygonalen, den tangential und den durch die Stützpunkte gerundeten Spline.

Der polygonal erzeugte Spline unterscheidet sich von der Polylinie out polyline nur dadurch, dass er nicht an Punkte gebunden werden kann, er weist für Start- und Endpunkt und für die Vertex immer eigene Koordinaten aus. Er ist somit auch nicht für topologische Netze geeignet.

Der Reader erzeugt aus polygonalen Splines Linienzüge aus allen Stützpunkten, die Schalter [SPLINE\\_SEGMENT\\_POINTS](#page-5-0) hat hier keine Auswirkung. Unter Geograf können für den polygonalen Spline auch bogenförmige Segmente erzeugt werden, der Reader wandelt diese Segmente immer in Bogenpolygone um. Der Reader setzt bei den polygonalen Splines das Geometrieattribut out spline info = linear.

Die tangential oder durch die Stützpunkte gerundeten Splines speichert Geograf identisch als kubische Splines, die Art der Erzeugung hat lediglich Auswirkung auf die Lage der Stützpunkte.

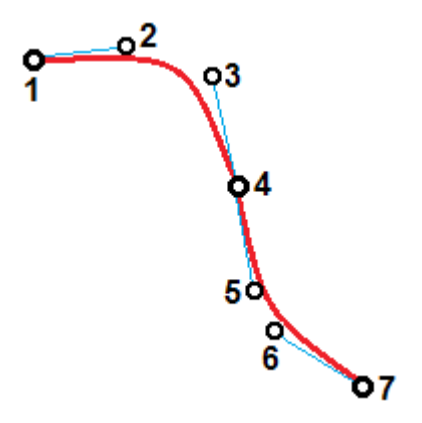

*Stützpunkte eines Splines*

Splines weisen  $3*(h-1) + 1$  Stützpunkte auf . Zwischen 2 Hauptpunkten, die auf der Kurve liegen, befinden sich jeweils zwei Kontrollpunkte, die selbst neben der Kurve liegen und die Tangentenrichtung im Hauptpunkt vorgeben.

Ist der Parameter [SPLINE\\_PHANTOM\\_POINTS](#page-5-4) auf No gesetzt, erzeugt der Reader einen Linienzug aus allen Haupt- und Kontrollpunkten, das Geometrieattribute out spline info wird dann auf 'controls' gesetzt. Der Writer erzeugt aus einem so generierten Linienzug einen identisch ausgerundeten Geograf-Spline.

Ist der Schalter SPLINE PHANTOM POINTS auf Yes gesetzt, wird der Linienzug vorerst nur aus den Hauptpunkten  $(n=1, 4, 7, ...)$  erzeugt. Das Geometrieattribut lautet dann out spline info = '1 segments'.

Ist zusätzlich [SPLINE\\_SEGMENT\\_POINTS](#page-5-0) > 0 gesetzt, werden weitere Zwischenpunkte interpoliert. Eine größere Anzahl von Zwischenpunkten ergibt einen weicheren Linienzug. Ab einem Wert von etwa 10 Segmentpunkten entspricht die Darstellung der Geograf-Grafik. Die kubischen Splines werden dann mit out spline info = <n+1> segments gekennzeichnet.

Wenn bei einer Transformation von Geograf nach Geograf die Geometrien der Splines nicht verändert werden, sollte der Schalter [SPLINE\\_PHANTOM\\_POINTS](#page-5-4) auf No belassen werden. So werden die Splines originalgetreu wiederhergestellt. Werden die Linienzüge geometrisch verändert, ist die Wandlung in Linienzüge sinnvoll, auch hier reicht i.d.R. die Aufteilung in 10 Segmente. Der Reader speichert den ursprünglichen Splinetyp als Geometrieattribut out spline info, so stellt der Writer die Splines auch wieder her. Da hier aber die die Ausrundungen bestimmenden Stützpunkte nicht mehr identisch vorliegen, gelingt dies nicht originalgetreu.

Wenn die Splineerzeugung beim Writer gesteuert werden soll, kann out spline info auch als Featureattribut gesetzt werden, es überschreibt ein eventuell vorhandenes Geometrieattribut. Zusätzlich zu den obig beschriebenen Varianten kann out spline info auf 'generate' oder 'detect' gesetzt werden.

Liegt ein bereits feingliedrig ausgerundeter Linienzug vor, der als Spline übertragen werden soll, hilft der Modus 'detect'. Der Writer ermittelt aus dem Linienzug die markanten Stützpunkte und erzeugt die Kontrollpunkte. So generierte Splines werden nur 2D oder mit einheitlicher Höhe (2,5D) übertragen.

Geograf speichert Splines als 2,5D oder 3-dimensionale Kurven. Bei den 2,5D-Splines werden nur 2 dimensionale Stützpunkte abgelegt, ein Höhenwert für die gesamte Kurve wird als Attribut gespeichert. Bei den 3D-Splines wird für jeden Stützpunkt eine 3-dimensionale Koordinate abgelegt. Der Reader erzeugt aus beiden Varianten einen 3D-Linienzug. Der Writer untersucht einen übergebenen Linienzug, bei einheitlichen Höhenwerten wird ein 2,5D-Spline, ansonsten ein 3D-Spline erzeugt. Ebenso wird ein offener bzw. geschlossener Splinetyp anhand der Geometrie gesetzt, das Attribut out typ wird nicht ausgewertet.

Älteren GrafBat-Versionen schrieben, soweit Splines aus gefangenen Polygonen erzeugt wurden, die ursprünglichen Linien mit in die Ausgabedaten, unter Geograf wurden diese bei der Visualisierung unterdrückt. Der Reader unterdrückt solche Linien ebenso, wenn sie in älteren Versionen auftreten. Ab der Geograf-Version 10 werden solche Linien nicht mehr geschrieben.

<span id="page-33-1"></span><span id="page-33-0"></span>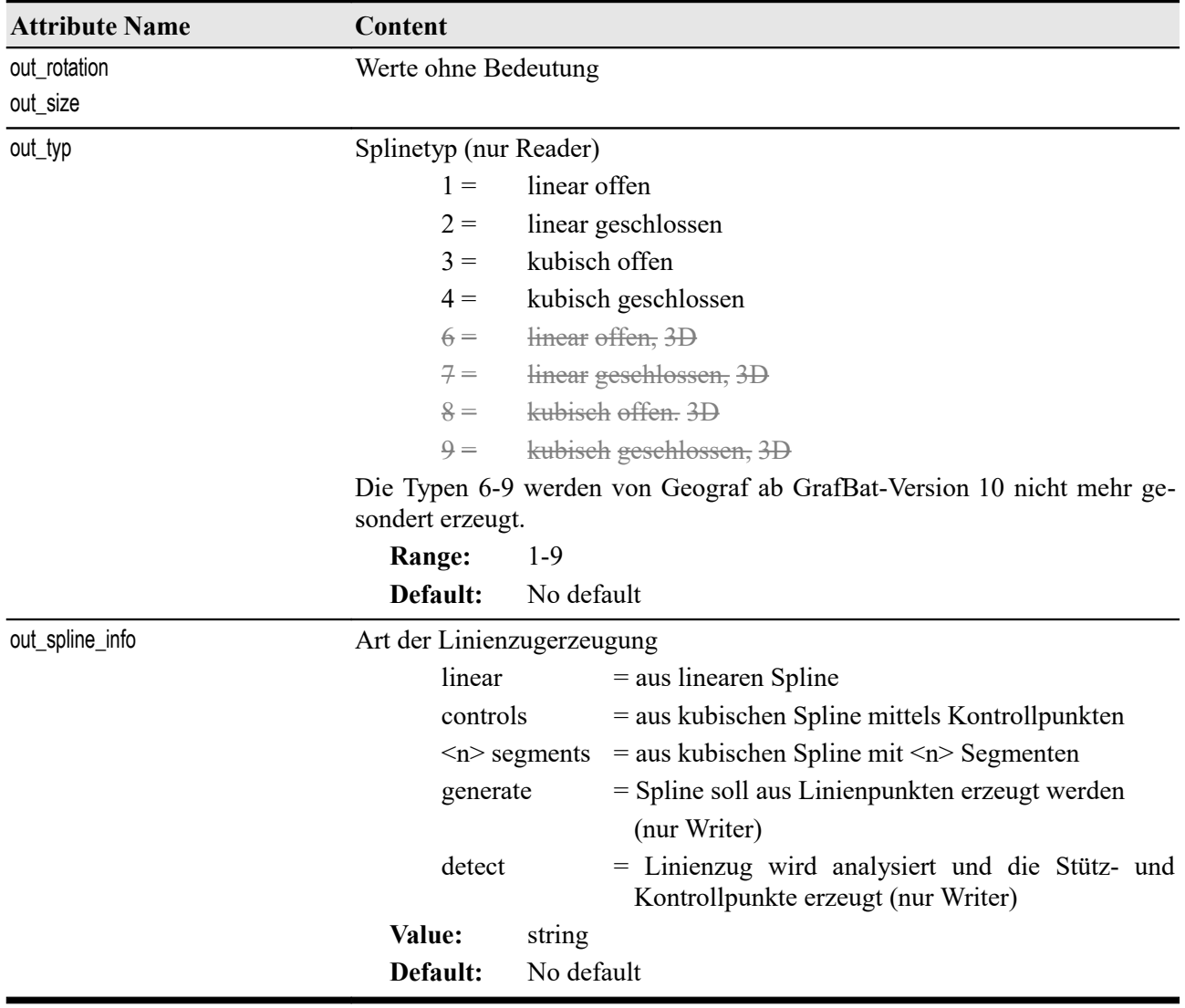

### **Texte**

#### **FeatureType: T**

<span id="page-34-1"></span><span id="page-34-0"></span>out type: out text out type: out multi text fme\_type: fme\_text

fme\_geometry: fme\_point

Geograf-Texte besitzen eine eigene Koordinate und einen Winkel, der die Orientierung im Koordinatensystem angibt. Die Textgröße wird nur gespeichert, wenn sie individuell vergeben wurde, ansonsten gilt die in den [Katalogdaten](#page-55-0) maßstabsabhängige angegebene Größe.

Texte werden unter Geograf oft als Elementbeschriftungen erzeugt, besitzen dann einen Bezug zu einem Geometrieelement. Reader und Writer stellen eine Beziehung zwischen Text und beschrifteten Element her, mit dem Parameter [TEXT\\_PARSER](#page-5-1) kann dies gesteuert werden.

Bei mehrzeiligen Texten erzeugt der Reader das Attribut out text string mit allen Textzeilen, getrennt mit dem MULTI LINE TEXT DELIM, als Standard ist hier der Zeilenumbruch '\n' voreingestellt. Die Textgröße wird mit der Zeilenanzahl multipliziert.

Eine besondere Bedeutung im Gegraf-Textstring hat der Unterstrich ' '. Wenn dieser im Text enthalten ist, erzeugt Geograf bei der Präsentation an dieser Stelle einen Bruchstrich mit Zeilenumbruch, wie bei Flurstücksnummern üblich. Der Reader erzeugt an dieser Stelle ebenso einen Zeilenumbruch und stellt der zweiten Zeile ein '÷' voran. Der Writer setzt dieser Zeichen wieder zu einem Unterstrich um.

Soweit der Schalter [MULTI\\_LINE\\_TEXT](#page-7-5)\_gesetzt ist, erzeugt der Reader neben dem Attribut out text string eine zusätzliche Liste out text string{}, die die einzelnen Textzeilen enthält. Der Text wird dann mit out type  $=$  out multi text gekennzeichnet.

Mit der Geograf-Version 8 können Texte auch dreidimensional gespeichert werden. Beim Beschriften von 3D-Geometrien geschieht dieses automatisch. Ältere Daten enthalten keinen Z-Wert. Dieser kann durch den Reader aus den beschrifteten Elementen generiert werden, dazu ist der Schalter TEXT AS 3D auf Yes zu setzen.

Eine Herausforderung ist die korrekte Umsetzung von Textpositionen. Geograf setzt die Koordinate an der Grundlinie bzw. an der Oberkante eines Großbuchstabens an, Umlautpunkte und Unterlängen (Descent) ragen über diesen Bereich hinaus. Die Textgröße out size wird als die Höhe eines Großbuchstabens interpretiert. Andere Systeme setzen den Abstand zweier Grundlinien (Ascent+Descent+Zeilenabstand) als Textgröße an, dementsprechend liegen dann die Textschwerpunkte oberhalb des Ascent und unterhalb des Descent.

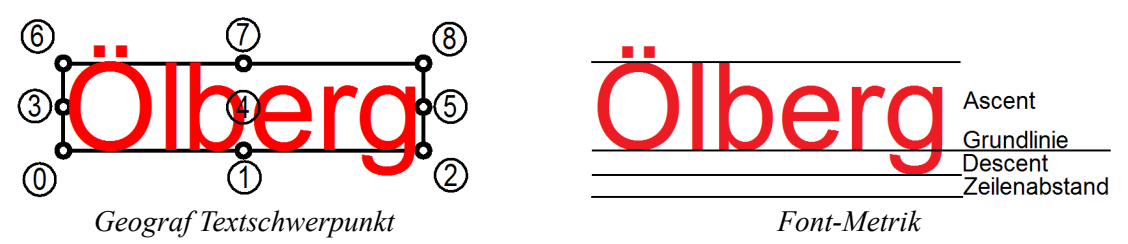

Um diesbezüglich Korrekturen vornehmen zu können, stehen die Parameter [TEXT\\_SCALE](#page-6-0) und RESET TEXT POSITION zur Verfügung. Die Verwendung dieser Parameter ist nur sinnvoll, wenn zusätzlich die [Katalogdaten](#page-55-0) gelesen werden, da nur dann die von Geograf visualisierten Textgrößen zur Verfügung stehen.

Mit [TEXT\\_SCALE](#page-6-0) kann ein Textskalierungsfaktor angebracht werden. Der Wert voreingestellte Wert FME DEFAULT ist auf die Darstellung im Data Inspector abgestimmt.

Die Parametereinstellung RESET TEXT POSITION = [DESCENT](#page-7-2) versetzt die Textposition um den Descent nach unten. Für Systeme, die den Text immer von der Standardposition links-unten = 0 aus zeichnen, kann der Parameter auf [POSITION](#page-7-1) gesetzt werden, der Reader rechnet dann mit Textlänge und -höhe die Textkoordinate auf die Standardposition zurück. Dabei wird auch der Wert in [out\\_position](#page-36-0) auf 0 zurückgesetzt. Die unter Geograf eingestellte prozentuale Breite des Textes kann mit den Einstellungen [WIDTH](#page-7-4) oder [SIZE](#page-7-3) in die Neuberechnung der Textposition einfließen, [WIDTH](#page-7-4) berechnet die Position so, dass er bei Standardlaufweite darstellbar ist, [SIZE](#page-7-3) ändert die Textgröße, so dass der Text innerhalb der Geograf-Textbreite darstellbar ist. [WIDTH](#page-7-4) und [SIZE](#page-7-3) sind alternativ zu wählen und können mit [DESCENT](#page-7-2) und [POSITION](#page-7-1) kombiniert werden.

© Vermessungsbüro Schröder • D-03172 Guben Sprucker Straße 9 • [https://www.oebvi-schroeder.de/](http://www.oebvi-schroeder.de/) • info@oebvi-schroeder.de

<span id="page-35-3"></span><span id="page-35-2"></span><span id="page-35-1"></span><span id="page-35-0"></span>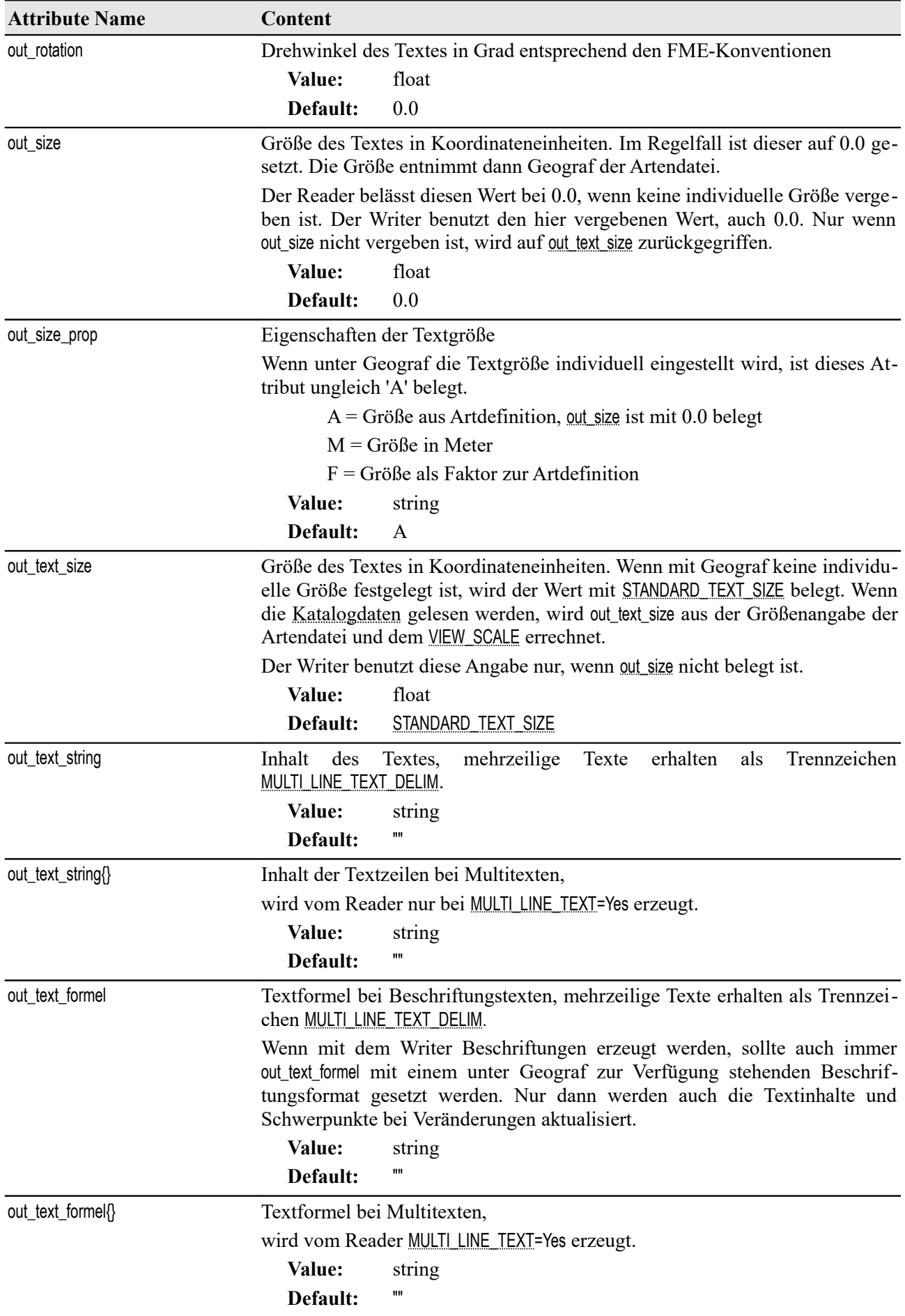
<span id="page-36-2"></span><span id="page-36-1"></span><span id="page-36-0"></span>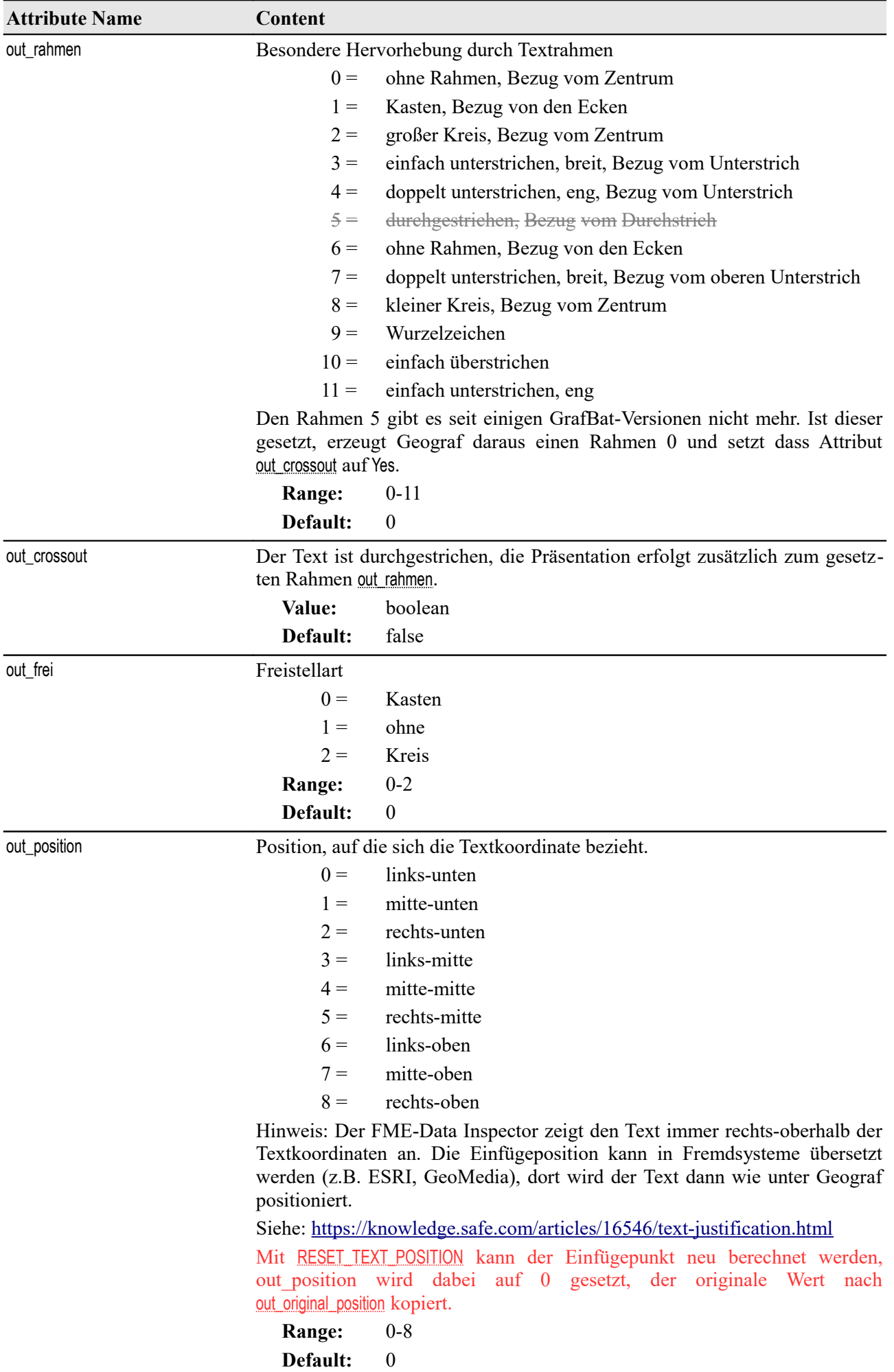

<span id="page-37-0"></span>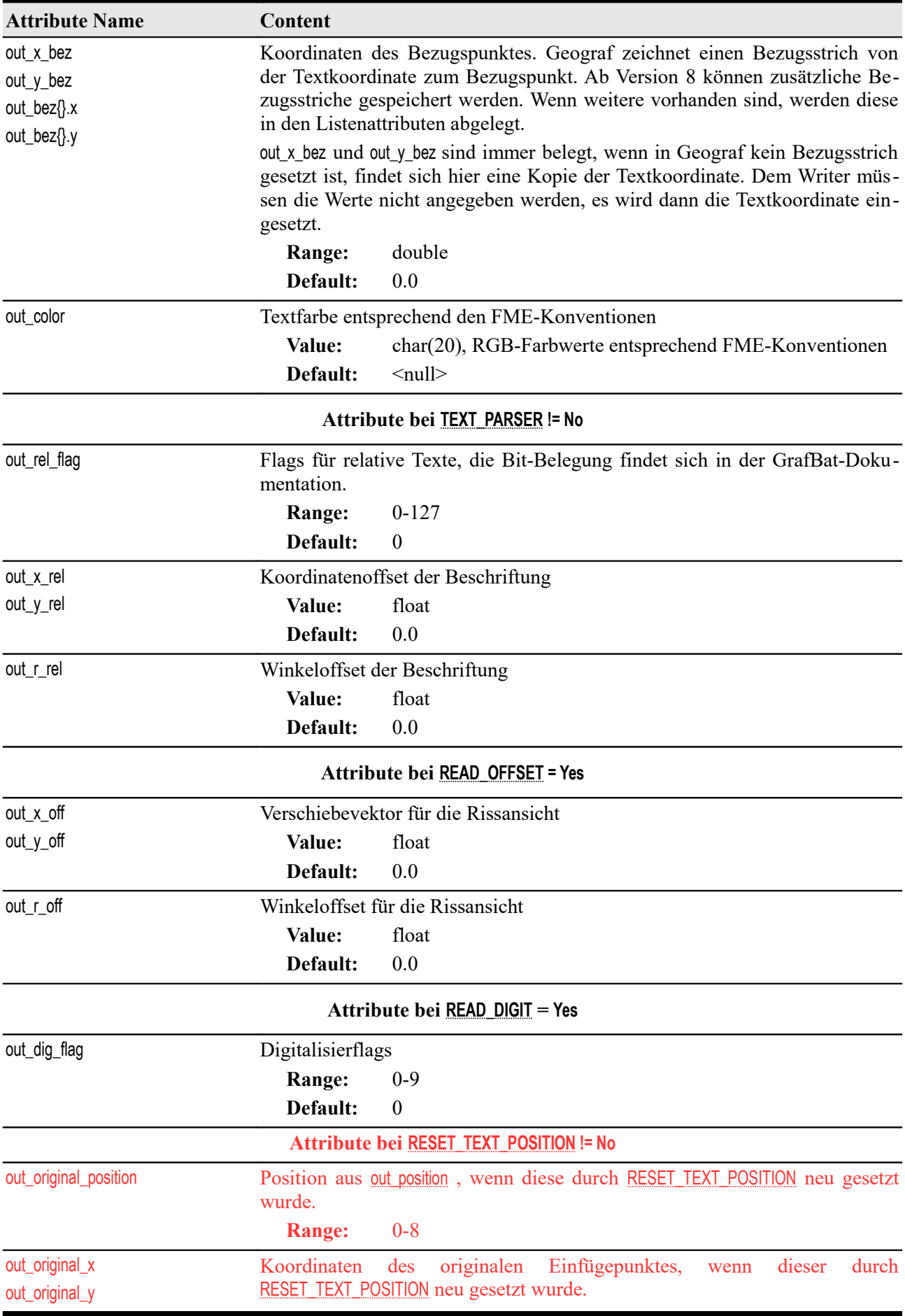

### <span id="page-38-0"></span>**Schraffuren**

### **FeatureType: S**

out type: out schraffur

fme\_type: fme\_polygon

fme\_type: fme\_line (nur <u>[out\\_sub\\_typ](#page-39-0)</u> = 8)

fme\_geometry: fme\_area oder fme\_aggregate

Schraffuren weisen unter Geograf eine flächenförmige Geometrie auf, auch Saum- oder Linienschraffuren sind über ihren Umring definiert. Dementsprechend setzt der Reader sie als Polygon um. Die Pfade des Polygonumrings können auch Bögen enthalten.

Der Schraffurtyp 8 (offene Saumschraffur) nimmt eine Sonderstellung ein. Er wird unter Geograf entlang eines Linienzuges gebildet, so wird er auch vom Reader als fme\_line erzeugt.

In neueren Geograf-Versionen können Schraffuren auch 3-dimensional erzeugt werden, der Reader und der Writer setzen diese entsprechend um.

Für den Writer muss das Attribut out type explizit gesetzt sein oder der Geograf-Typ beim Ausgabe Feature Type angegeben werden.

Soweit Linien- oder Kreuzschraffuren als Einzellinien gelesen werden sollen, müssen diese unter Geograf in Böschungsschraffuren umgewandelt werden.

Unter Geograf können in der aktuellen Version für Schraffuren wie auch für Böschungen und Splines keine Sachdaten vergeben werden, auch wenn es das Datenmodell vorsieht. Mit dem Writer können Sachdaten für Schraffuren erzeugt werden, diese werden von Geograf als Information angezeigt, sind aber nicht veränderbar und können nicht exportiert werden.

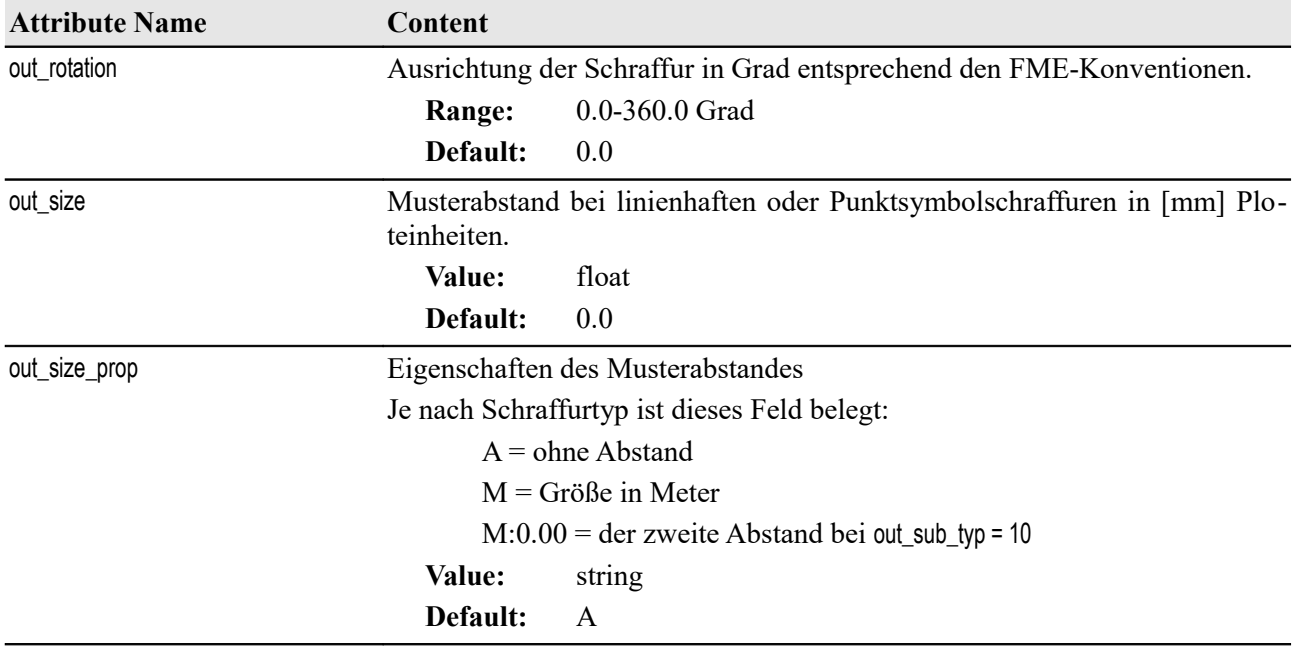

<span id="page-39-0"></span>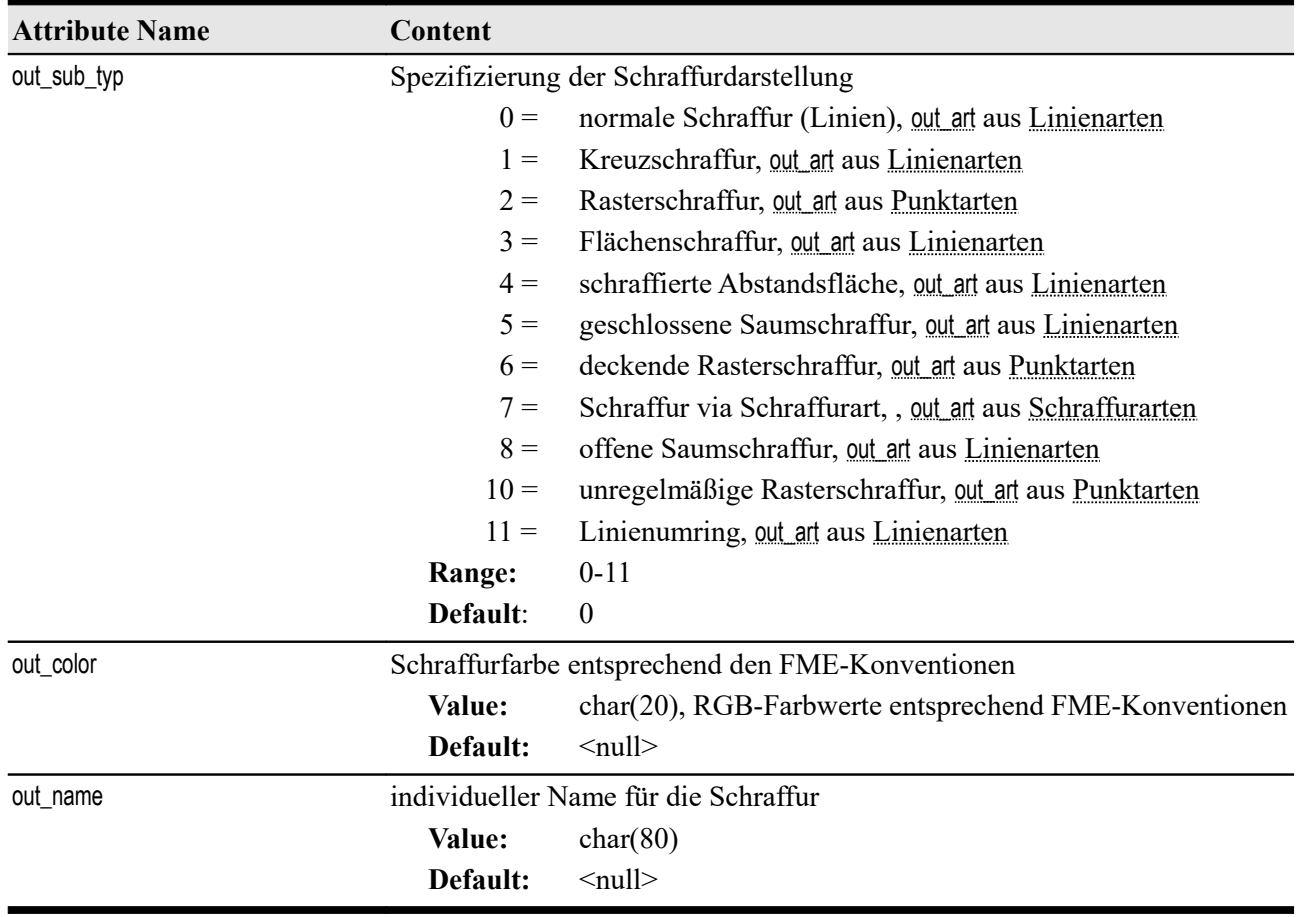

## <span id="page-40-0"></span>**Böschungen**

### **FeatureType: B**

out\_type: out\_boeschung

fme\_type: fme\_line

fme\_geometry: fme\_aggregate

Datentechnisch sind Geograf-Böschungen Aggregate von Einzellinien, die jeweils nur aus zwei Vertex bestehen. Es können beliebige Formen erzeugt werden. Die Geograf-Werkzeuge bieten Werkzeuge für die Erzeugung von Böschungs-, Treppen oder Mauerschraffuren an, es können aber auch flächenhafte Linien- oder Kreuzschraffuren in die Einzellinien aufgelöst werden. Mit neueren Geograf-Versionen können auch 3-dimensionale Schraffurlinien erzeugt werden.

Für den Writer muss das Attribut out type explizit gesetzt sein.

Bezüglich der Sachdaten gilt selbiges, wie bei [Schraffuren.](#page-38-0)

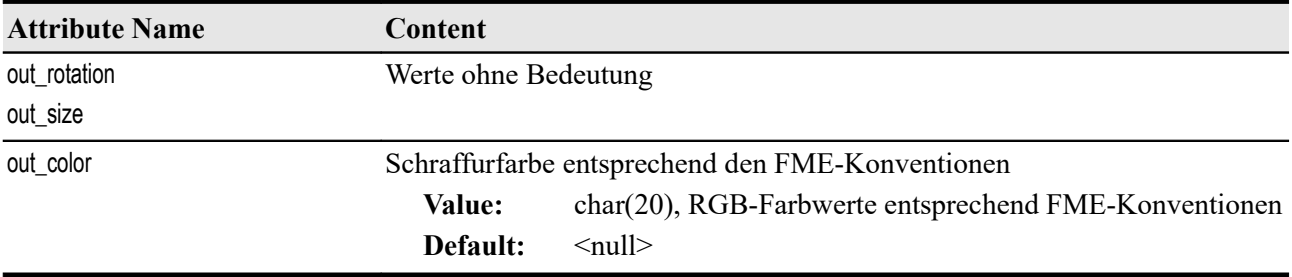

### **Objekte**

### **FeatureType: O**

out type: out object

fme\_type: fme\_point

fme\_geometry: fme\_aggregate, fme\_point

Geograf-Objekte sind Zusammenfassungen der obig beschriebenen atomaren Geometrien: [Punkte,](#page-27-0) [Linien,](#page-30-0) [Splines,](#page-32-0) [Texte,](#page-34-0) [Schraffuren](#page-38-0) und [Böschungen.](#page-40-0) Das Objekt selbst besitzt als Geometrie lediglich ein 2-dimensionales Koordinatenpaar, das den Fangpunkt repräsentiert. Auf die Geometrie wird mittels einer Referenzliste verwiesen. In der Referenzliste werden die Objektbestandteile nach Definitioons- und Ausgestaltungsgeometrie unterschieden. Die Elemente der Definitionsgeometrie bilden eine oder mehrere Flächen, auch Donuts sind möglich. Die Elemente der Ausgestaltung erzeugen keine zusammenhängende Geometrie.

Die atomaren Geometrien können Bestandteil mehrerer Objekte sein. Üblicherweise werden Flächen so erfasst, dass eine Kante Definitionsgeometrie zweier benachbarter Flächen ist. Auch Elemente der Ausgestaltung können Bestandteil mehrerer Objekte sein.

Die Geometrieerzeugung des Readers wird mit dem Parametern [OBJECT\\_PARSER ,](#page-8-0)[REMOVE\\_OBJECT\\_GEOM](#page-9-1) und [REMOVE\\_OBJECT\\_DATA](#page-9-0) gesteuert. Im Folgenden werden die angebotenen Varianten beschrieben.

#### [OBJECT\\_PARSER](#page-8-0) = NO

Die Objekte werden hier nicht gelesen, es erfolgt auch keine Markierung der Objektbestandteile.

#### [OBJECT\\_PARSER](#page-8-0) = LINK

Für das Geograf-Objekt wird ein punktförmiges Feature aus der Objektkoordinate erzeugt. Das Graf-Bat-Format sieht auch Objekte ohne Koordinaten vor, in diesem Fall wird ein Feature ohne Geometrie erzeugt.

Das Objekt erhält ein Attribut out link id, welches als Referenzschlüssel für die Objektbestandteile dient.

Die Elemente, die Objektbestandteil sind, erhalten eine Liste out object{}.link, welche die Schlüssel der Objekte enthält. Weiterhin wird eine Liste out object{}.linktyp mit der Art der Verlinkung (1=Ausgestaltung, 2=Definition) erzeugt. Mit *ListExploder* und *FeatureMerger* können die Elemente zu den Objektgeometrien zusammengesetzt werden.

#### [OBJECT\\_PARSER](#page-8-0) = LIST

Für das Geograf-Objekt wird ein punktförmiges Feature aus der Objektkoordinate erzeugt. Soweit in der GrafBat-Datei keine Koordinate zum Objekt gespeichert ist, wird das Feature ohne Geometrie erzeugt.

Es werden die Listen out link{}.link und out link{}.linktyp erzeugt, die für jeden Geometriebestandteil den Referenzschlüssel und den Geometrietyp (1=Ausgestaltung, 2=Definition) angeben. Die atomaren Geometrien, die Bestandteil eines oder mehrerer Objekte sind, erhalten das Attribut out link id, auf dessen Inhalt verweist die Liste [out\\_link{}.link](#page-25-2). Die Objektbestandteile können mit dem *ListBasedFeatureMerger* zu den Objektgeometrien zusammengesetzt werden.

Die drei vorgenannten Parametereinstellungen verlangen, dass die Objektbestandteile als atomare Ele-mente gelesen werden, die Parameter [REMOVE\\_OBJECT\\_GEOM](#page-9-1) und [REMOVE\\_OBJECT\\_DATA](#page-9-0) werden automatisch auf No gesetzt.

#### [OBJECT\\_PARSER](#page-8-0) = LINE

Alle linienförmigen Geometriebestandteile werden zu einem Feature zusammengesetzt. Aus Linien der Definitionsgeometrie werden Flächen erzeugt. Die Linien der Ausgestaltungsgeometrie, hierzu ge-hören auch [Splines](#page-32-0) und [Böschungen,](#page-40-0) werden zu einem Aggregat aus Einzellinien zusammengesetzt.

Alle anderen Objektbestandteile [\(Punkte,](#page-27-0) [Texte,](#page-34-0) [Schraffuren\)](#page-38-0) werden abhängig vom Parameter REMOVE OBJECT DATA als Elementliste out elements{} oder mit einer Liste out link{}.link gespeichert. Ist REMOVE OBJECT DATA auf Yes gesetzt, werden die Objektbestandteile nicht als [Punkte,](#page-27-0) [Texte](#page-34-0) oder [Schraffuren](#page-38-0) gelesen, sie gehen im Objekt-Feature als Liste out elements{} auf. Dort werden alle Geometrieattribute abgelegt, auch eventuell vorhandene [Sachdaten.](#page-75-0) Zusätzlich wird in der Liste die jeweilige Geometrie im Attribut out elements{}.geometry als OGC-WKT gespeichert.

Ist [REMOVE\\_OBJECT\\_DATA](#page-9-0) auf No gesetzt, werden die Objektbestandteile im regulären Datenfluss als [Punkte,](#page-27-0) [Texte](#page-34-0) oder [Schraffuren](#page-38-0) gelesen, Sie erhalten wie bei OBJECT PARSER = LINK die Listen out object{}.link und out object{}.linktyp, das Objekt-Feature selbst das Attribut out link id, so dass ihre Objektzugehörigkeit auswertbar ist.

Bei Objekten ohne Liniengeometrie wird ein fme\_point aus der Objektkoordinate erzeugt.

### [OBJECT\\_PARSER](#page-8-0) = AREA

Wie bei dem Modus LINE werden auch hier nur die linienförmigen Objektbestandteile zur Geometrieerzeugung benutzt. Bei flächenförmigen Geograf-Objekten wird die Geometrie ausschließlich aus den Linien der Definitionsgeometrie erzeugt. Eventuell vorhandene Ausgestaltungslinien gehen im Flächen-Feature als Liste out elements{} auf oder werden mit out object{}.link und out object{}.linktyp verknüpft.

Bei linienförmigen Geograf-Objekten gehen alle Linien in die Geometrie ein, es wird ein Aggregat aus Einzellinien erzeugt.

Wie im Modus LINE werden alle anderen nicht linienförmigen Objektbestandteile als Elementliste out elements{} oder als Linklisten out object{}.link, out object{}.linktyp gespeichert. Bei Objekten ohne Liniengeometrie wird auch hier ein fme\_point aus der Objektkoordinate erzeugt.

#### $OBJECT$  PARSER = AGGREGATE

Alle Geometriebestandteile werden zu einem Aggregat zusammengesetzt. Aus der Geograf-Definitionsgeometrie wird eine Fläche, u.U. eine Multifläche erzeugt, sie erhält den Geometrienamen out definition. Aus den Ausgestaltungselementen wird ein Aggregat erzeugt, welches alle Geometriearten enthalten kann. Das Aggregat erhält dann den Namen out\_decoration.

Wenn das Geograf-Objekt Definitions- und Ausgestaltungsgeometrie enthält, wird der Geometriename auf out composite gesetzt. Es sind dann zwei Geometrien enthalten, deren Geometriename jeweils auf out definition oder out decoration gesetzt ist.

Da im Modus AGGREGATE alle Objektbestandteile in der Objektgeometrie aufgehen, ist der Schalter [REMOVE\\_OBJECT\\_DATA](#page-9-0) hier ohne Auswirkung.

Die mit den Einstellungen LINE, AREA oder AGGREGATE erzeugten Geometrien erhalten die sonst üblichen Geometrieattribute als Geometry Traits, diese können mit dem GeometryPropertyExtractor ausgelesen werden. Eventuell vorhandene Sachdatenattribute der einzelnen Objektbestandteile werden nicht in das Objekt-Feature übernommen.

Ist bei den drei letztgenannten Einstellungen der Parameter [REMOVE\\_OBJECT\\_GEOM](#page-9-1) auf No gesetzt, werden alle zur Objektgeometrie zusammengesetzten Objektbestandteile zusätzlich als Einzelgeometrien gelesen. Ein Verweis auf die Objektzugehörigkeit wird dabei nicht gespeichert.

Mit [ADD\\_OBJECT\\_POINT](#page-10-1) kann dem Objekt-Feature die Geograf-Objektkoordinate als fme\_point hinzugefügt werden, dann erhält dieser weitere Geometriebestandteil den Namen out\_snap.

Bei flächenförmigen Objektgeometrien (Geograf-Objekte mit Definitionsgeometrie) setzt der Reader die Umringslinien zu einem geschlossen Pfad zusammen. Die Linien der Ausgestaltungsgeometrie werden als Aggregat aus Einzellinien gelesen. Wenn der Parameter CREATE OBJECT PATHS gesetzt ist, werden auch die Ausgestaltungslinien soweit möglich zu Pfaden zusammengesetzt. Bei netzförmigen Geometrien haben Linien mit gleicher Art den Vorrang bei der Pfadverknüpfung.

Die Objektart 9999 ist für Beschriftungsobjekte reserviert. Bis zur GrafBat-Version 3 wurden Beschriftungen als Objekte mit dieser Art gebildet.

Schraffuren, die auf einem Flächenobjekt erzeugt werden, erhalten keine eigene Geometrie, sie füllen immer die Definitionsgeometrie aus. Der Reader erzeugt hieraus ausschließlich die Attribute out sch art, ... . Um mit dem Writer Objektschraffuren zu erzeugen, muss mindestens das Attribut out sch art gesetzt sein.

Objekte, deren Geometrie unter Geograf im Arbeitsablauf beschädigt wurde, werden auch fehlerhaft in die GrafBat-Datei ausgegeben. Der Reader erkennt Fehler bei der Geometriebildung und erzeugt eine Fehlermeldung. Die fehlerhaften Elemente der Definitionsgeometrie werden als Ausgestaltung in das Objekt-Feature eingefügt, zusätzlich werden die Attribute [out\\_error\\_name](#page-24-1) und [out\\_error\\_msg](#page-24-0) erzeugt. Wird ein so markiertes Feature wieder über den Writer ausgegeben, wird die Fehlermeldung in einer zusätzlichen Stapeldatei abgelegt.

Alle für den Reader aufgeführten Möglichkeiten der Objekterzeugung werden auch durch den Writer unterstützt. Es werden flächenförmige Geometrien als Definitionsgeometrie, alle anderen als Ausgestaltungsgeometrie an Geograf übergeben. Die Geometry Traits werden soweit vorhanden ausgewertet. Ist bei Geometriebestandteilen das Trait out type gesetzt, werden die Bestandteile als dementsprechende Geograf-Typen umgesetzt. Ansonsten wird der Geograf-Elementtyp aus dem fme\_type und der Geometrie ermittelt.

Es werden auch die gemischten Varianten unterstützt. So ist es legitim, ein Flächenobjekt aus der Fea turegeometrie zu erzeugen, Ausgestaltungsgeometrie wie Texte und Punktsymbole aus einer Liste out elements{} zu erzeugen oder über Verlinkung mit out object{}.link an das Objekt zu hängen.

<span id="page-43-1"></span><span id="page-43-0"></span>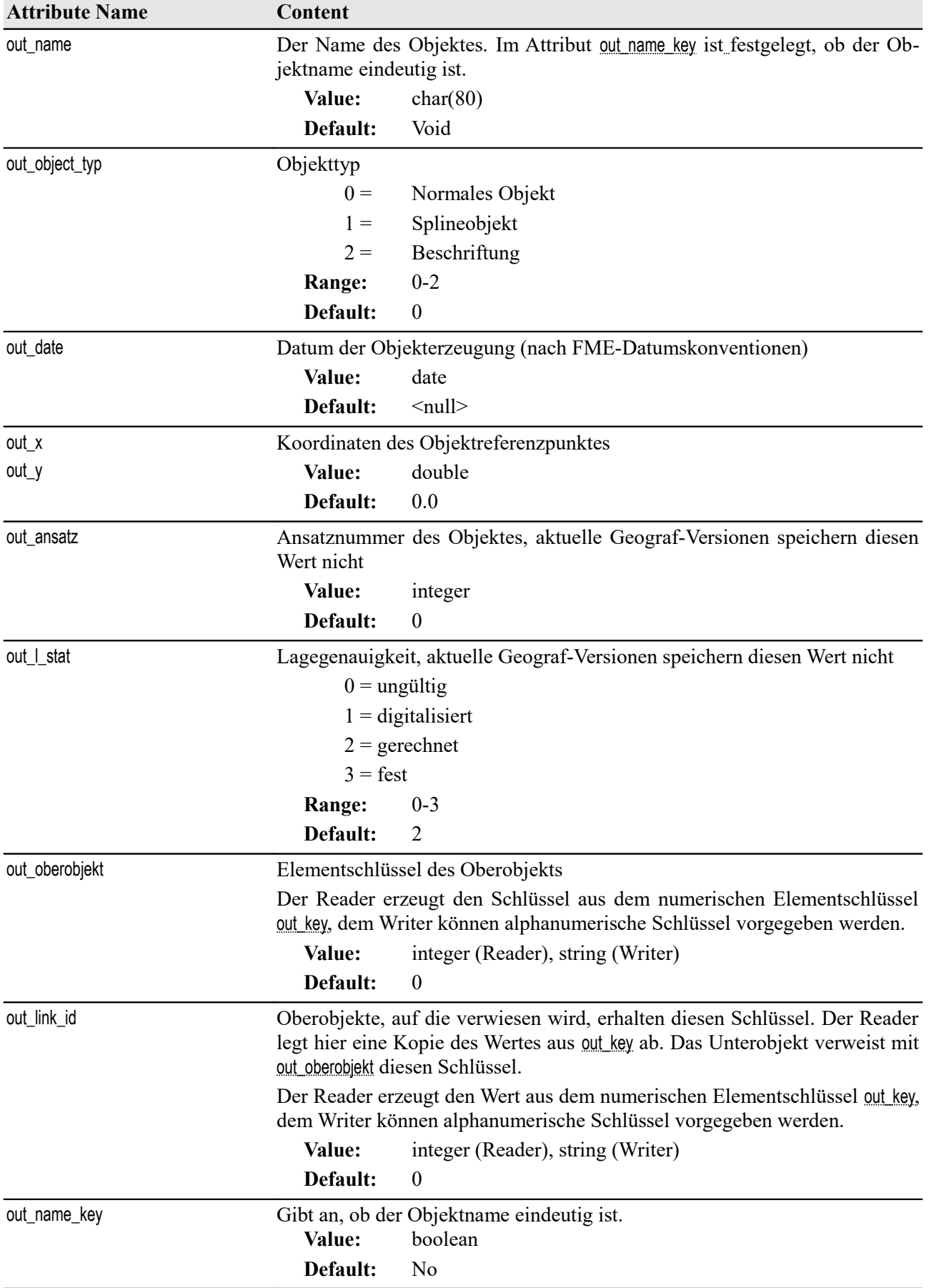

<span id="page-44-0"></span>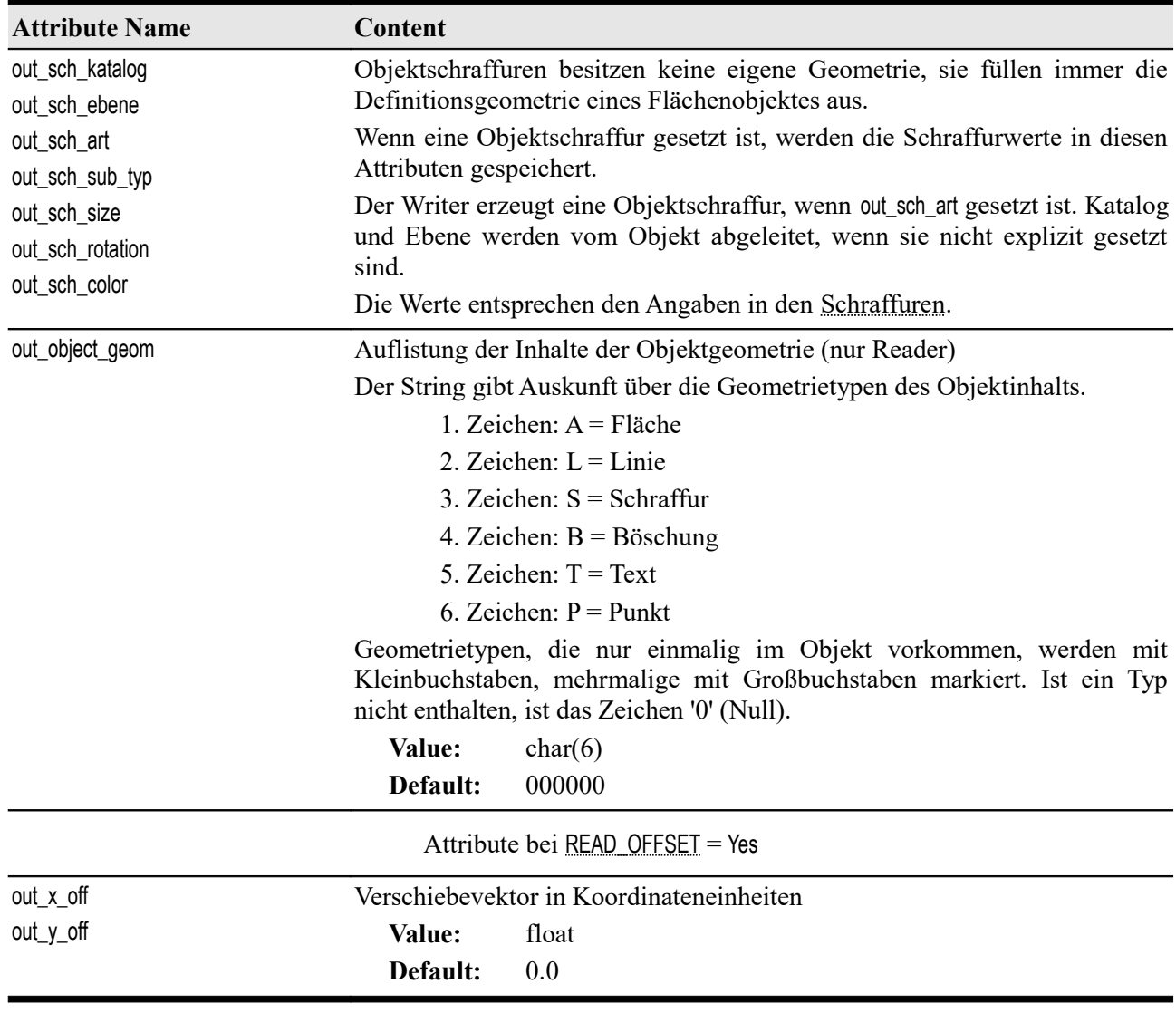

## **Modelle**

### **FeatureType: M**

out\_type: out\_model

fme\_type: fme\_point

fme\_geometry: fme\_point

In Modellen werden unter Geograf die Berechnungsansätze zur Georeferenzierung von Dokumenten gespeichert. Der Reader erzeugt daraus eine Punktgeometrie mit den Koordinaten im Zielsystem. Der Writer unterstützt das Scheiben von Modellen (noch) nicht.

<span id="page-45-0"></span>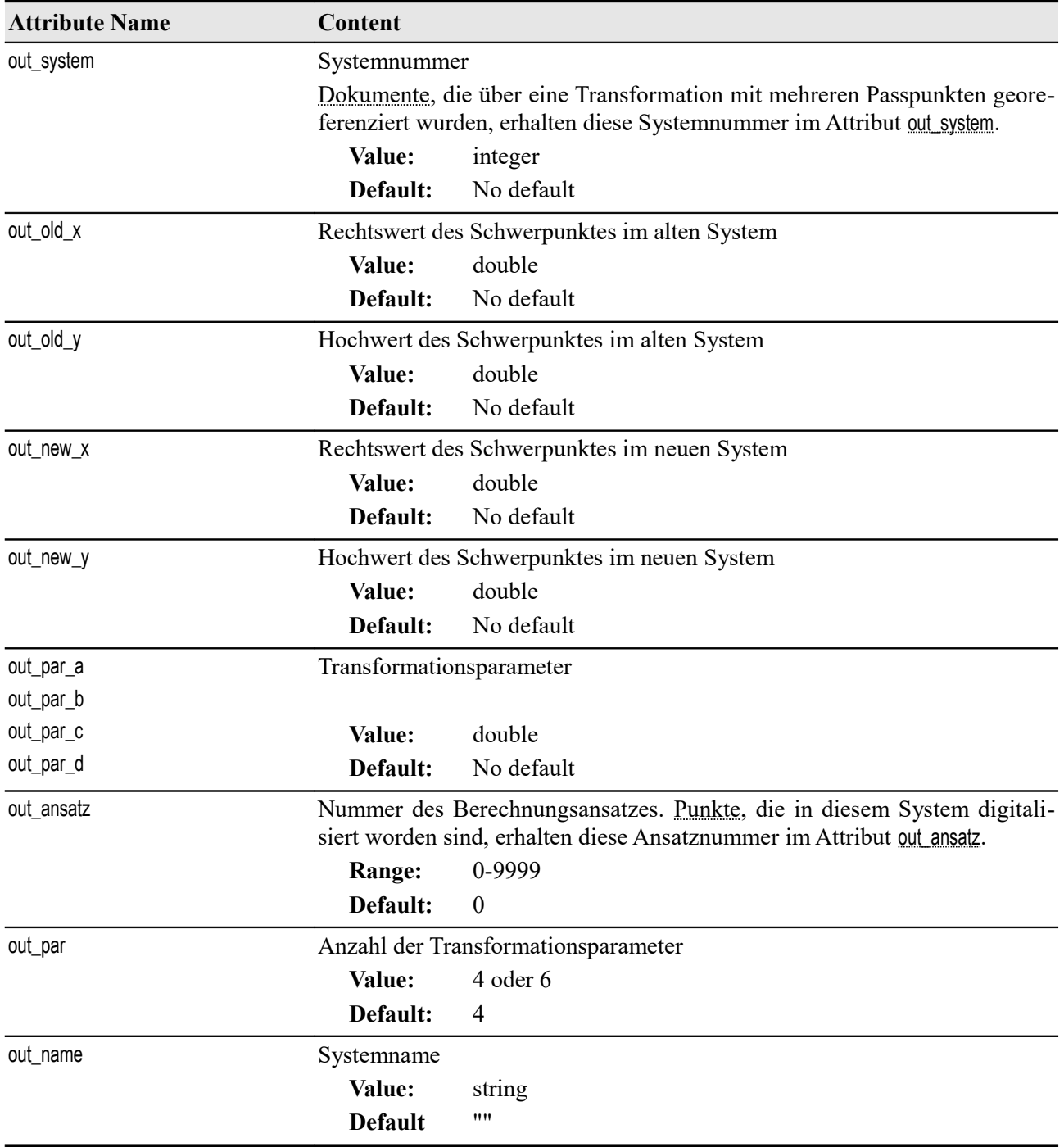

### <span id="page-46-0"></span>**Dokumente**

## **FeatureType: D**

out type: out doc out type: out raster fme\_type: fme\_area oder fme\_raster fme\_geometry: fme\_polygon oder fme\_aggregate

Geograf ermöglicht die Einbindung von externen Dokumenten. In der GrafBat-Datei wird der Dateiname mit Pfadangabe und die Georeferenzierung zu diesem Dokument gespeichert. Die Dokumente werden als Feature gelesen, wenn der Parameter [READ\\_DOCUMENT](#page-11-1) auf Yes gesetzt ist.

Aus Geograf-Dokumenten werden Flächen-Features erzeugt. Das Umringspolygon wird immer im Uhrzeigersinn erzeugt, die erste Koordinate entspricht der linken oberen Ecke des Dokuments. Der Writer interpretiert Polygone auf selbige Weise.

Ist der Parameter [READ\\_RASTER](#page-11-0) gesetzt, werden für Dokumente des Typs 0 = Bitmaps die Rasterdaten soweit möglich aus der referenzierten Bilddatei mit der Funktion *@File()* nachgeladen, die Geometrie dabei in ein fme\_raster umgewandelt. Die Funktion *@File()* lädt auch die Georeferenzierung der Bitmaps aus eventuell vorliegenden World-Files nach. Da nicht sicher gestellt ist, dass diese der aktuelle Georeferenzierung entsprechen, werden die Koordinaten des Rasters aus den Angaben der Graf-Bat-Datei beibehalten.

Der Writer verarbeitet die Typen out raster und out doc unterschiedlich. Die Bilddaten aus out raster werden als Bitmapdatei erzeugt und im Verzeichnis der Ausgabedatei abgelegt. Eventuell vorhandene Bilddateien werden dabei überschrieben. Der Dateityp wird aus out name extrahiert, ist keine Dateierweiterung angegeben, wird eine PNG-Datei erzeugt. Die Referenz auf die Bilddatei wird in der Out-Datei auf die so erzeugte Bilddatei ohne Pfadangabe gesetzt.

Die Ausgabe als out doc geschieht immer nur als Referenz auf die ursprüngliche Bilddatei, Bilddaten werden nicht geschrieben. Die Referenz wird mit kompletter Pfadangabe gesetzt, die Georeferenzierung wird aus dem Polygon mit 4 Eckpunkten abgeleitet. Wird ein Feature ausgegeben, dass nicht aus 4 Eckpunkten besteht, erzeugt der Writer eine Bounding-Box und gibt diese als Georeferenzierung aus.

<span id="page-46-1"></span>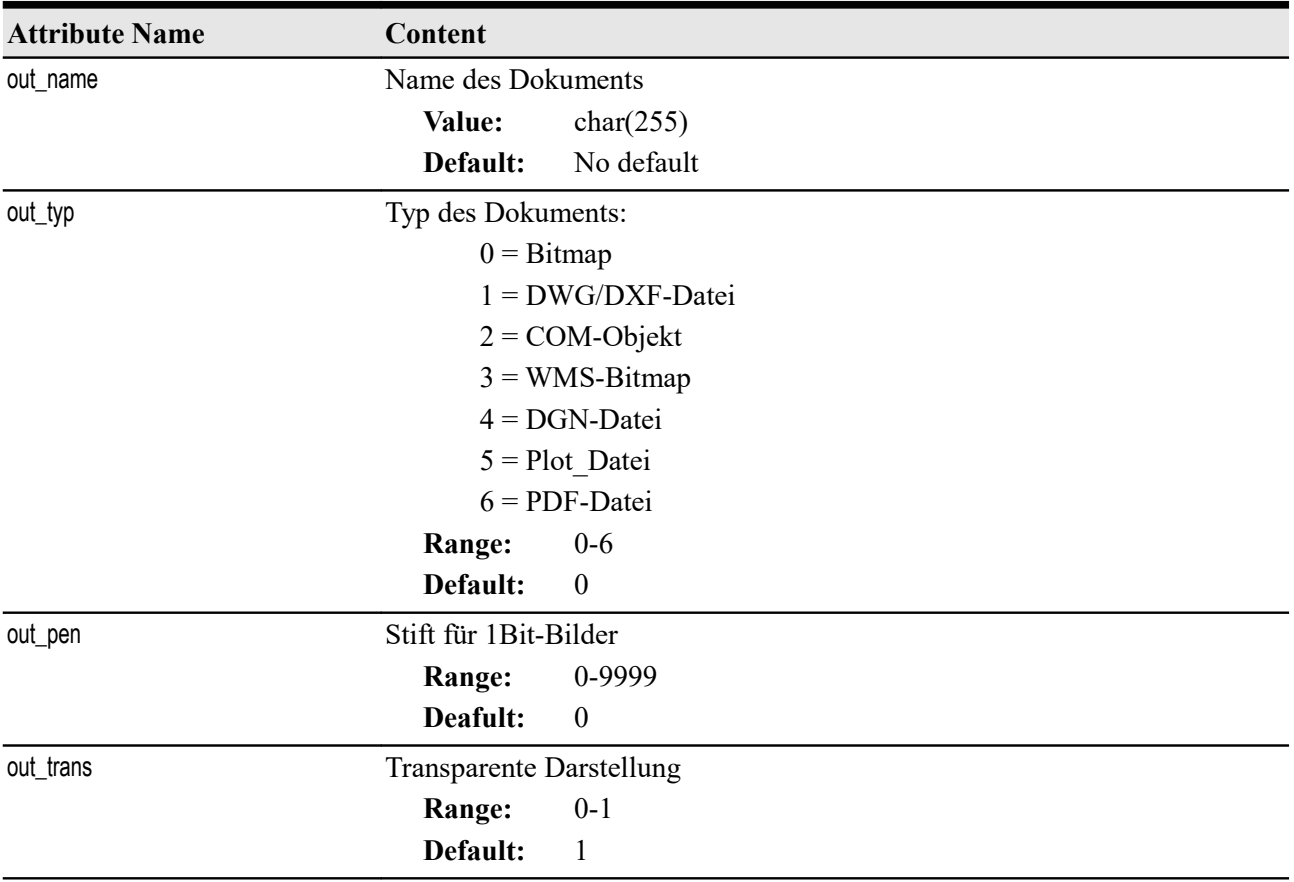

<span id="page-47-0"></span>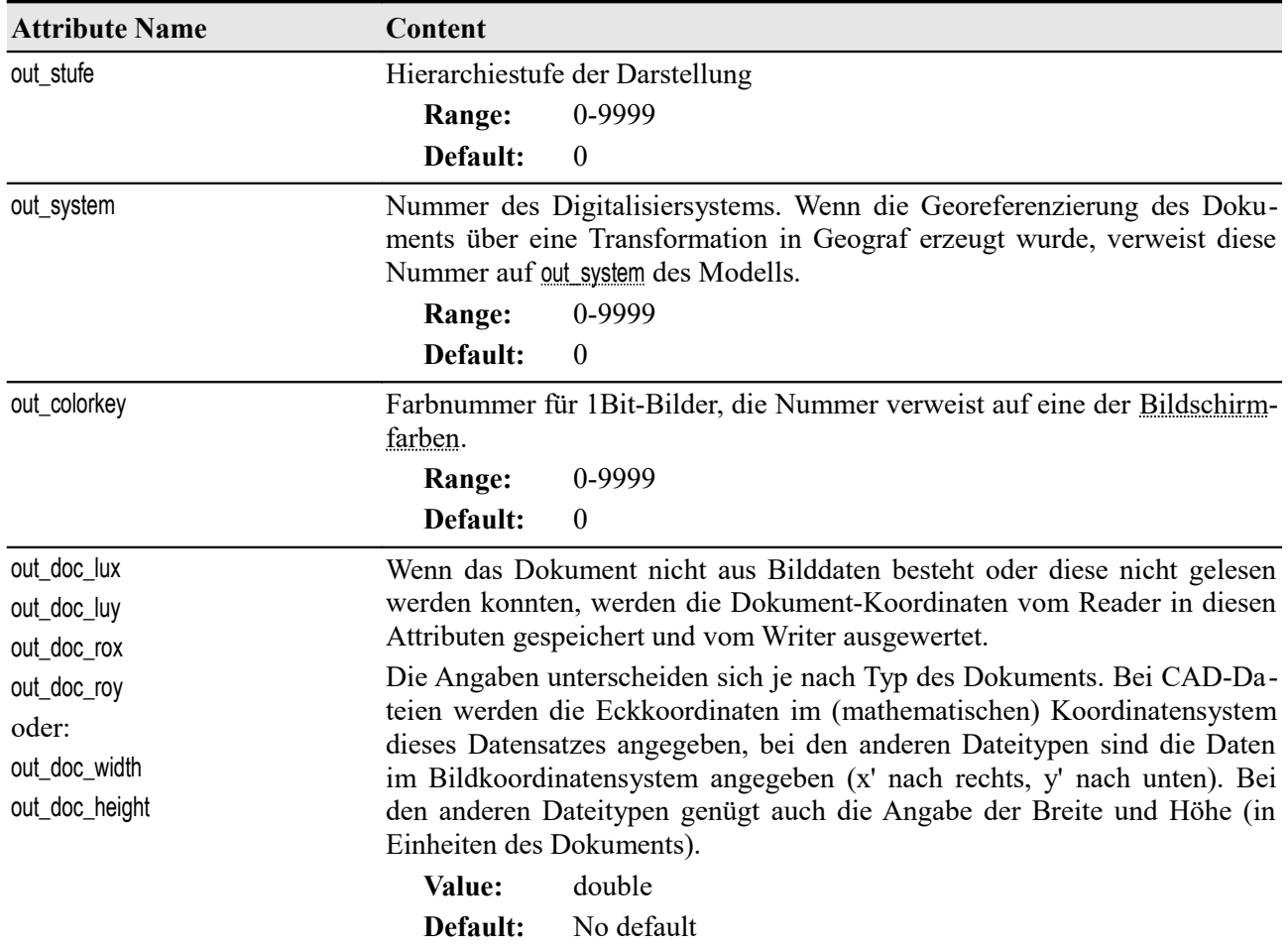

### **DGM**

### **FeatureType: G**

out type: out dgm

fme\_type: fme\_surface

fme\_geometry: fme\_aggregate

Der Reader kombiniert einen Horizont und die zu ihm gehörigen DGM-Dreiecke zu einem 3D-Feature, es wird eine Geometrie des Typs Mesh erzeugt.

Der Writer kann aus allen Oberflächen DGMs erzeugen. Es werden automatisch Horizonte angelegt, die mit 1 beginnend durchnummeriert werden. Ist das Attribut [out\\_horizont](#page-48-0) vergeben, wird diese Nummer benutzt. So können auch mehrere Features auf denselben Horizont gelegt werden.

Geograf kann nur mit Oberflächen rechnen, deren Dreiecke sich im 2D-Raum nicht überlagern. Diese Oberflächengestalt kann durch den Writer nicht sicher gestellt werden.

Volumenkörper (Solids) werden nicht als DGM übertragen.

Wie bei Objekten kann die Art der enthaltenen Dreieckspunkte mit den Attributen out point art, [out\\_point\\_ebene](#page-26-1) und [out\\_point\\_katalog](#page-26-0) gesteuert werden.

<span id="page-48-0"></span>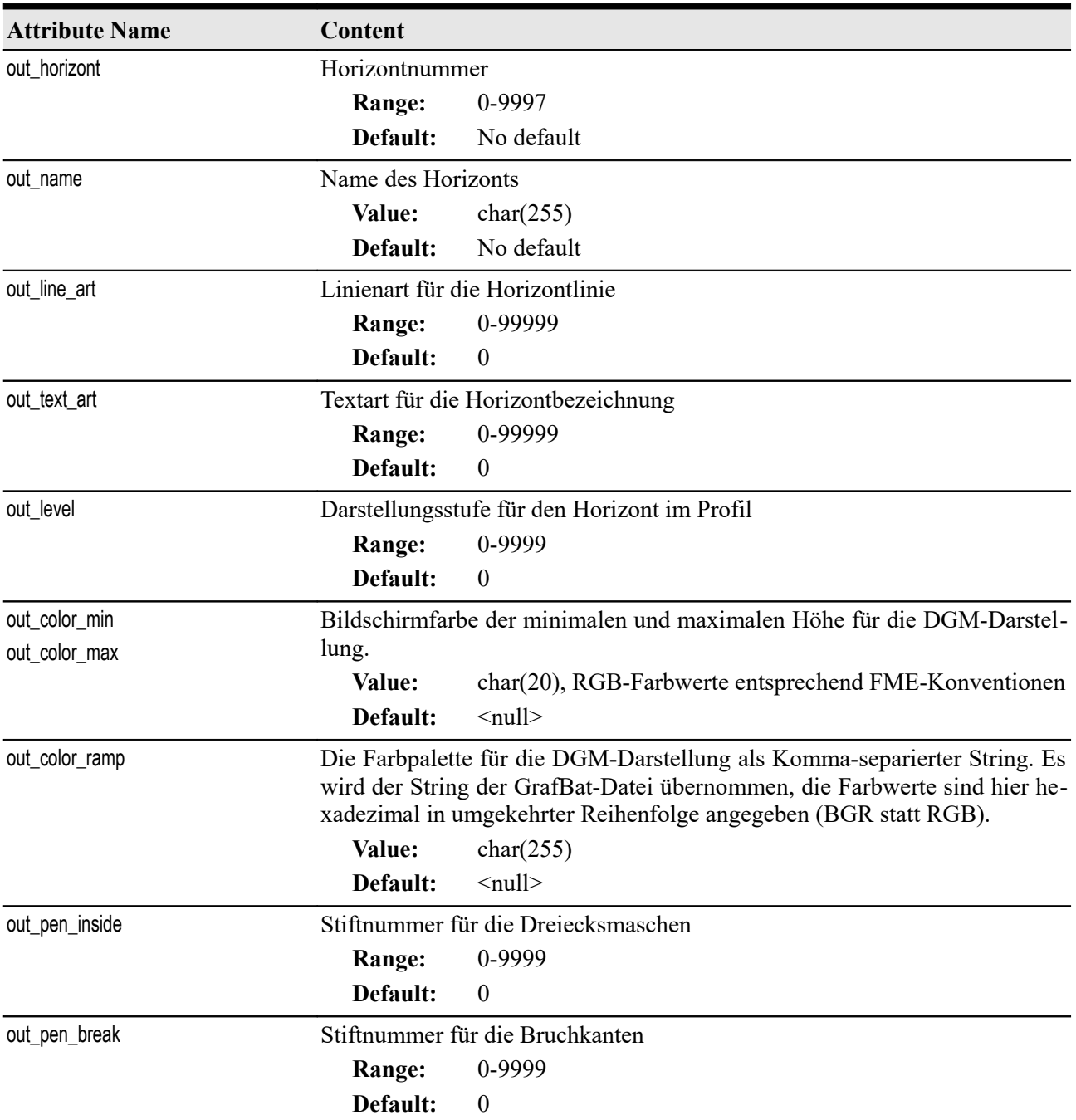

© Vermessungsbüro Schröder • D-03172 Guben Sprucker Straße 9 • [https://www.oebvi-schroeder.de/](http://www.oebvi-schroeder.de/) • info@oebvi-schroeder.de

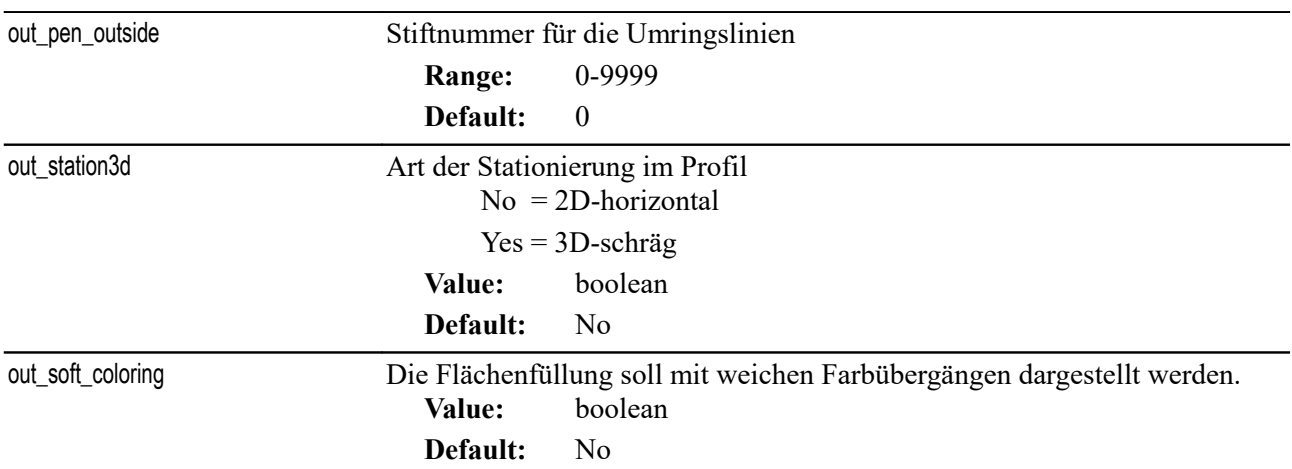

### **Plotboxen**

### **FeatureType: X**

out\_type: out\_box

fme\_type: fme\_area

fme\_geometry: fme\_polygon

Aus Geograf-Plotboxen werden Polygon-Features erzeugt. Wie bei Dokumenten gilt hier die Vereinbarung, dass die erste Koordinaten als links-oben abgelegt und interpretiert wird, die weiteren folgen im Uhrzeigersinn.

Der Writer erzeugt Plotboxen aus beliebigen Geometrien, wenn diese nicht den obig genannten Konventionen entspricht, wird die Plotbox aus der Bounding-Box des Features erzeugt.

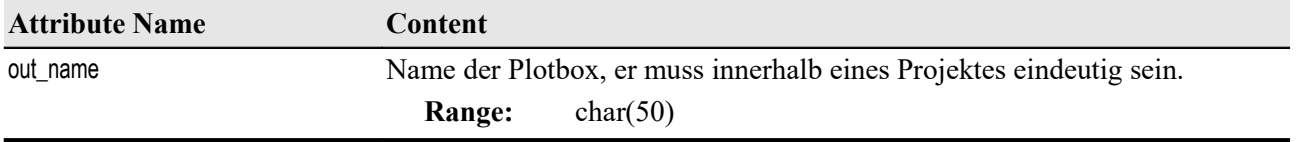

## **Features ohne Geometrie**

**FeatureType: E (**für alle folgenden Features)

#### **Löschungen**

out type: out delete

fme\_type: fme\_no\_geom

Geografprojekte, die als Fortführungsauftrag angelegt worden sind, speichern die Löschung von Elementen dauerhaft und geben diese in die GrafBat-Datei aus. Wenn ein Element einen externen Schlüssel aufweist, bleibt ausschließlich dieser erhalten, anderenfalls wird die eingelesene oder beim Import erzeugte GUID gespeichert. Die Geometrie oder eventuell vorhandene Sachdaten sind an bei Löschung nicht mehr vorhanden.

Löschungen werden nur gelesen, wenn der Parameter [READ\\_OPERATION](#page-15-0) auf Yes gesetzt ist.

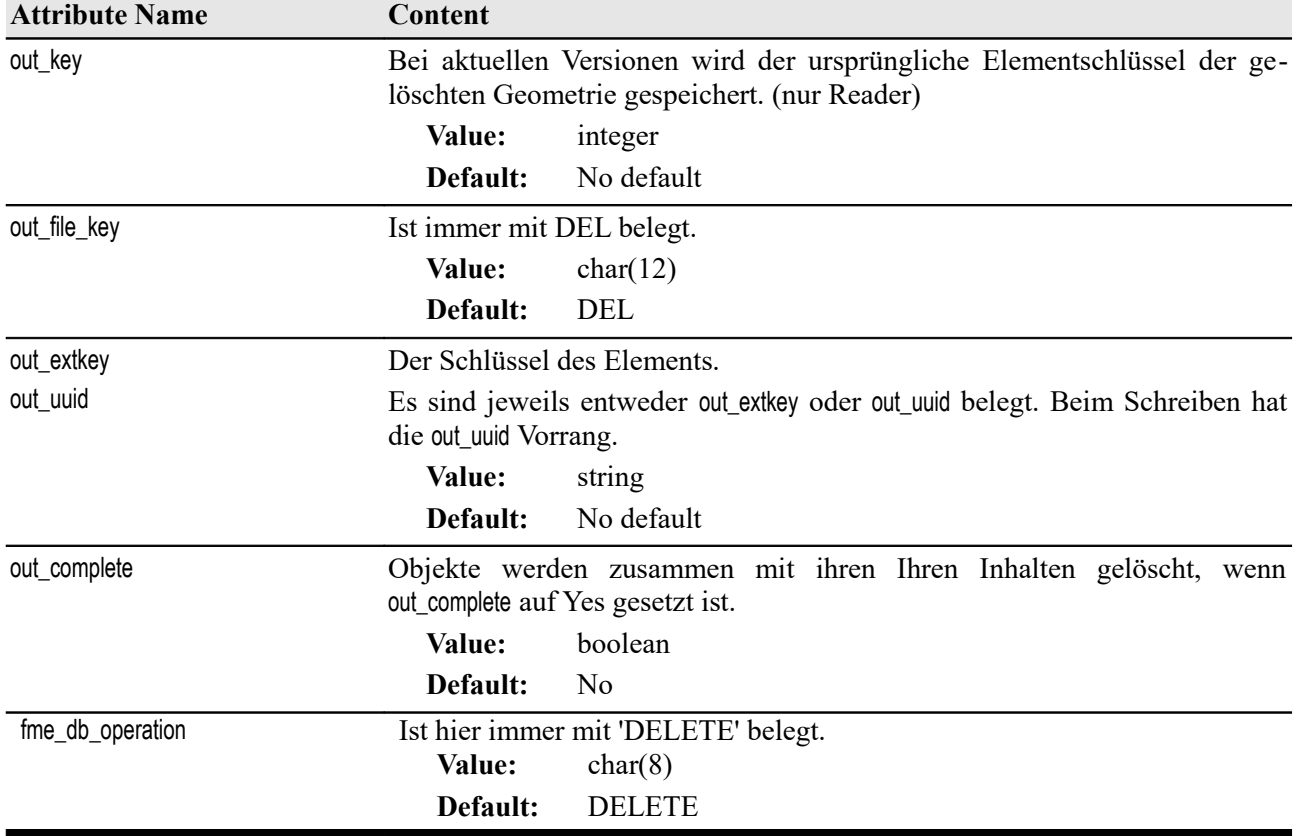

## **Umnummerierungen**

out type: out renumber

fme\_type: fme\_no\_geom

Umnummerierungen exportiert Geograf selbst nicht, sie können beim Import von Daten angelegt werden.

Beim Import muss die alte Nummer in einem bestehenden Projekt oder in den Importdaten selbst vorhanden sein. Die neue Nummer darf noch nicht bestehen.

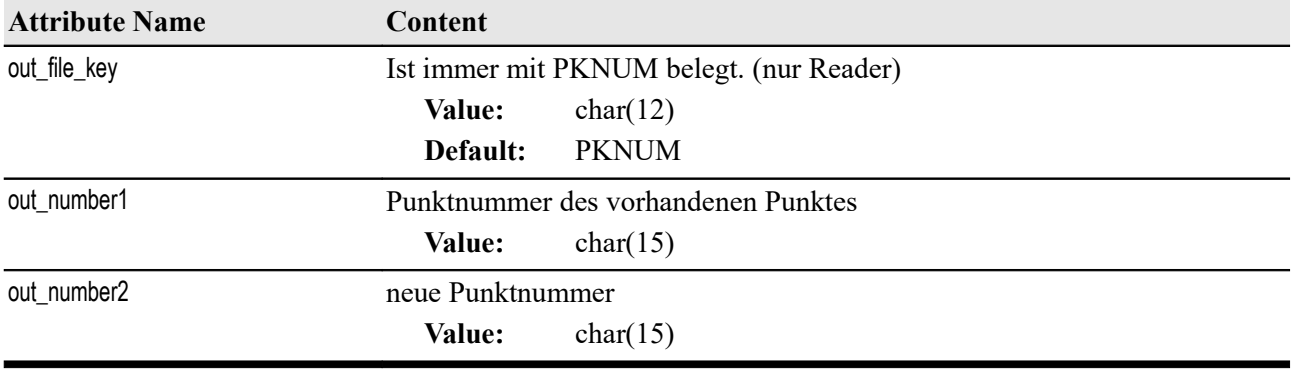

### **Tabellen**

out type: out table

fme\_type: fme\_no\_geom

Bei eingeschalteten Parameter [READ\\_TABLE](#page-11-2) erzeugt der Reader aus den Sub- oder Picklistentabellen Features ohne Geometrie. Diese enthalten die Tabelleneigenschaften als Formatattribute und als 'User Attributes' die Inhalte der Tabellen.

Die elementbezogenen Tabellen werden hier nicht gelesen, deren Inhalte werden den Features zugeordnet.

Das Lesen der Tabellen ist relevant, wenn unter Geograf angelegte Sachdatenstrukturen dokumentiert oder in andere Systeme übertragen werden sollen. Der Parameter [READ\\_TABLE](#page-11-2) ist per Default auf No gesetzt.

Das Schreiben von Subtabellen und Picklisten ist dann angebracht, wenn Wertetabellen als CSV- oder XML-Dateien vorliegen und mit diesen ein Geograf-Sachdatenmodell erzeugt werden soll.

Auch können so Tabellen geschrieben werden, die Punktnummern, Objektnamen oder externe Schlüssel zur späteren Verknüpfung mit den Geograf-Elementen enthalten.

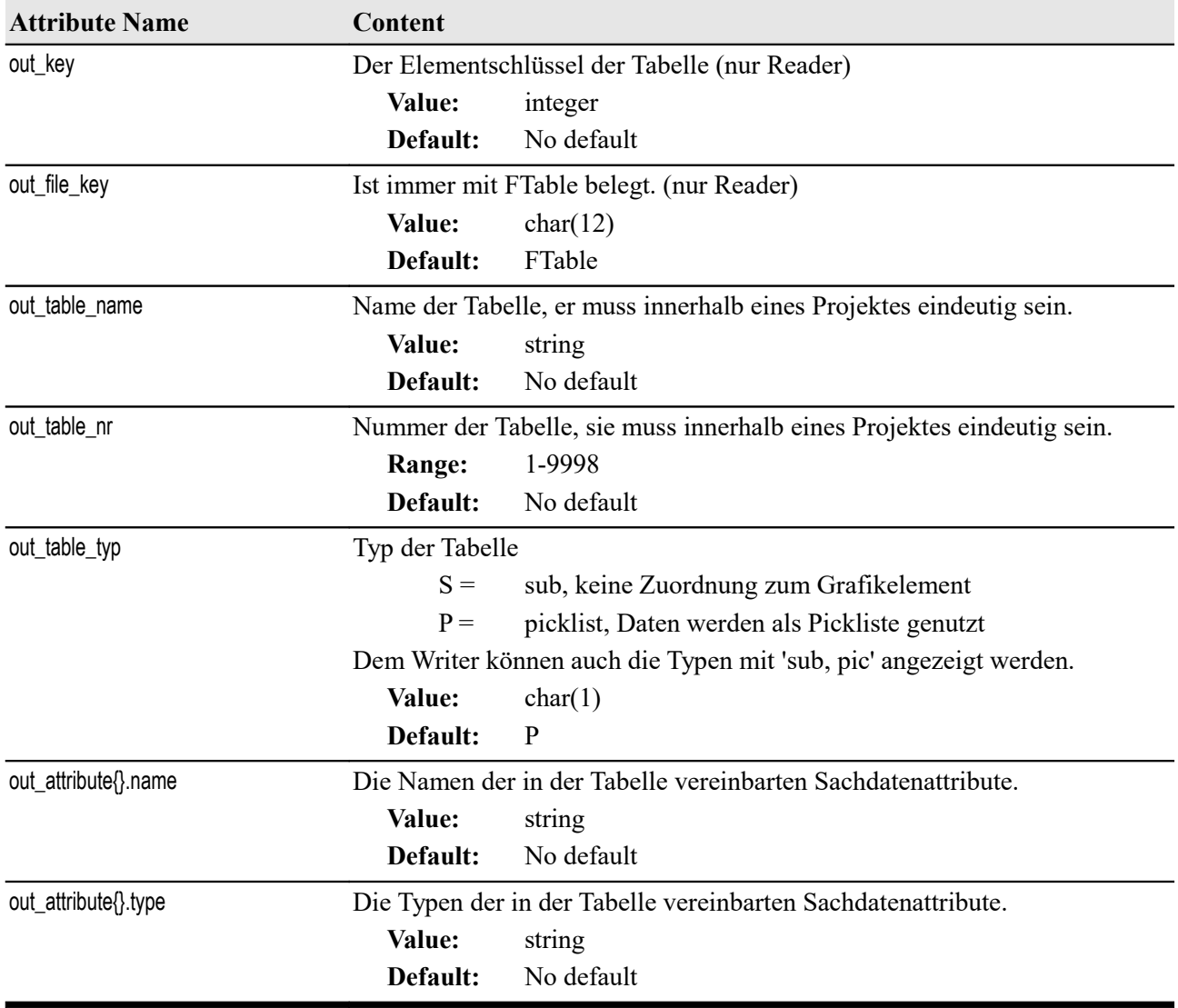

# **Fehlermeldungen**

out type: out error (nur Writer)

Der Writer kann Features als Fehlermeldungen in eine Geograf-Stapeldatei ausgeben. Die so erzeugte Datei kann in den Geograf-Fehlermanager geladen werden.

Werden geometrische Features als Fehlermeldung ausgegeben ohne dass explizit eine Koordinate mit out\_x, out\_y oder stp\_x, stp\_y angegeben, erzeugt der Writer selbständig eine Koordinate im Zentrum der Geometrie.

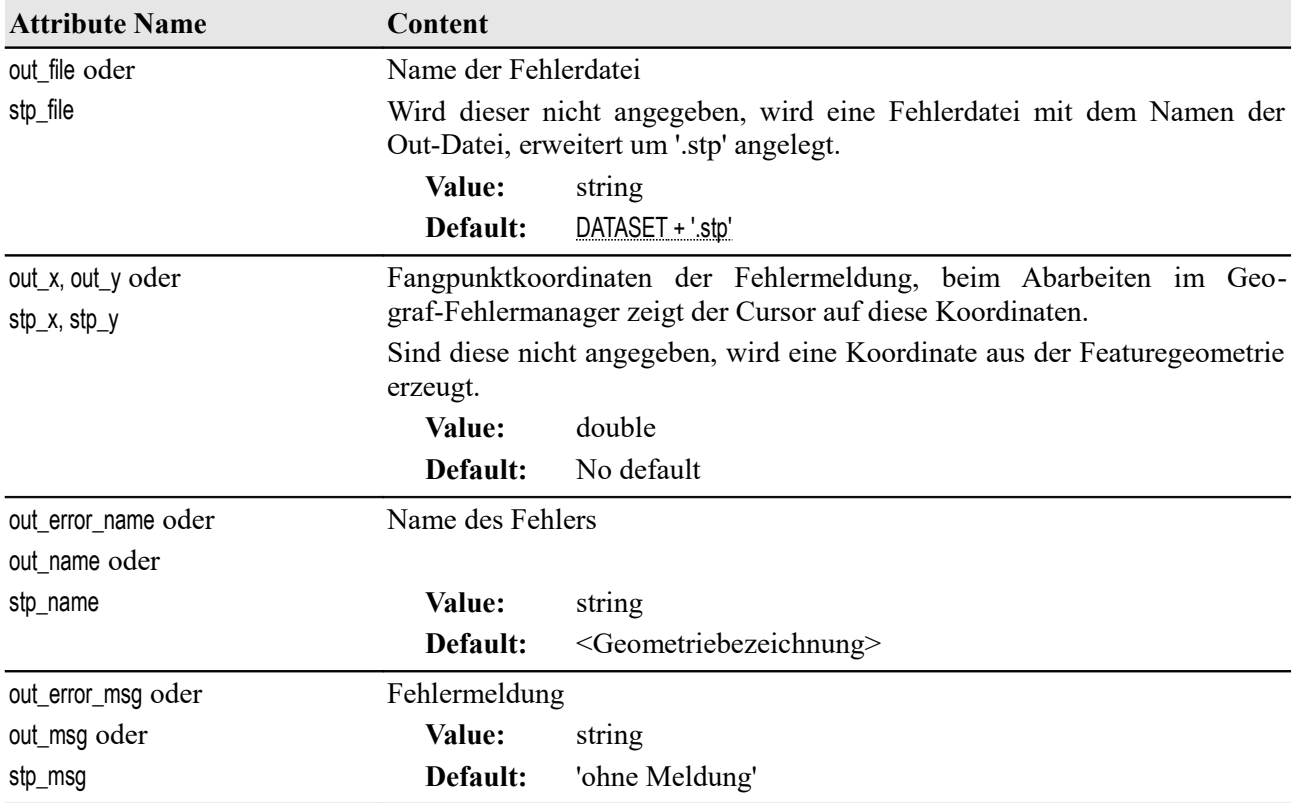

# **Katalogdaten**

Der Reader kann neben den GrafBat-Dateien auch folgende Dateien aus den Katalogdaten lesen:

- Artendateien im ArtBat-Format (\*.out)
- Stiftdateien (\*.pen)
- Dateien der Bildschirmfarben (\*.col)
- Leveldateien (\*.lvl)
- Symboldateien im Symbat-Format (\*.out)

Der Reader erkennt diese Dateien an dem Dateiinhalt unabhängig von der Erweiterung.

### **Katalogdaten als Quelldaten**

Soweit die Katalogdateien als **Quelldatei** angewählt werden, erzeugt der Reader Features vom Typ out rule. Die Features können anhand des Attributes out type klassifiziert werden und lassen sich anhand der Katalog-, View- und Artennummer den eigentlichen Geometrie-Features zuordnen.

Mit dem Schalter **[ART\\_GEOMETRY](#page-14-0)** kann gesteuert werden, ob eine Geometrie für die Features erzeugt wird.

Für Symbole erzeugt der Reader Aggregate im Symbol-Koordinatensystem (-100/+100), besondere Farb- und Stiftzuweisungen werden in Geometrieattributen der Aggregatbestandteile gespeichert. Ist der Schalter [ART\\_GEOMETRY](#page-14-0) auf [LOC\\_ATTRIBUTE](#page-14-3) gesetzt, wird die Geometrie im Attribut art\_geometry abgelegt, das Feature bleibt ohne Geometrie. Steht [ART\\_GEOMETRY](#page-14-0) auf [GEO\\_ATTRIBUTE](#page-14-1) oder [GEOMETRY](#page-14-2) wer-den die Symbole in einer Tabelle angeordnet, bei [GEO\\_ATTRIBUTE](#page-14-1) so in das Attribut art geometry verpackt.

Auch als Quelle gelesene Arten, Stifte und Bildschirmfarben werden tabellenförmig angeordnet und abhängig vom Schalter [ART\\_GEOMETRY](#page-14-0) im Attribut art\_geometry oder als Geometrie gespeichert. Wie bei den Symbolen wird hier je Feature ein lokales Koordinatensystem (-100/+100) angelegt, bei Arten und Stiften entspricht eine Koordinateneinheit einem Zehntelmillimeter der Plotdarstellung.

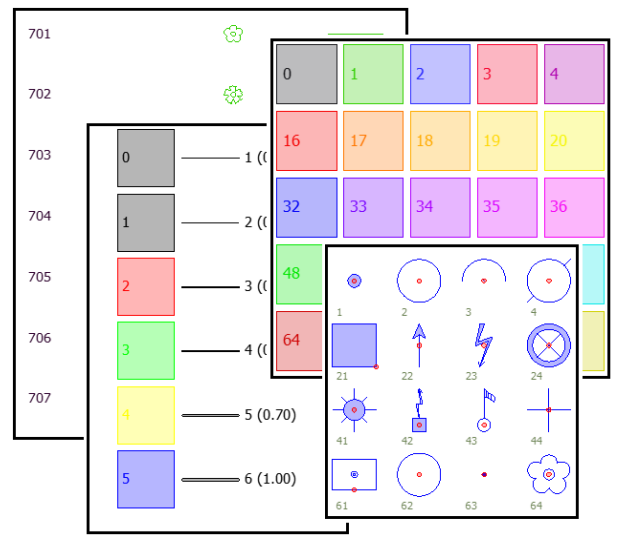

*Katalogdaten als Quelldaten visualisiert*

Wenn als Quelldatei eine Artendatei gewählt ist und die Parameter [PEN\\_SETTING\\_FILE](#page-12-3), [LEVEL\\_SETTING\\_FILE](#page-12-2), [COLOR\\_SETTING\\_FILE](#page-12-1), oder [SYM\\_SETTING\\_FILE](#page-12-0) mit einem '\*' belegt sind, lädt der Reader die in der Artendatei registrierten Katalogdateien nach. Dann können entsprechend des Parameters [COLOR\\_SOURCE](#page-13-0) auch die Farben der Features und die Punktsymbole angelegt werden.

In diesem Modus unterstützt der Reader eine Visualisierung der Katalogdaten, indem zusätzliche Textfeatures angelegt werden, die die Nummern der Katalogelemente präsentieren. Auch die Symbolreferenzpunkte werden als Geometrie zur Visualisierung erzeugt. Die hier angelegten [Metadaten](#page-74-0) erhalten den konstanten Featuretype META.

### **Katalogdaten als Zusatzdaten**

Der Reader kann beim Lesen einer GrafBat-Datei auch die dort verwendeten Katalogdaten zusätzlich lesen. Die Dateien können manuell mit den Parametern:

[ART\\_SETTING\\_FILE](#page-12-4) [PEN\\_SETTING\\_FILE](#page-12-3) [LEVEL\\_SETTING\\_FILE](#page-12-2) [COLOR\\_SETTING\\_FILE](#page-12-1)

[SYM\\_SETTING\\_FILE](#page-12-0)

ausgewählt werden. Bei diesen Parametern kann auch jeweils ein Sternchen '\*' angegeben werden, der Reader liest dann die in den Blattparametern angegebenen Artendateien nach und soweit dort auch Stift-, Farb-, Level- und Symboldatei verzeichnet sind, auch diese.

Der Reader übernimmt die ausgewählten Informationen und fügt sie den eigentlichen Geometriedaten hinzu. Alle Attributnamen aus den Katalogdateien haben den Präfix art\_.

Soweit mit dem Parameter: [ART\\_KEEP\\_ATTRIBUTES](#page-13-1) nur einzelne Attribute ausgewählt werden, so werden auch nur diese in die Geometriefeatures übernommen.

Die Angabe der einzelnen Katalogdateien ist optional, damit die Daten aus der Stift-, Level-, Symboloder Colordatei zugeordnet werden können, ist allerdings die Angabe der die Katalogdaten verbindenden Artendatei notwendig.

Neben den Attributen der mit dem Grafikelement korrespondierenden Art erzeugt die Stiftdatei [PEN\\_SETTING\\_FILE](#page-12-3) an Geometriefeatures die folgenden Attribute:

art \* pen\_size art\_\*\_pen\_color art\_\*:pen\_mode

Die Stiftdatei LEVEL SETTING FILE erzeugt an Geometriefeatures das Attribut:

art \* level

Die Colordatei [COLOR\\_SETTING\\_FILE](#page-12-1) erzeugt an Geometriefeatures die Attribute:

art\_\*\_scr\_color

Die Symboldatei [SYM\\_SETTING\\_FILE](#page-12-0) erzeugt an symbolisierten Punkten die Attribute:

art\_symbol\_name

art\_symbol\_geometry

Beim Nachladen der Katalogdaten können diese zusätzlich als selbständige Feature gelesen werden, dazu ist der Parameter [READ\\_RULES\\_AS\\_FEATURE](#page-14-4) auf Yes zu setzen.

Ist der Schalter [ART\\_GEOMETRY](#page-14-0) auf [GEOMETRY](#page-14-2) gesetzt, werden gelesene Symbolgeometrien auf die Geograf-Punkte übertragen, die individuelle oder in der Artendatei angegebene Größe und Rotation darauf angewendet. Steht der Schalter [ART\\_GEOMETRY](#page-14-0) auf [GEO\\_ATTRIBUTE](#page-14-1) wird die auf den Geograf-Punkt angewendete Symbolgeometrie im Attribut art geometry gespeichert, so dass sie bei Bedarf mit dem *GeometryReplacer* angewendet werden kann. Ist der Schalter [ART\\_GEOMETRY](#page-14-0) auf [LOC\\_ATTRIBUTE](#page-14-3) gesetzt, wird die lokale Symbolgeometrie im Attribut art geometry gespeichert.

Soweit auch die eigentlichen Katalogdaten gelesen werden, enthalten diese ihre lokale Geometrie im Attribut art geometry, die [Symbole](#page-73-0) im lokalen Koordinatensystem (-100/+100), die [Punktarten](#page-61-0) im lokalen Koordinatensystem im Plotmaßstab.

## **Alle Arten**

<span id="page-57-0"></span>out type: out rule

Die folgenden Attribute erhalten alle Arten, die als separates Feature gelesen werden. Sie dienen auch als Schlüssel bei der Verknüpfung mit den Grafik-Elementen.

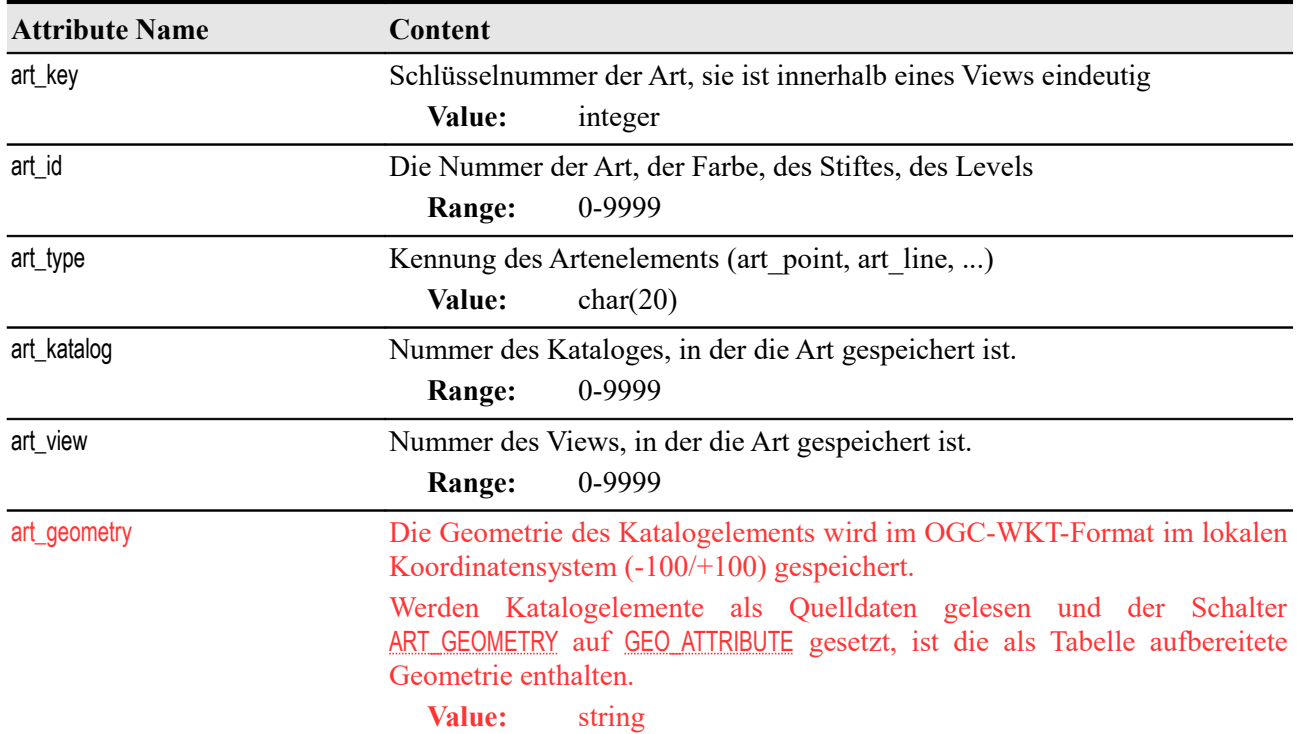

<span id="page-57-1"></span>Die folgenden Attribute werden nur bei den **Geometriefeatures** gespeichert, die mit einer Art verknüpft wurden. Es werden aus der zum Element tatsächlich vergebenen Katalog-, Ebenen- Artnummer die dort vereinbarten Werte geholt.

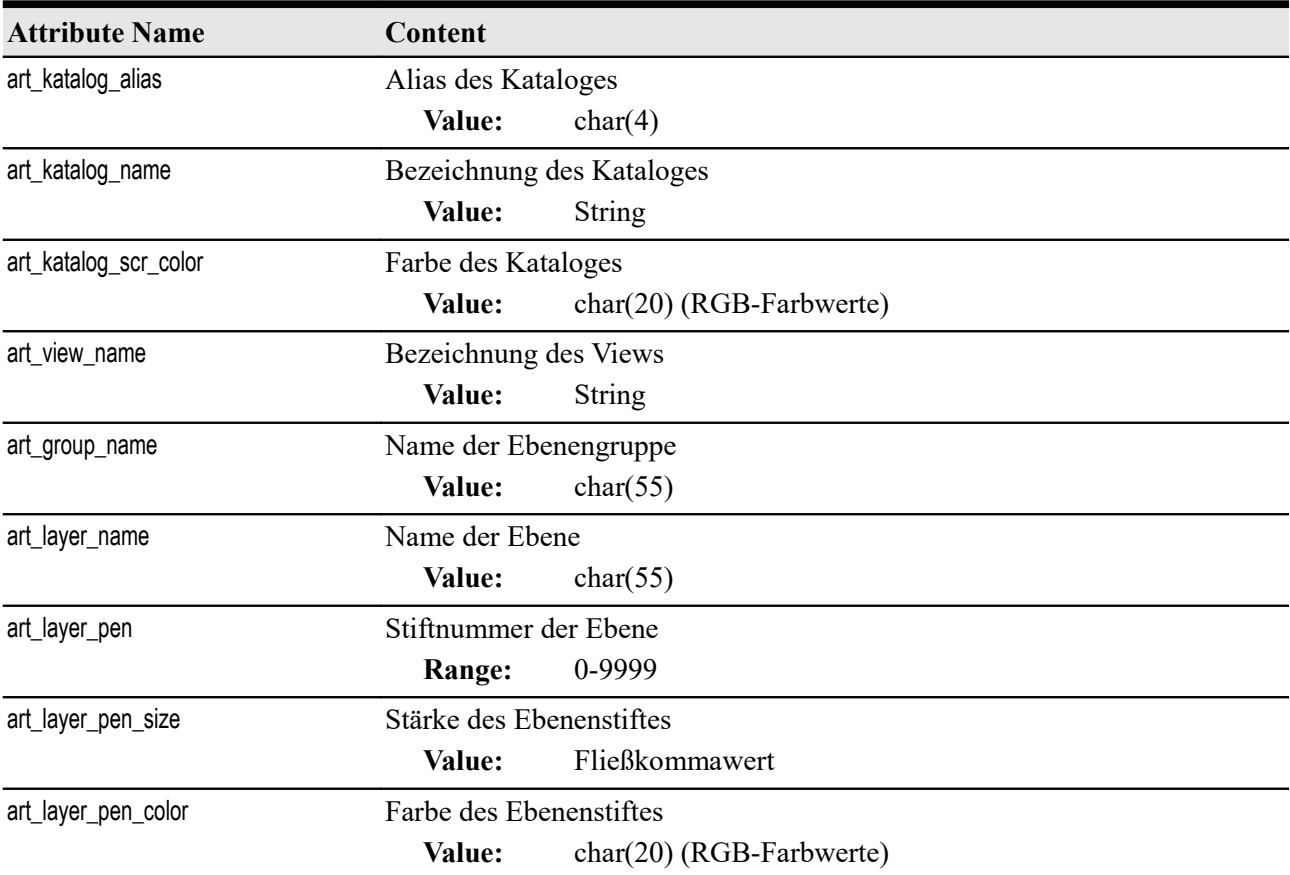

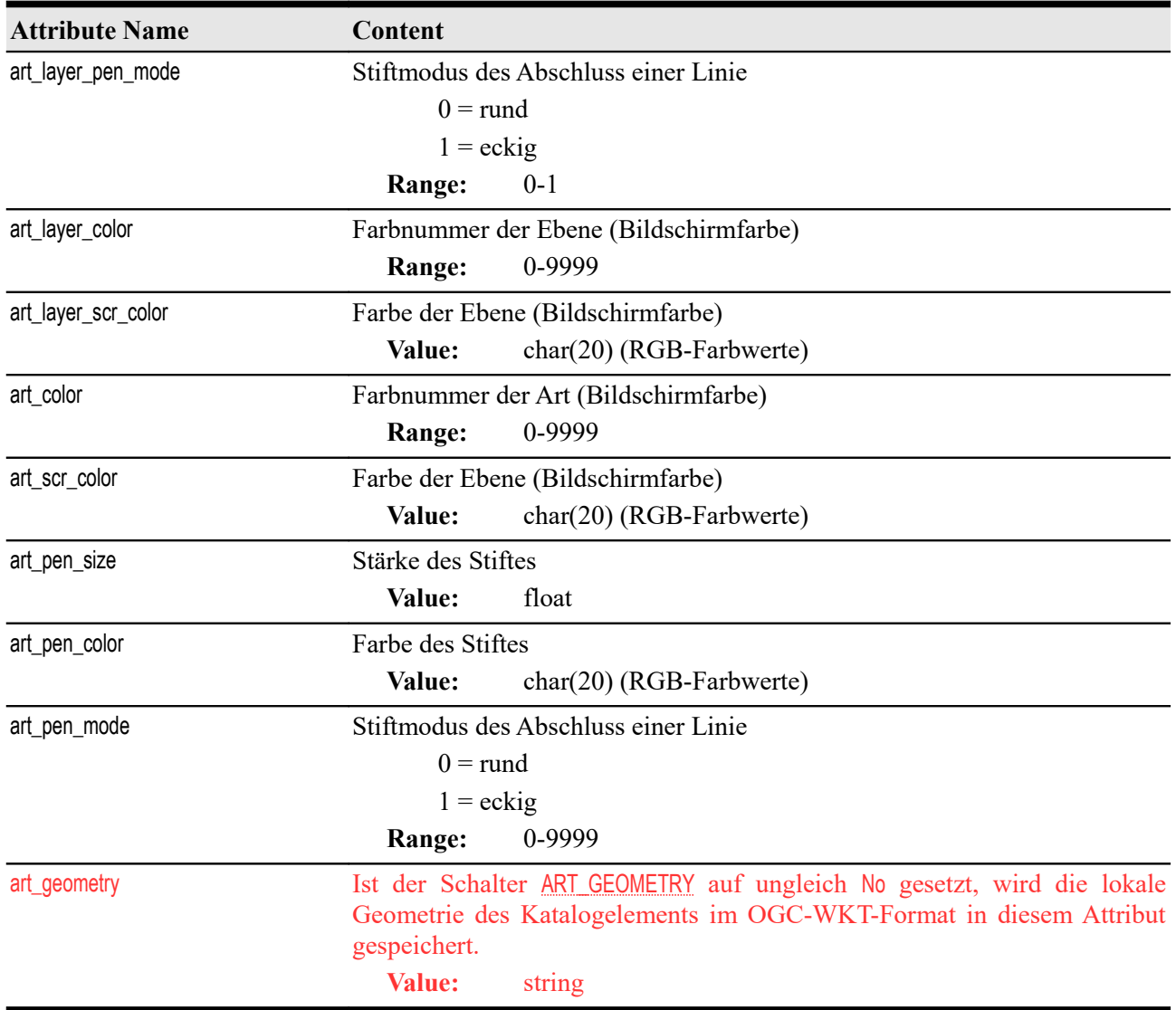

# **Katalog**

art type: art katalog

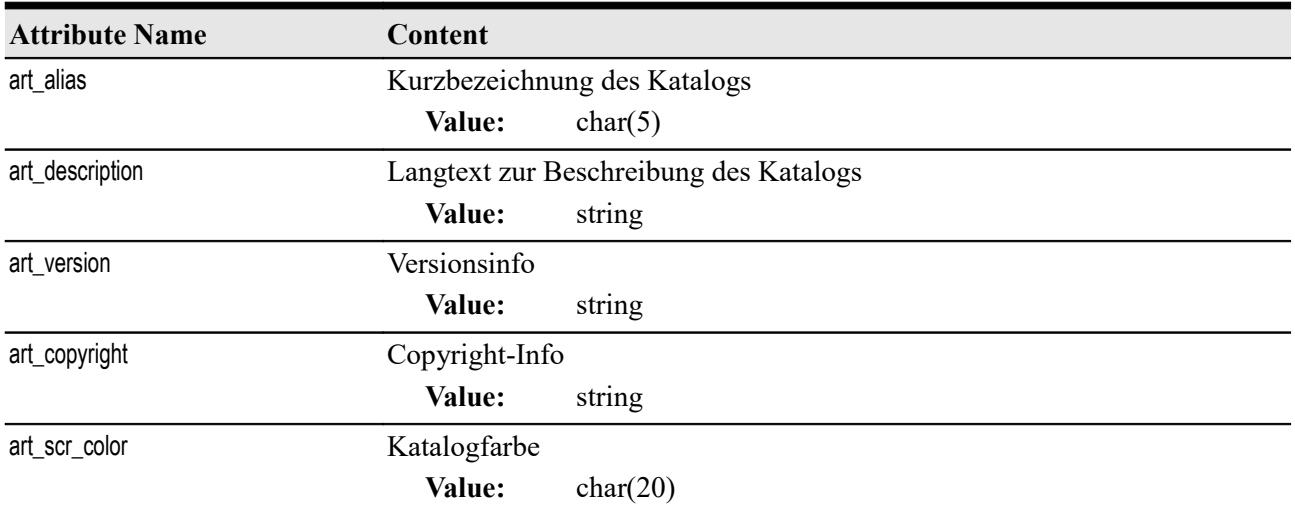

# **Dateien**

art\_type: art\_file

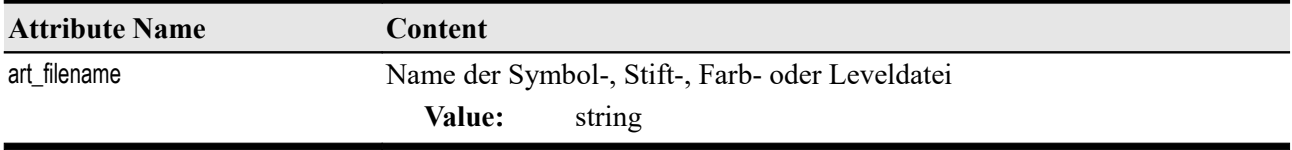

## **Views**

In einem View liegen individuell auf einen Maßstabsbereich angepasste Arten.

art type: art view

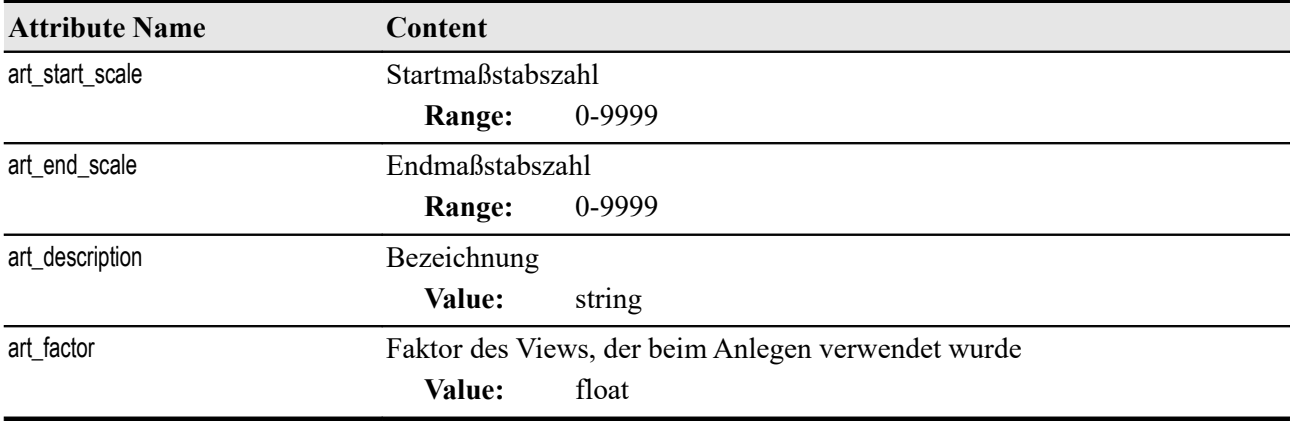

# **Gruppen**

art\_type: art\_group

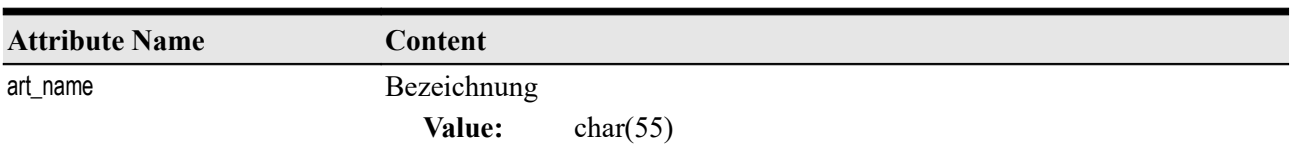

## **Ebenen**

art\_type: art\_layer

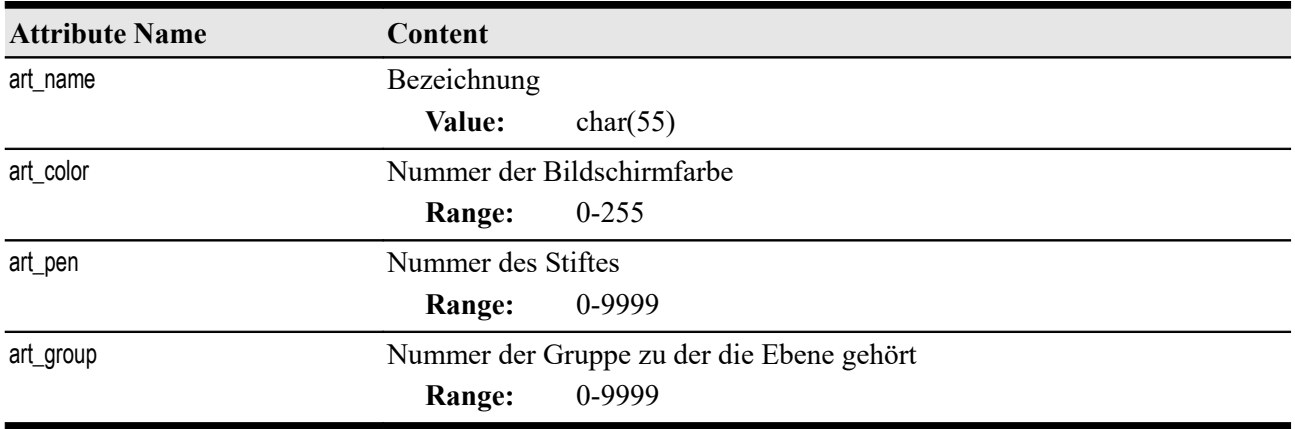

# <span id="page-61-0"></span>**Punktarten**

art\_type: art\_point

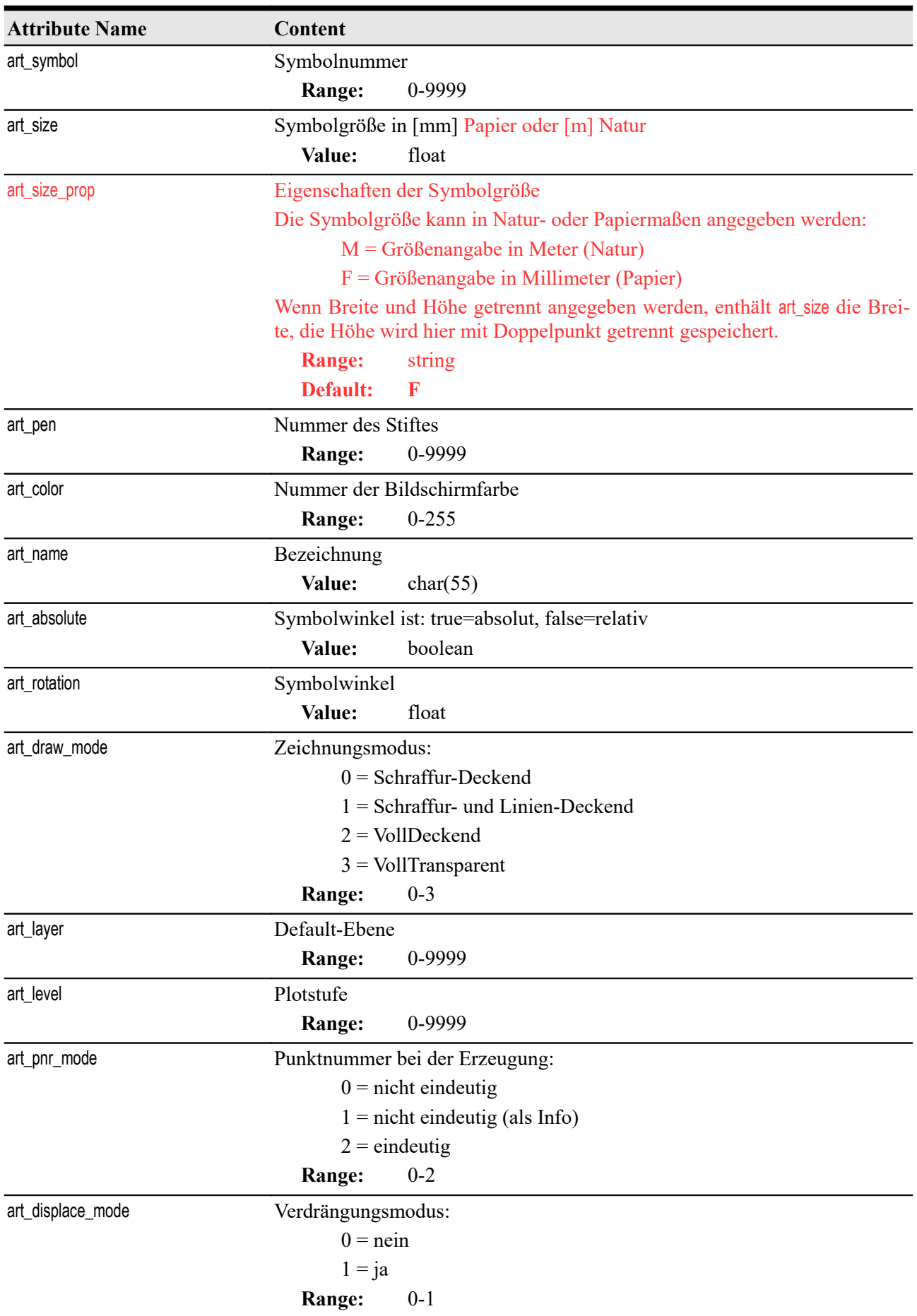

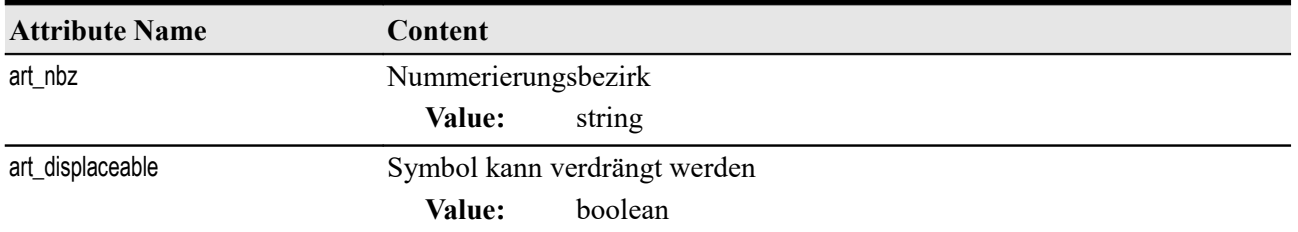

# <span id="page-63-0"></span>**Linienarten**

art\_type: art\_line

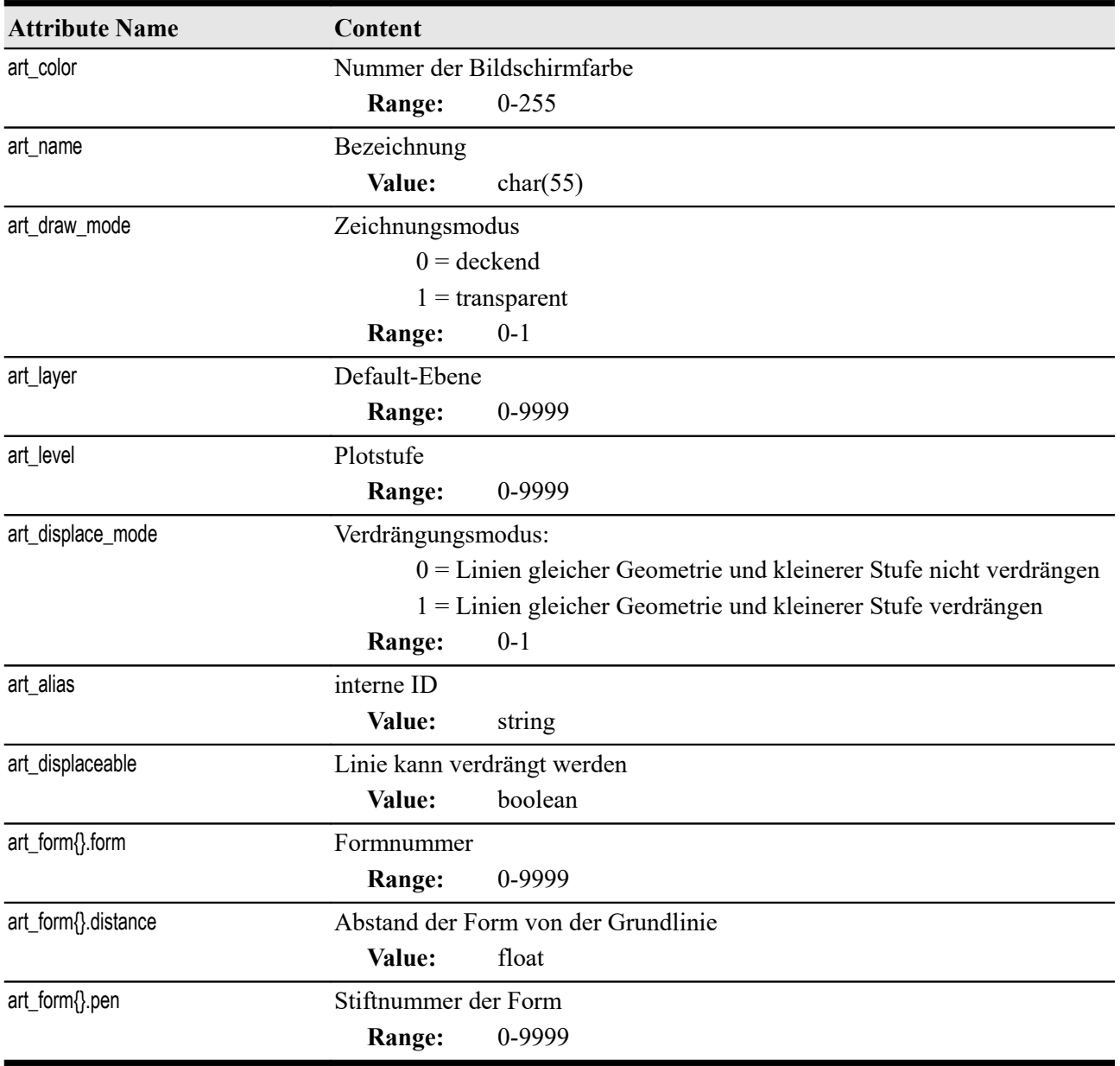

# **Linienbegleitende Symbole**

art\_type: art\_line\_symbol

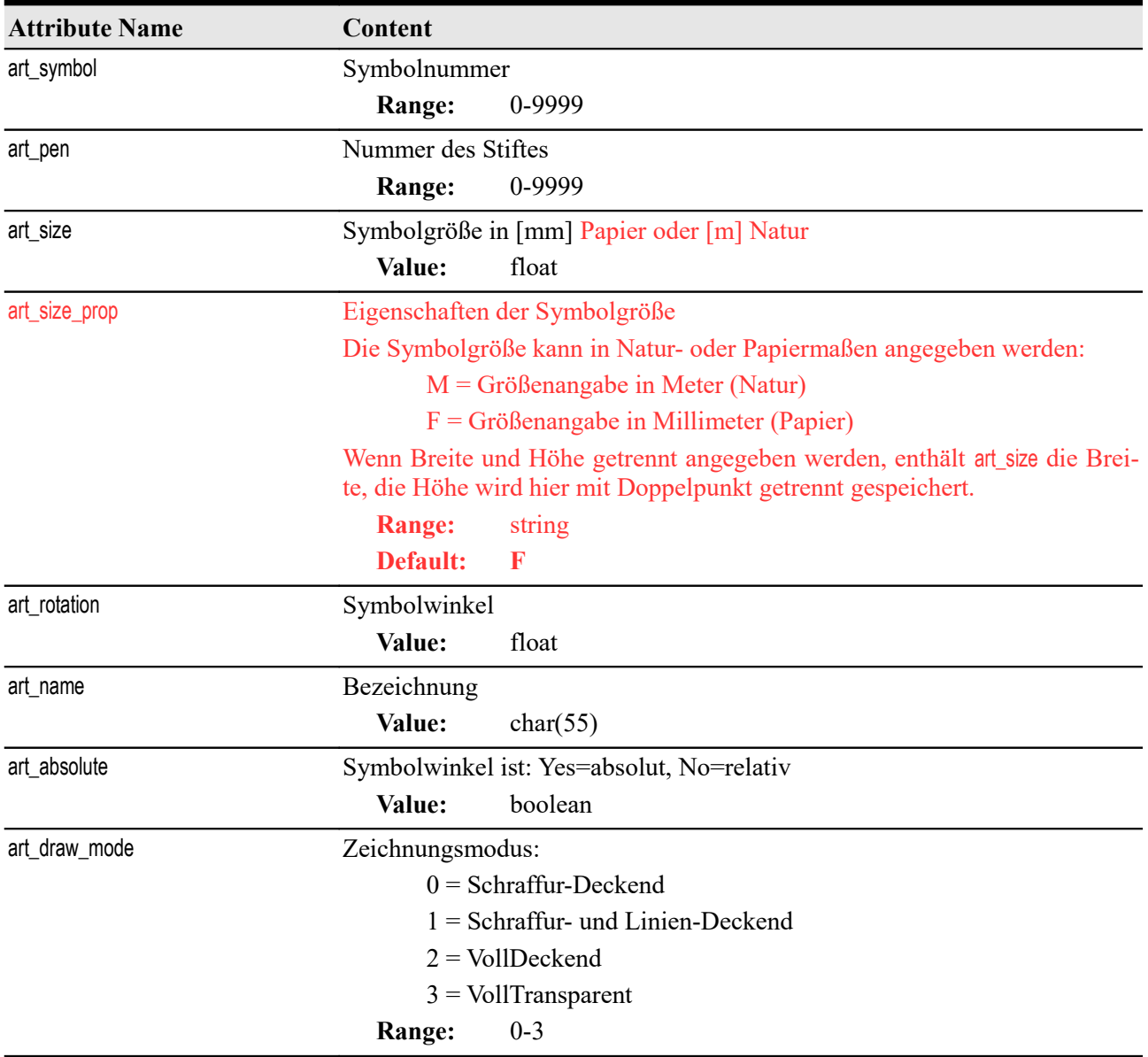

## **Linienmuster**

art\_type: art\_line\_form

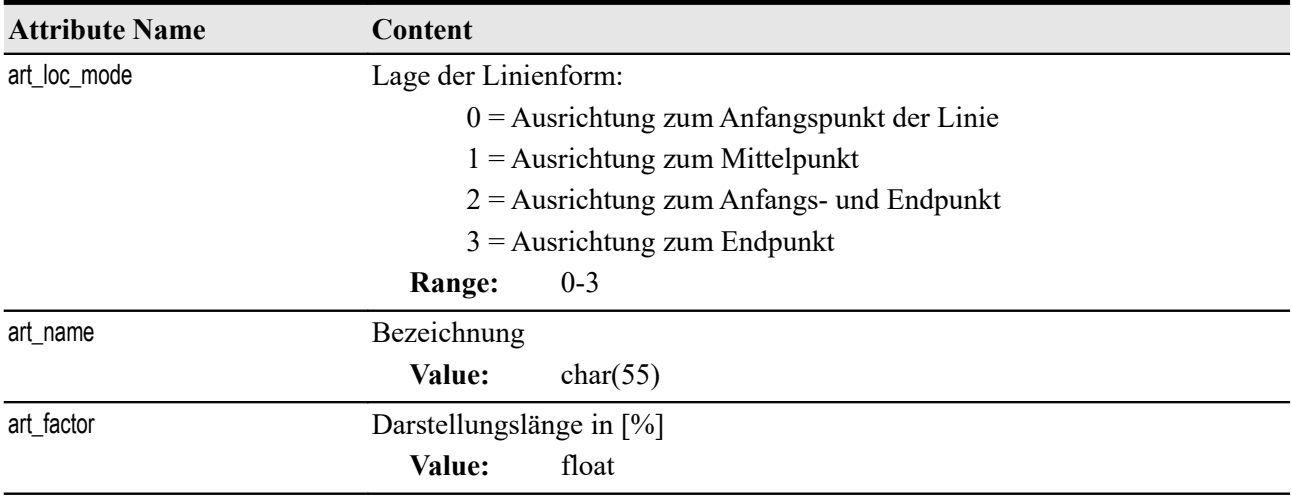

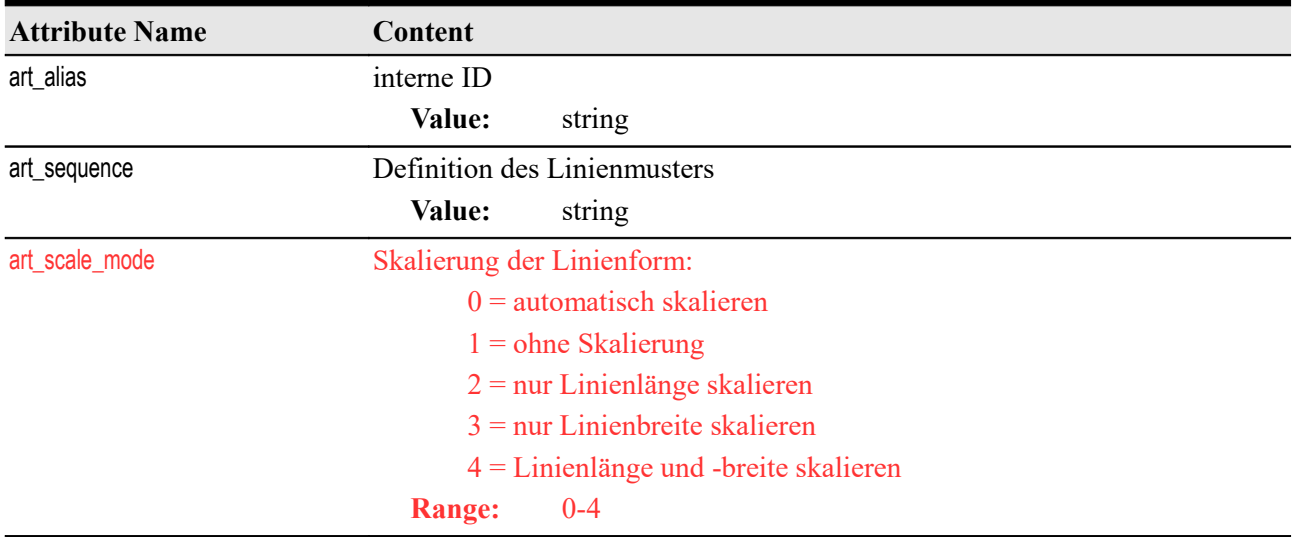

# **Textarten**

art\_type: art\_text

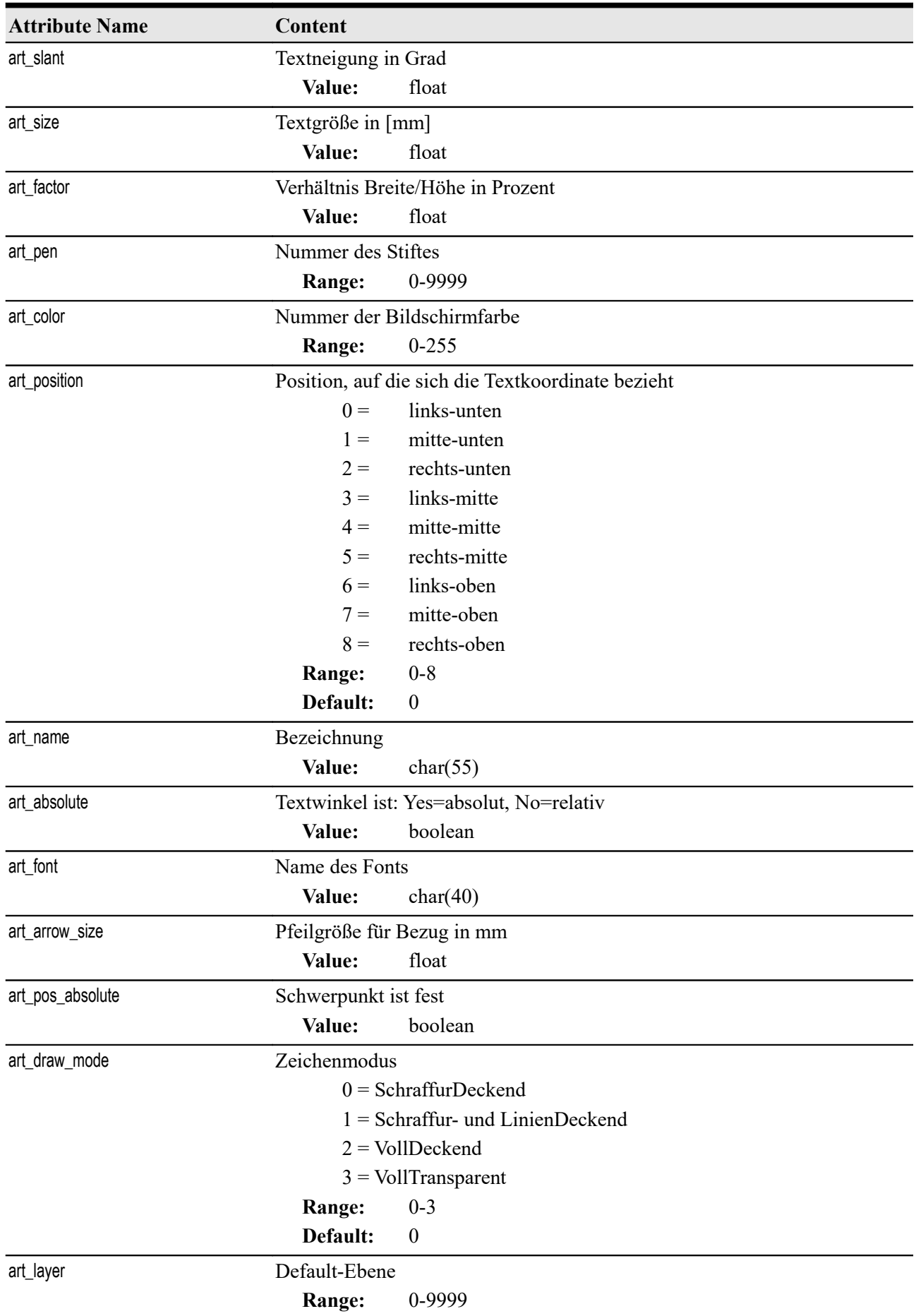

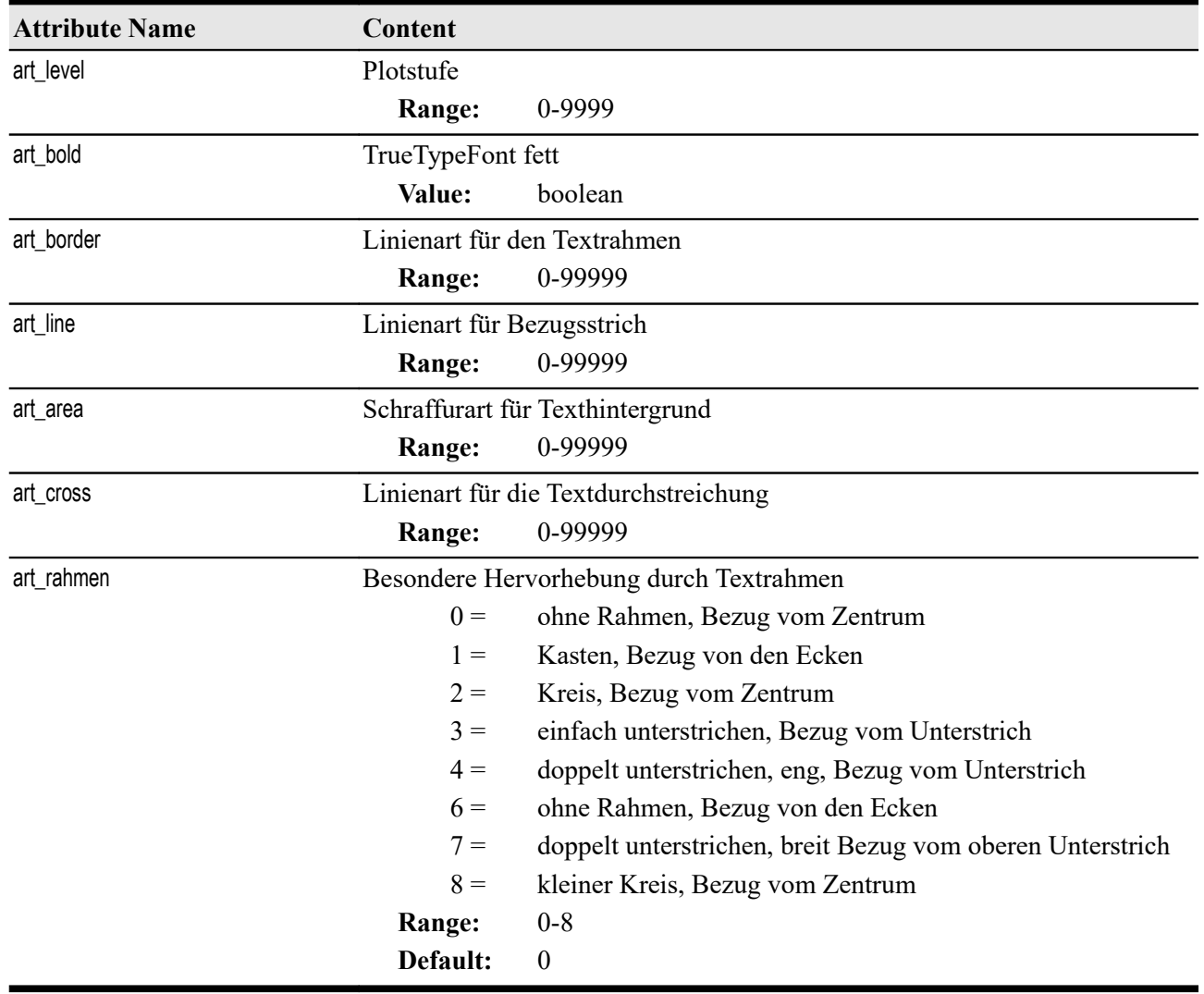

# <span id="page-68-0"></span>**Schraffurarten**

art\_type: art\_area

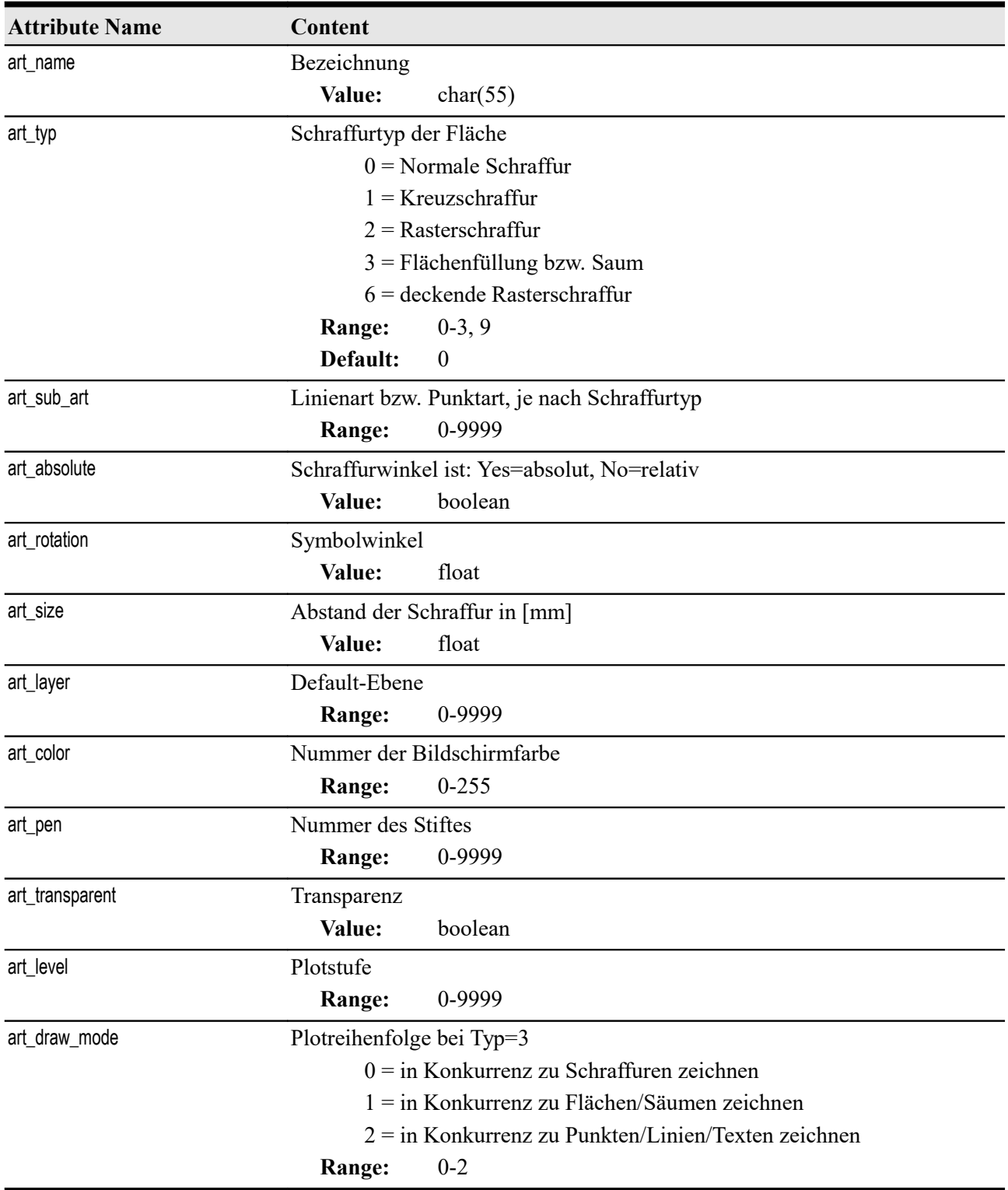

# **Objektarten**

art\_type: art\_object

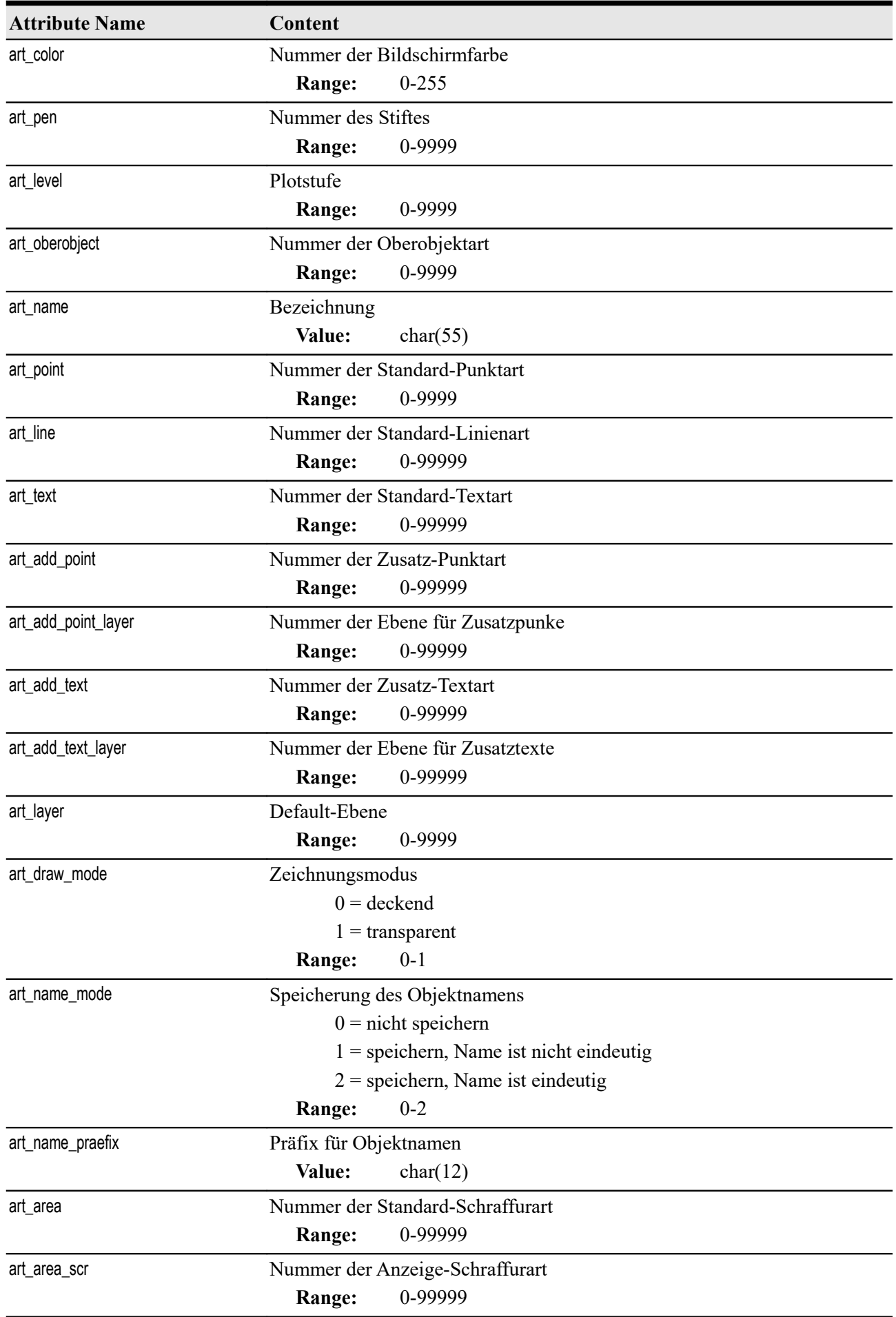

© Vermessungsbüro Schröder • D-03172 Guben Sprucker Straße 9 • [https://www.oebvi-schroeder.de/](http://www.oebvi-schroeder.de/) • info@oebvi-schroeder.de

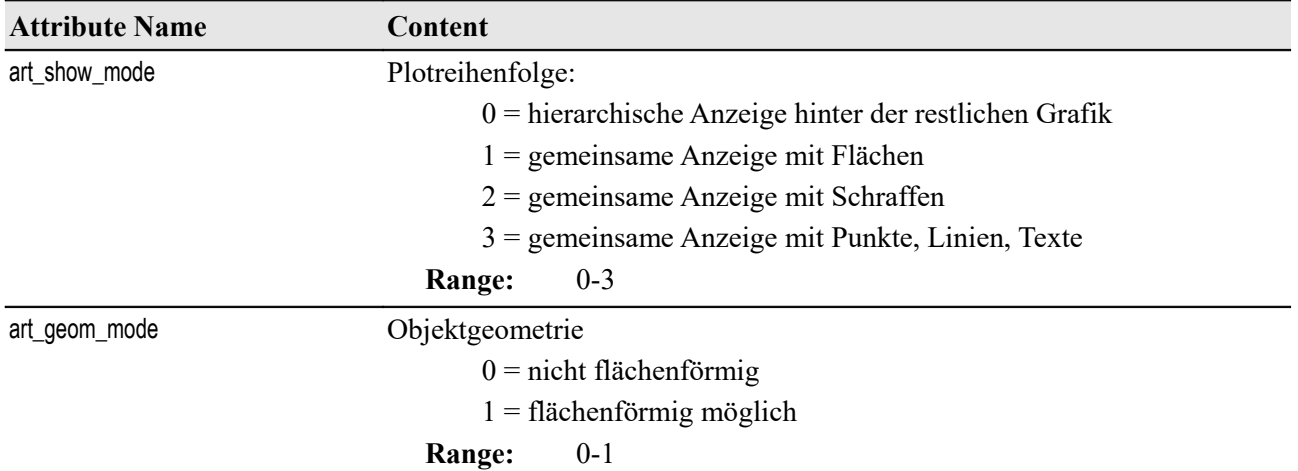

# **Plotfarben**

art type: art pen color

Die Farbanteile werden in der Stiftdatei in der Regel mit Werten von 0-255 gespeichert. Mit SPMODE kann dort ein anderer maximaler Wert angegeben werden.

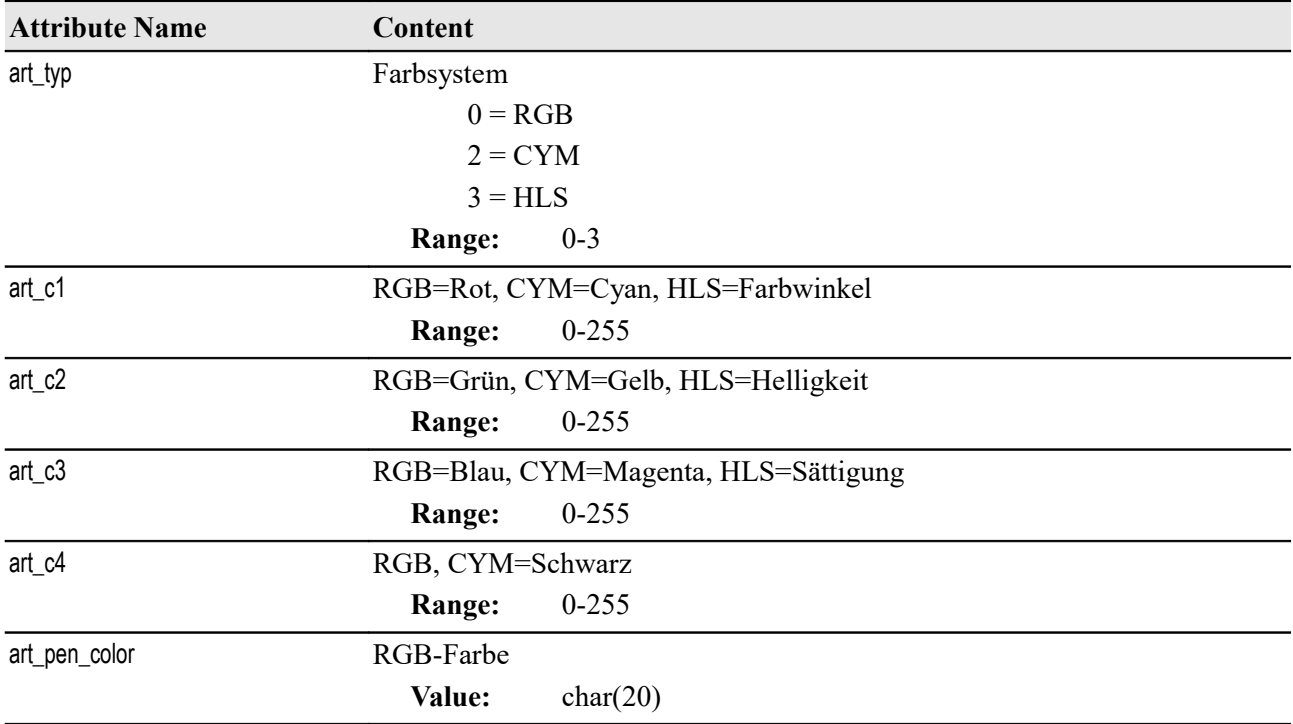

## **Stifte**

art\_type: art\_pen

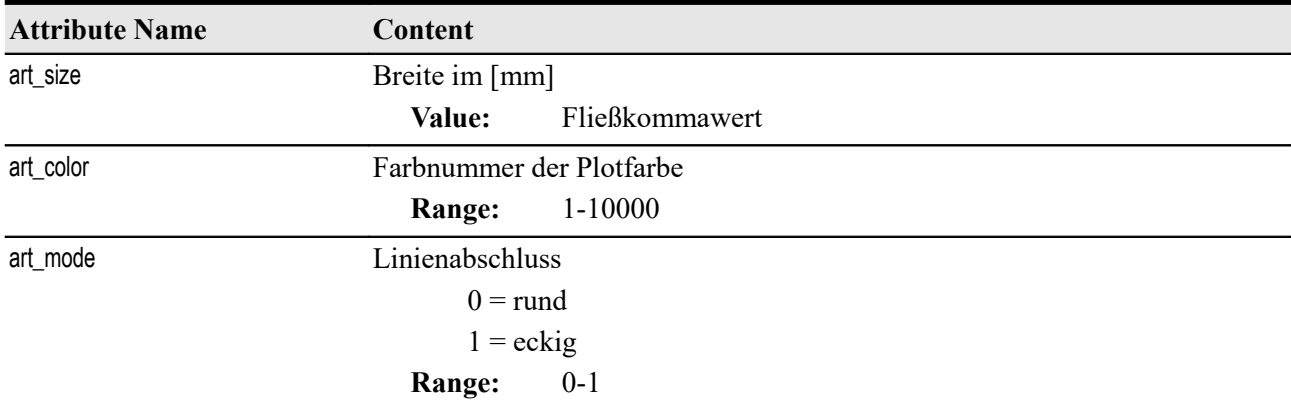

## <span id="page-71-0"></span>**Bildschirmfarben**

art\_type: art\_scr\_color

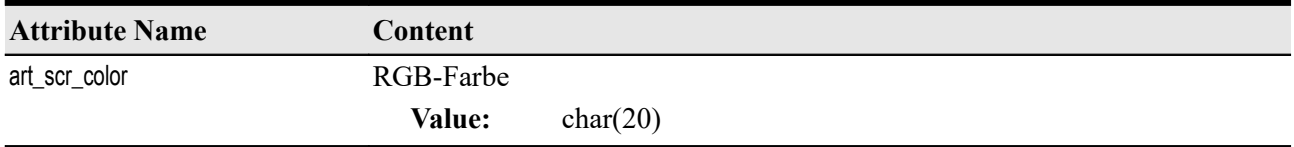
## <span id="page-72-0"></span>**Stufen**

art\_type: art\_level

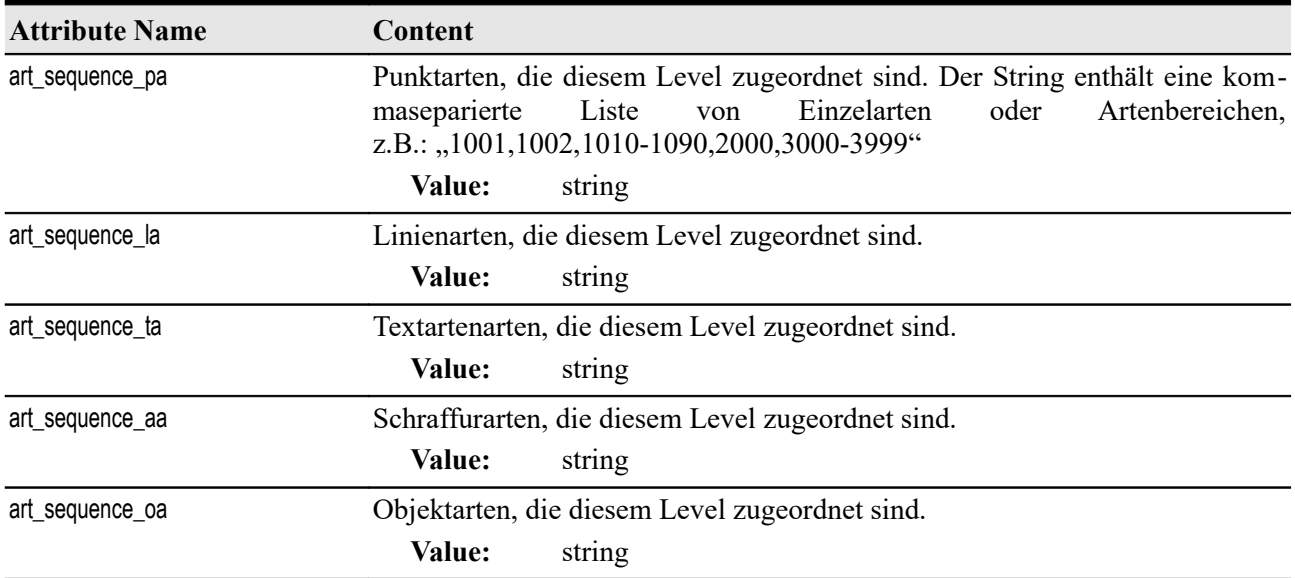

# **Symbole**

art\_type: art\_symbol

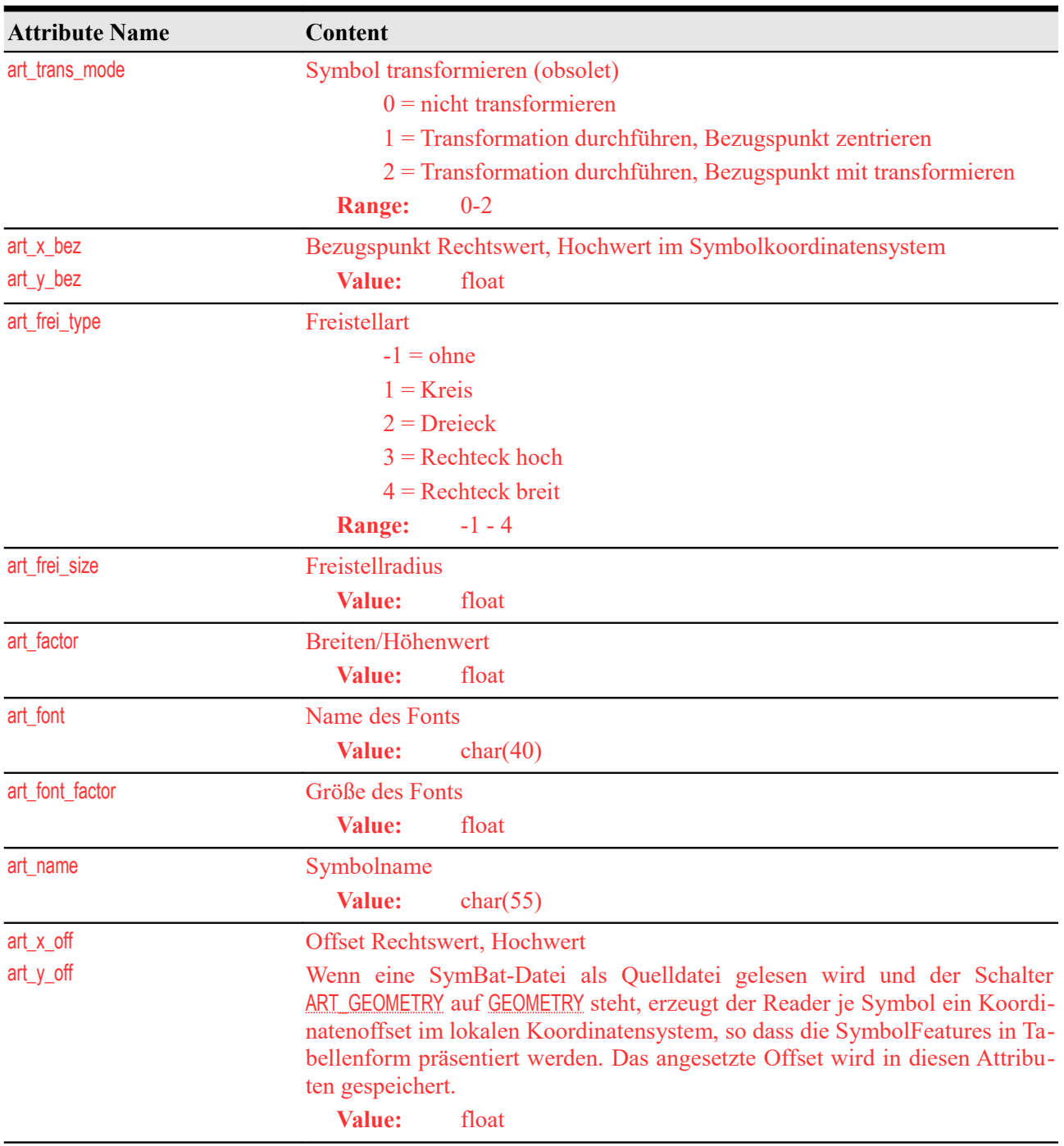

## **Metadaten**

FeatureType: META

out\_type: out\_meta

Werden die Katalogdaten als Quelldatei eingelesen, erzeugt der Reader bei gesetzten Schalter [ART\\_GEOMETRY](#page-14-1) = [GEOMETRY](#page-14-0) eine tabellarische Anordnung der Features. Zusätzlich werden die Nummern der Arten präsentiert, diese werden unter dem konstanten FeatureType META angelegt. Auch für die Einfügepunkte der Symbole werden mit diesem FeatureType geometrische Präsentationen angelegt.

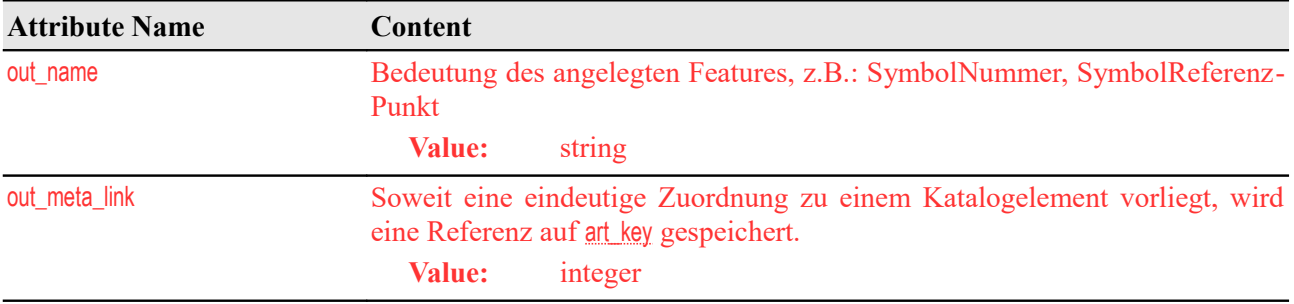

# <span id="page-75-0"></span>**Sachdaten**

Geograf ermöglicht die Erfassung von Sachdaten für [Punkte,](#page-27-0) [Linien](#page-30-0) und [Splines,](#page-32-0) [Texte](#page-34-0) und [Objekte.](#page-41-0) Die Attribute der Sachdatensätze und ihr Typ wurden in älteren Geograf-Versionen in der Datei <auftrag>.dat vereinbart, neuere Versionen verwalten die Sachdaten in einer MDB bzw. DB3.

Zu jedem Element können auch mehrere Sachdatensätze vereinbart werden, diese Sachdatensätze können auch gleiche Attributnamen enthalten. Als Attributtypen sind zulässig: boolean, char(width), string, buffer, file, date, datetime, number(width, precision).

Bis zur Version 2018 wurde der Typ 'date' als String übergeben, Geograf sah hierfür keinen speziellen Attributtyp vor. Dieser wurde mit der Geograf-Version 10 eingeführt und wird auch dementsprechend von Reader und Writer interpretiert. Die GrafBat-Datei enthält verschieden formatierte Zeichenketten, je nach dem, ob eine Uhrzeit mit angegeben wurde: ein Datum wird als '01.09.2009' gespeichert, Datum und Uhrzeit als '2009-19-01 12:13:14'. Der Reader erzeugt aus beiden Varianten das Standard FME Date Format 'YYYYMMDD' oder das Datetime Format 'YYYYMMDDhhmmss'. Auf der Geograf-Seite besteht weiterhin die Einschränkung, dass nur die Jahresangaben 1900 bis 2027 verarbeitet werden können, der Writer erzeugt eine Fehlermeldung beim Verlassen dieses Bereiches.

## **Reader**

### **Sachdatentabellen**

Mit den Standardeinstellungen erzeugt der Reader die unter Geograf vereinbarten Attributnamen mit dem vorangestellten Tabellennamen, z.B.:

```
Flurstueck.Flur
Flurstueck.Nummer
```
Damit werden die Attributnamen des FME-Features eindeutig, auch wenn sich Attributnamen in verschiedenen Sachdatensätzen gleichen, z.B.:

```
Flurstueck.Flur
Flurstueck.Nummer
Eigentum.Nummer
Eigentum.Name
```
Wenn sicher gestellt ist, dass nur ein Sachdatensatz pro Element erfasst wurde oder die Attributnamen in den Sachdatensätzen eindeutig sind, kann mit dem Reader-Keyword MERGE DATA\_ATTRIBUTES die Erzeugung der Attribute auf den eigentlichen unter Geograf vereinbarten Attributnamen reduziert werden:

```
Flur
Nummer
```
Dann muss aber sichergestellt sein, dass bei mehreren Sachdatensätzen pro Feature eindeutige Attributnamen vorliegen, der Reader meldet sonst den Fehler:

*Überschreibe Attributinhalt infolge MERGE\_DATA\_ATTRIBUTES*

Mit dem Keyword [DATA\\_ATTRIBUTE\\_PREFIX](#page-11-0) kann ein zusätzlicher Präfix vereinbart werden, z.B.:

```
DATA ATTRIBUTE PREFIX OUT
```

```
OUT_Flurstueck.Flur
OUT_Flurstueck.Nummer
```
oder:

```
DATA ATTRIBUTE PREFIX OUT
MERGE DATA ATTRIBUTES Yes
OUT_Flur
OUT_Nummer
```
Die vereinbarten Attribute müssen unter Geograf nicht zwingend gefüllt werden, leere Attribute er-zeugt der Reader mit den Standardeinstellungen nicht. Mit dem Keyword [READ\\_VOID\\_DATA](#page-10-0) = Default kann vereinbart werden, dass für leere Sachdaten die Attribute mit Defaultwerten erzeugt werden, StringAttribute erhalten einen leeren String "", numerische Attribute werden auf 0 gesetzt. Bei READ VOID DATA = Null erzeugt der Reader die Attribute ohne Wert.

#### **Subtabellen und Picklisten**

Es werden auch referenzierte Sachdaten (Tabellentypen  $S = SubTyp, P = Picklist$ ) übernommen. Der Reader verkettet dann die Tabellen- und Attributnamen. Typische Wertetabellen der Picklisten enthalten die Attribute: Wert, Bezeichnung. Bei einer Leitung mit den Attributen Id, DN und einer Referenz auf eine Materialartentabelle entstehen z.b.: folgende Attribute:

 $Letting.Id = 0815$ <br> $Letting.DN = 250$ Leitung.DN  $Leituna.Mat.Material.Wert = STZ$ Leitung.Mat.Material.Bezeichnung = Steinzeug

Soweit [MERGE\\_DATA\\_ATTRIBUTES](#page-10-1) gesetzt ist, wird aus den aus den referenzierten Tabellen (Typen S und P) nur der erste Wert gelesen, hier steht i.d.R. der eigentliche Schlüsselwert. Der Attributname wird dann aus dem Attribut der referenzierenden Tabelle erzeugt. Obiges Beispiel würde folgende Attributwerte ergeben:

```
MERGE_DATA_ATTRIBUTES Yes
Id = 0815DN = 250Mat. = STZ
```
Aus dem Geograf-Tabellentyp M (relational), hiermit können mehrere Datensätze der selben Tabelle an ein Geograf-Element gehängt werden, entstehen Listenattribute:

```
Bewohner{0}.Art = 2Bewohner\{0\}.Nummer = 815
Bewohner{1}.Art = 1Bewohner\{1\}. Nummer = 91
```
Bei gesetzten [MERGE\\_DATA\\_ATTRIBUTES](#page-10-1) entstehen dann folgende Attribute:

MERGE\_DATA\_ATTRIBUTES Yes

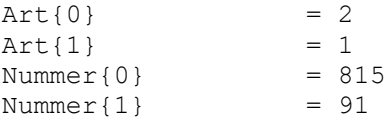

#### **Listenattribute**

Um Listenattribute erfassen zu können, müssen in Geograf Attributnamen besonders gekennzeichnet werden.

Hier ein Beispiel:

Unter Geograf wurde ein Attribut mit dem Namen 'listAtt()' vereinbart, die geschwungenen Klammern dienen als Listenkennung. Als Attributtyp ist zwingend s=alphanumerisch zu vergeben. Als Wert können dann mehrere Werte, mit Komma getrennt erfasst werden:

 $Art()$  = 1012,1025,1088

Unter der Reader-Parametern müssen dann [READ\\_DATA\\_LIST](#page-11-3), [DATA\\_LIST\\_POSTFIX](#page-11-2) und [DATA\\_LIST\\_DELIM](#page-11-1) dementsprechend gesetzt sein:

```
READ_DATA_LIST Yes
DATA_LIST_POSTFIX ()
DATA_LIST_DELIM ,
```
Der Reader erzeugt daraus die Liste:

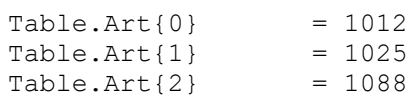

oder bei gesetzten [MERGE\\_DATA\\_ATTRIBUTES](#page-10-1):

```
MERGE_DATA_ATTRIBUTES Yes
READ_DATA_LIST Yes
DATA_LIST_POSTFIX ()
DATA LIST DELIM ,
Art\{0\} = 1012
Art{1} = 1025<br>Art\{2\} = 1088
Art{2}
```
Für jedes Feature, welches Sachdatensätze enthält, wird ein Listenattribut out data{} angelegt, welches die verwendeten Tabellennamen enthält.

```
Feature: O
out data{0} 'Flurstueck'
out_data{1} 'Eigentum'
```
### **Undefinierte Sachdaten vom Typ <NN>**

Geograf kennt den besonderen Sachdatentyp <NN>. Dieser fest mit der Sachdatennummer 9999 verbundener Tabellenname ermöglicht die individuelle Vergabe von Attributen an Geograf-Elemente. Die Geograf-Sachdateneingabe öffnet einen leeren Eingabedialog, bei dem Attributnamen und -werte individuell vergeben werden können.

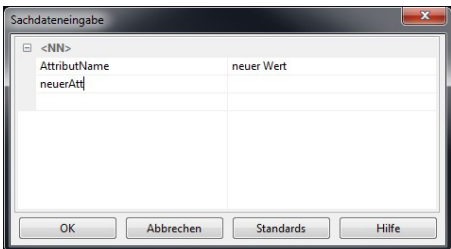

Die Attributwerte sind hier immer vom Typ char(255).

Der Reader liest diese Attribute. Da diese individuell je Feature angelegt sind, werden sie nicht im Feature-Schema aufgeführt. Das Listenattribut out data{} erhält einen Eintrag:

out data{\*} 'NN'

das Protokoll enthält eine Warnung:

*Daten gg.out enthalten undefinierte Sachdaten vom Typ: <NN>, diese sind nicht als 'User Attributes' registriert.*

Weiterhin werden einmalig je Attributkombination die enthaltenen Attributnamen als Information protokolliert. Um solche Attribute in der Workbench verarbeiten zu können, müssen diese mit dem *AttributeExposer* und *Tester* detektiert werden.

Bei ausgeschalteten [MERGE\\_DATA\\_ATTRIBUTES](#page-10-1) erhalten die Attribute den Präfix 'NN.'

### **Writer**

Zu schreibende Sachdatensätze werden in den DEF-Zeilen des Mappingfiles vereinbart.

Beispiel:

```
OUT DEF Flurstueck \
    out data id 1
    Flur number(5) \
    Nummer string \
```
Sachdatensätze unter Geograf besitzen einen eindeutigen Namen und eine eindeutige Nummer. Der Sachdatensatzname entspricht dem FeatureType, die Sachdatensatznummer kann mit dem Schemaattribut out data id vereinbart werden, möglich sind Werte von 1-9999. Unterbleibt eine Festsetzung, erzeugt der Writer automatisch eine Nummer.

Auch in der Workbench können Sachdatensätze im Feature Type Dialog vereinbart werden.

### **Einfache Sachdaten**

In der Regel enthält ein Feature einen Satz an Attributen. Diese werden unter dem Reiter 'User Attributes' vorgegeben. Der Writer erzeugt dann eine Tabelle mit dem Namen des FeatureTypes. Die interne Geografnummer der Tabelle kann mit Sachdatennummer angegeben werden.

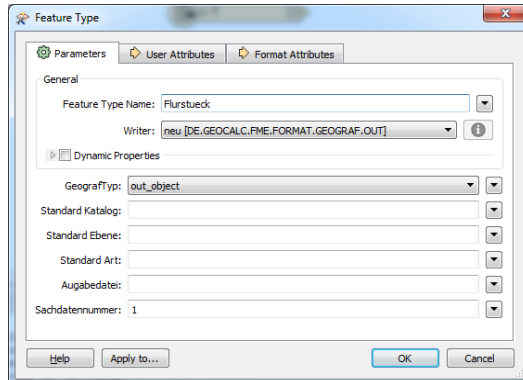

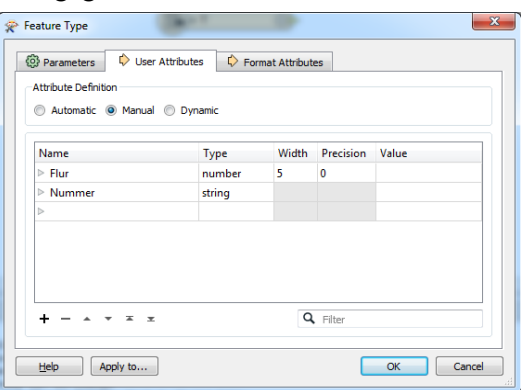

### **Komplexe Sachdaten**

Es können auch vom FeatureType abweichende Tabellennamen angegeben werden. Diese werden dann dem jeweiligen Attribut mit Punkt getrennt vorangestellt.

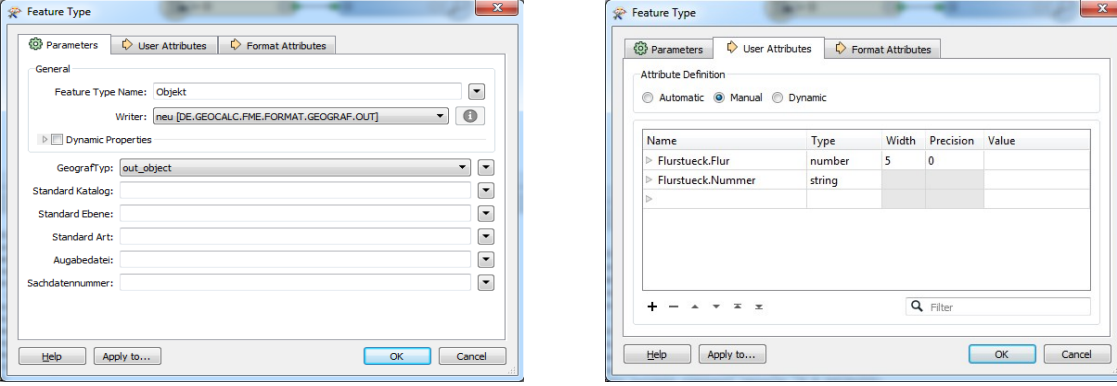

Damit können für ein Geograf-Element auch mehrere Sachdatensätze vereinbart werden oder Tabellen für mehrere Ausgabe-Features verwendet werden.

Die Featureattribute müssen selbst nicht diese Langform aufweisen, es reicht als Attributname der letzte Namensteil. Im obigen Beispiel werden die Featureattribute:

Flurstueck.Flur = 22 Flurstueck.Nummer = 126/12

oder

 $Flur = 22$ Nummer =  $126/12$ 

als Sachdatum in die Tabelle Flurstueck geschrieben, Vorrang hat der qualifizierte Attributname.

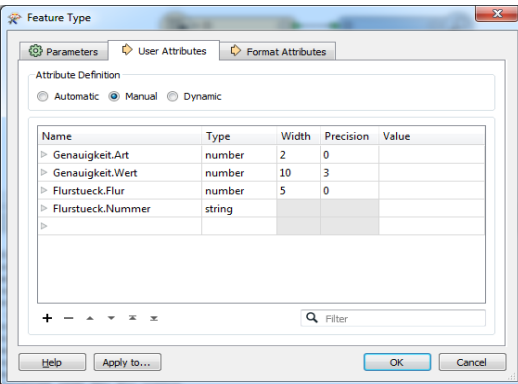

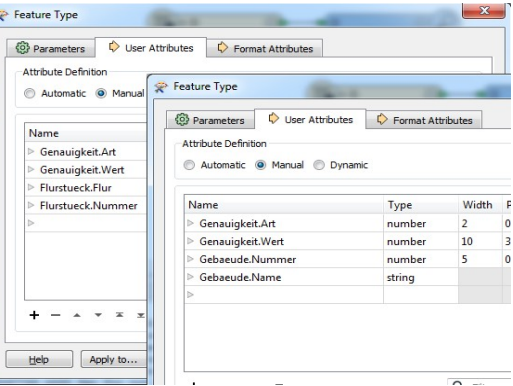

### **Subtabellen und Picklisten**

Auf diese Art und Weise können auch SubTabellen oder Picklisten vereinbart werden.

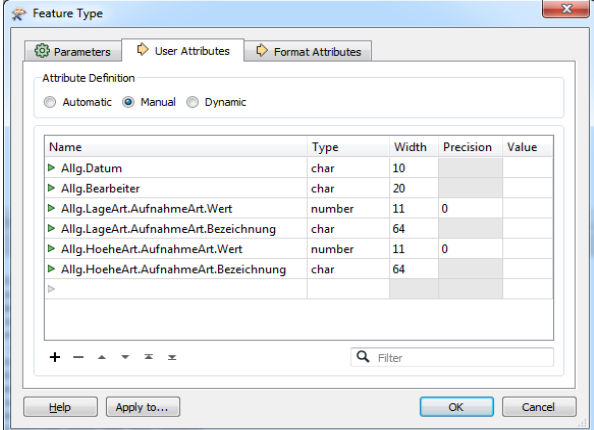

In obigen Beispiel werden für das Feature die Sachdatentabelle 'Allg' vereinbart, die die Spalten 'Datum', 'Bearbeiter', 'LageArt' und 'HoeheArt' erhält. In den Attributen 'LageArt' und 'HoeheArt' wird eine Referenz zu der Tabelle 'AufnahmeArt' gespeichert, die mit den Spalten 'Wert' und 'Bezeichnung' angelegt wird. Die referenzierten Tabellen werden als Pickliste angelegt, wenn nicht mehr als zwei Attribute vereinbart werden. Anderenfalls werden Subtabellen angelegt. Subtabelle und Pickliste haben unter Geograf selben technischen Hintergrund, lediglich die Anzeige im Baum der Elementinfo unterscheidet sich.

Subtabellen und Picklisten werden beim Schreiben automatisch aufgefüllt, identische Datenzeilen werden nur einmal angelegt.

Soweit mehrere Ausgabe-Features mit identischen Sachdatentabellen angelegt werden sollen, braucht die Tabelle nur einmalig angelegt zu werden. Dies kann auch über ein Ausgabe-Feature geschehen, über welches keine Features ausgegeben werden.

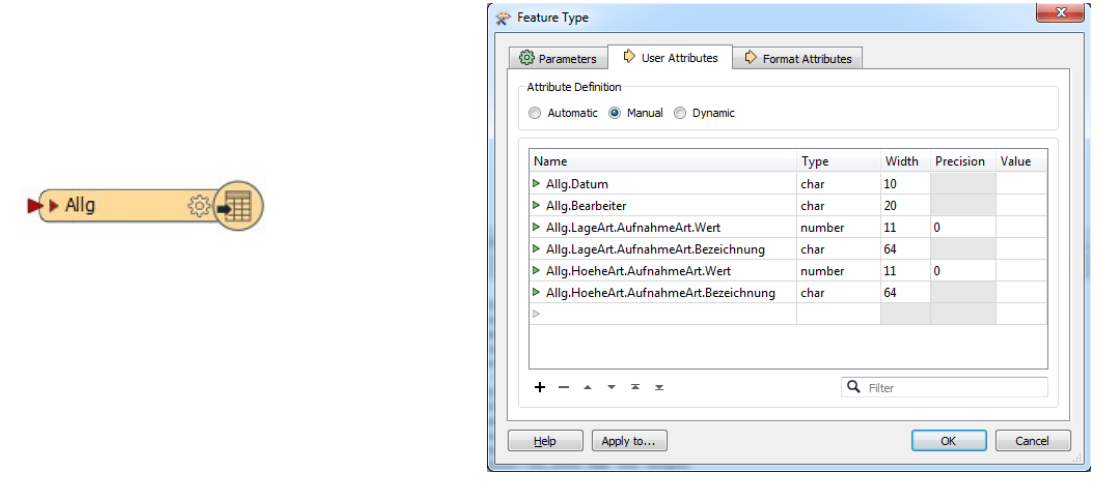

Dem Ausgabe-Featuretype müssen dann in der Featuredefinition mit out data id die Sachdatentabellen mitgeteilt werden, die zum Feature erzeugt werden sollen.

Es können aber auch den zu schreibenden Features individuell die Sachdatentabellen mitgeteilt werden, es ist dann das Featureattribut out data oder eine Liste out data{} zu erzeugen, welche die Tabellennamen enthält.

Für das folgende Feature werden die Sachdatensätze 'Allg' und 'Flurstueck' verwendet:

```
Feature: O
out_data{0} 'Allg'
out data{1} 'Flurstueck'
```
## **Undefinierte Sachdaten vom Typ <NN>**

Die Sonderform der undefinierten Sachdaten vom Typ <NN> werden dann vom Writer erzeugt, wenn ein Feature in der Liste out data{} einen Eintrag 'NN' enthält. Es werden dann alle nicht leeren Attribute erzeugt, deren Attributname der Präfix 'NN.' vorangestellt ist.

### <span id="page-80-0"></span>**Template-Datei**

Soweit in Geograf die Sachdatentabellen bereits definiert sind, kann die Definition der Sachdaten aus einem GrafBat-Template gelesen werden. Auf die Definition der Feature-Attributes kann dann komplett verzichtet werden. Den Features muss dann lediglich mitgeteilt werden, welche Sachdatensätze angelegt werden sollen (siehe Writer-Keywords [TEMPLATE\\_FILE](#page-18-0) und [APPEND\\_TEMPLATE\\_DATA](#page-19-1)). Dies kann in der Featuredefinition in der Zeile Sachdatennummer(n) geschehen, hier sind die zu benutzenden Sachdatennummern mit Komma getrennt anzugeben. Dem einzelnen zu schreibenden Feature kann aber auch eine Liste out data{} mitgegeben werden, in der die Sachdatennamen anzugeben sind.

Für Prozesse, bei denen dauerhaft Sachdaten nach einem festgelegten Schema erzeugt werden sollen, ist es empfehlenswert sich eine Geograf-Template-Datei anzulegen. Insbesondere bei der Benutzung von Subtabellen und Picklisten werden dann nur Werte geschrieben, die tatsächlich in den Wertetabellen vorgegeben sind. Hier ein Beispiel:

```
*
Typ: GRAFBAT V10
*
* Vorlage Stadtkarte
*
BLATT: "GIS","F500.art","din.sym","Hp.ins","GIS.mde",500,0,"","",,"g_color.col"
*
FTable: Zustand,1104,P,DBId[da],Wert[d],Bez[s50]
FInfo: Zustand,"DBId:1","Wert:1000","Bez:in Betrieb"
FInfo: Zustand,"DBId:2","Wert:1200","Bez:stillgelegt"
FInfo: Zustand,"DBId:3","Wert:2000","Bez:im Bau"
FInfo: Zustand,"DBId:4","Wert:8000","Bez:in Planung"
FInfo: Zustand,"DBId:5","Wert:9000","Bez:beseitigt"
FInfo: Zustand,"DBId:6","Wert:9100","Bez:falsch erfasst"*
*
FTable: GebaeudeBauteilFunktion,2041,P,DBId[da],Wert[d],Bez[s50]
FInfo: GebaeudeBauteilFunktion,"DBId:1","Wert:2001","Bez:Pfeiler"
FInfo: GebaeudeBauteilFunktion,"DBId:2","Wert:2002","Bez:Lichtschacht"
FInfo: GebaeudeBauteilFunktion,"DBId:3","Wert:2003","Bez:Schornstein"
*
FTable: GebaeudeBauteil,204,E,DBId[da],FUNKTION[#2041],Zustand[#1104],BtName[s255]
FTypes: GebaeudeBauteil, Dot, "0[250]"
```
#### **Subtabellen und Picklisten aus Schemadaten**

Datenmodelle geben oft eingeschränkte Inhalte von Attributen vor, die sich unter Geograf als Picklisten realisieren lassen. Üblicherweise werden solche Auswahllisten in CSV- bzw. XML-Dateien definiert. Daraus können mit dem Writer die Tabelleninhalte für Geograf vorbereitet werden.

Die Inhalte der Picklisten und Subtabellen müssen als Listenattribute je zu erzeugender Tabelle vorliegen. Die Definition der Tabellenzeilen kann auf zwei Wegen erfolgen:

#### **einheitliches Schema:**

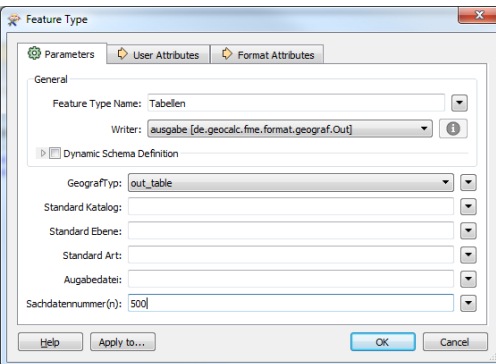

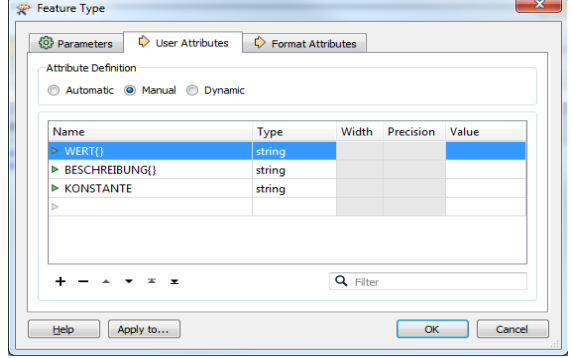

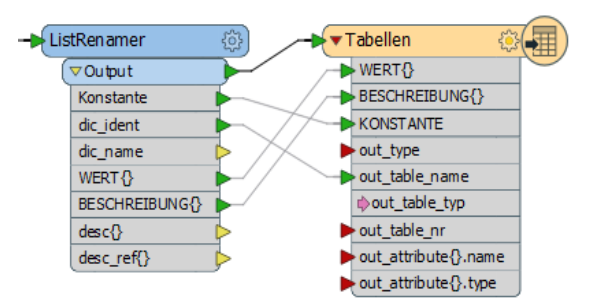

Der FeatureType wird als Geograftyp out table ausgegeben. Es kann eine Tabellennummer vorgegeben werden, alle ausgegebenen Tabellen werden hiermit fortlaufend nummeriert. Alle Tabellen erhalten im obigen Beispiel nach dem festgelegte Schema die Spalten 'WERT' und 'BESCHREIBUNG', die Werte werden aus diesen Listen erzeugt. Es können auch konstante Werte ausgegeben werden, in jeder Tabellenzeile wird der konstante Wert gesetzt.

#### **variables Schema:**

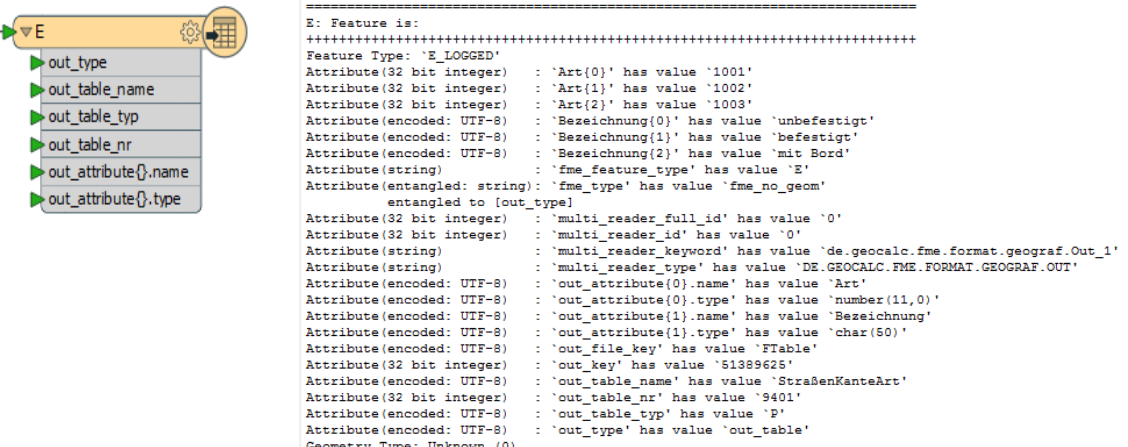

Jede auszugebende Tabelle kann ihr eigenes Schema definieren. Die Tabellenspalten werden aus dem Listenattribut out attribute{}.name generiert, mit dem Listenattribut out attribute{}.type kann der Datentyp der Spalte festgelegt werden.

Bei beiden Methoden können Tabellenname, -typ und -nummer über die Attribute out table name, out table typ und out table nr erzeugt werden. Liegen diese nicht vor, werden sie aus dem FeatureType generiert.

Tabellenname und -nummer dürfen nur einmal je Ausgabedatei vorkommen, dies wird durch den Writer sicher gestellt.

#### **Achtung:**

Die hier auszugebenden Tabellen sollten nicht zusammen mit Grafikelementen ausgegeben werden, wenn diese dort Verwendung finden sollen. In diesem Falle sollte mit der hier beschriebenen Methodik eine [Template-Datei-](#page-80-0)Datei generiert werden, die dann bei der Ausgabe der Grafikdaten benutzt wird.

### **Tabellen mit externen Schlüsseln**

Unter Geograf eingegebene Sachdaten werden automatisch mit den Grafikelementen verknüpft. Es besteht aber auch die Möglichkeit, die Grafikelemente über ein Tabellenfeld zu verknüpfen, möglich sind: externe Schlüssel, Punktnummer, UUID oder eindeutige Objektnamen.

Um solche externen Sachdaten nach Geograf einzuspielen ist eine Subtabelle (out table typ  $= S$ ) auf dem vorher beschriebenen Weg zu erzeugen und in Geograf einzulesen. In Geograf ist dann in den Sachdatenparametern der Tabellentyp auf 'Einfache Zuordnung zu einem Grafikelement' umzustellen, das Schlüsselfeld und der Typ und die Elementauswahl zu setzen. Geograf erzeugt daraufhin die Verknüpfung zu den Grafikelementen.

Damit ist auch eine Möglichkeit gegeben, Sachdaten zu erzeugen, mit denen ein Geograf-Sachdatenabgleich durchgeführt werden kann.

# **Knoten-Kanten-Modell**

In der folgenden Abbildung wird das Datenmodell von typischen GIS-Systemen dem unter Geograf üblichen Datenmodell gegenüber gestellt.

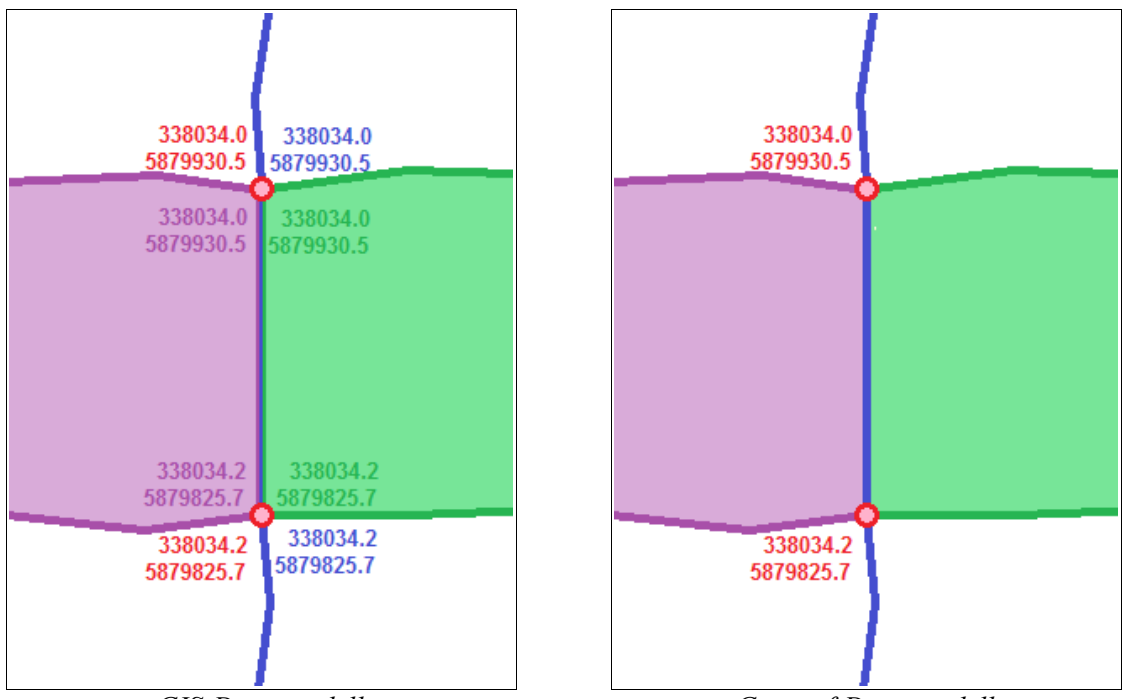

*GIS-Datenmodell Geograf-Datenmodell*

GIS-Systeme speichern zu jedem Feature eine eigene Geometrie, die aus einer oder einer Abfolge von Koordinaten besteht. Die topologischen Beziehungen der Features werden über Werkzeuge oder Routinen sichergestellt.

Unter Geograf ist die grundlegende Geometrie der Punkt, der als separates Element mit eigenen Koordinaten gespeichert ist. Einfache Linien werden als Verbindung zwischen zwei Punkten gespeichert, wobei Referenzen auf den Anfangs- und Endpunkt gesetzt werden. Eigene Koordinaten speichern nur Polylinien, hier aber nur für die zwischen Anfangs- und Endpunkt liegenden Vertex.

Auch linien- oder flächenhafte Objekte speichern neben dem Referenzpunkt keine eigenen Koordinaten, sie verweisen auf die über Punkte definierte Linien.

Der Reader wertet das Geograf-Datenmodell so aus, dass die Referenzen aufgelöst werden und jedem entstehenden Feature eigene Koordinaten zugewiesen werden. Der Writer bereitet die Daten so vor, dass das Geograf-Importmodul GrafBat das übliche Datenmodell erzeugen kann. Die dafür notwendigen Einstellungen sind in diesem Kapitel beschrieben.

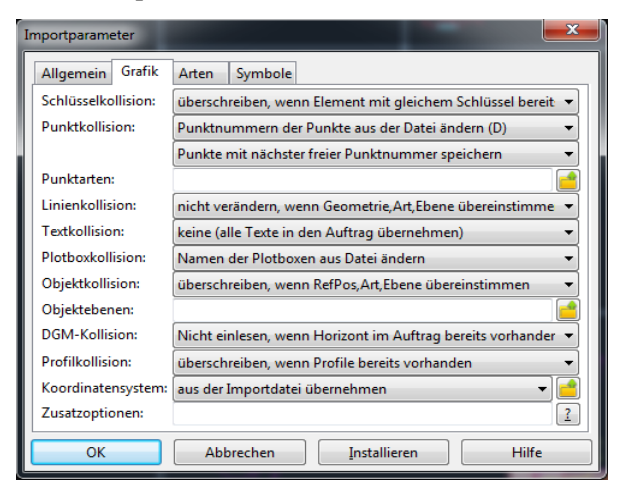

*Geograf Importparameter*

## **Punkte**

Unter Geograf wird der Punkt anhand seiner alphanumerischen Nummer identifiziert, er gilt unabhängig von seiner Koordinate und sonstigen Eigenschaften als identisch, wenn eine gleiche Punktnummer vorliegt.

Der Writer erzeugt Geograf-Punkte als Standard ohne Punktnummer. Diese Punkte gelten beim Einlesen als identisch, wenn gleiche 2D-Koordinaten und gleiche Art und Ebene vorliegen. Mehrere Punkte mit gleichen Werten werden unabhängig von den Importparametern zu einem Punkt verschmolzen. Auch wenn eine nicht eindeutige Punktnummer ([out\\_name](#page-27-2)) vergeben ist, erfolgt die Verschmelzung bei identischen Koordinaten und Arten. Hierbei gehen auch eventuell vergebene Sachdaten verloren.

In der Regel ist die Verschmelzung bei identischen Arten erwünscht, gerade wenn die Punkte aus Linien- oder Flächen-Vertex entstehen. Sieht aber das Datenmodell vor, dass gleich attribuierte Punkte übereinander liegen sollen, kann die Verschmelzung unterdrückt werden, in dem eindeutige Punktnummern (out number) gegebenenfalls mit einem *Counter* vergeben werden. Auch bei Vergabe einer UUID (out uuid) oder eines externen Schlüssels (out extkey) erfolgt seitens Geograf keine Verschmelzung.

## **Linienpunkte**

Linien besitzen unter Geograf keine eigenen Koordinaten, sie sind als Verbindung zwischen gesondert gespeicherten Punkten definiert. Der Reader übernimmt diese Verknüpfung nur soweit, dass bei Linien die Punktnummer des Anfangs- und Endpunktes als Attribut gesetzt wird.

Der Writer erzeugt beim Schreiben von Linien aus den Vertex neue Punkte ohne Punktnummer und mit Art, Ebene und Katalog gleich 0. Die Linien erhalten dann einen Verweis auf diese Punkte.

Der Writer speichert bereits geschriebene Punkte per Default in einem Koordinatenindex zwischen, nachfolgend geschriebene Linienvertex fangen bereits erzeugte Punkte ein. Mit dem Writer-Parameter [MERGE\\_COORDS](#page-18-1) = No kann dieses Verhalten abgeschaltet werden, dann erzeugt jeder Linienvertex einen neuen eigenen Punkt.

Zum Schreiben der Linien können die Featureattribute out point art, out point ebene und out point katalog gesetzt werden, dann werden den Linienpunkten diese Werte gegeben. Bei Punkten, auf die mehrere Linien treffen, setzt beim Standard [MERGE\\_COORDS](#page-18-1) = Yes die erste geschriebene Linie die Punktwerte. Soweit beim aufeinandertreffen von mehreren Linien Prioritäten gelten sollen, müssen die Linien beim Schreiben sortiert werden. Die Sortierstufe kann beim Ausgabe-Featuretype als Ganzzahl angegeben werden, Features mit größerer Sortierstufe werden später geschrieben, sie fangen dann die Punkte der Features mit geringerer Sortierstufe ein. Die Sortierstufe kann auch individuell mit dem Featureattribut out sort vergeben werden.

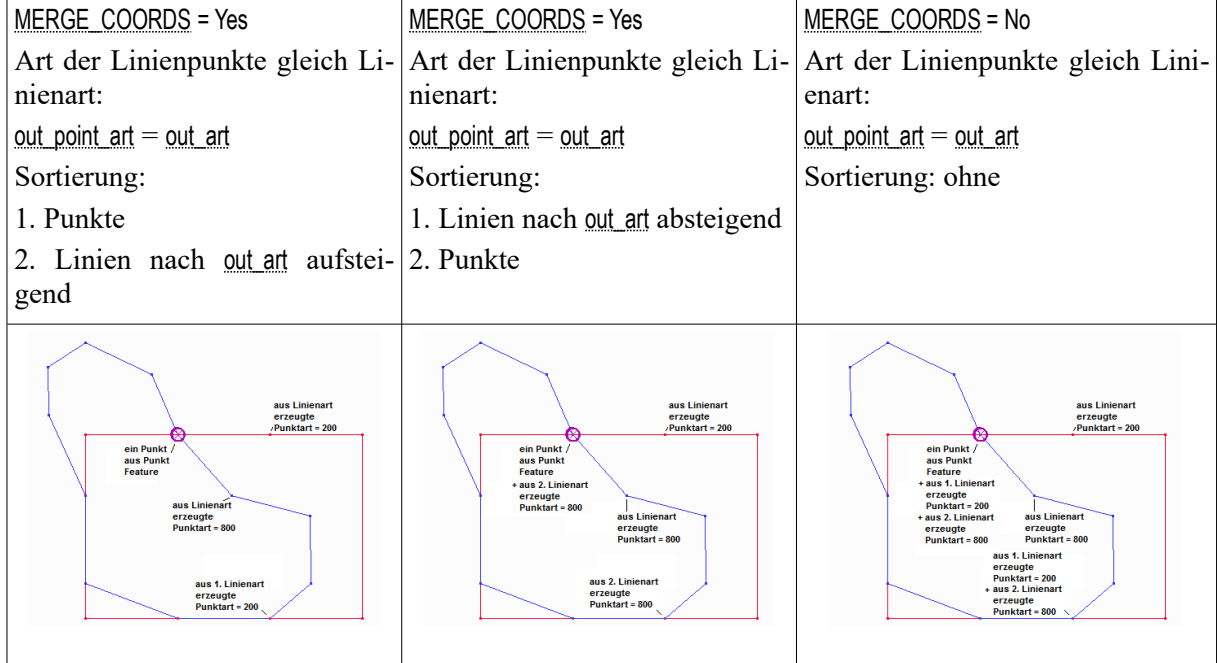

Geograf verschmilzt beim Import der Out-Datei Linienpunkte mit identischer Art, Punkte mit gesetzter Art überschreiben ausschließlich Punkte der Art=0.

Wenn die Linienpunkte individuelle Arten erhalten sollen, z.B. für Anfangs- und Endpunkt verschieden, müssen diese aus den Linien extrahiert und gesondert attribuiert werden. Diese Punkte überschreiben dann immer die mit Art=0 erzeugten Linienpunkte.

## **Objektlinien**

Wenn Geometriefeatures als Geograf-Objekt out object ausgegeben werden, erzeugt der Writer vorerst die atomaren Geograf-Elemente [Punkte,](#page-27-0) [Linien,](#page-30-0) [Texte](#page-34-0) und fasst diese dann zu einem Obiekt zusammen. Die Attribute out art, out ebene und out katalog werden ausschließlich für das Geograf-Objekt vergeben, die Geometriebestandteile erhalten die Defaultwerte 0.

In der Regel sollen die Geometriebestandteile eigene Angaben zu Art, Ebene und Katalog erhalten, diese können auf das Feature bezogen vergeben werden mit:

[out\\_point\\_art](#page-26-0), [out\\_point\\_ebene](#page-26-3), [out\\_point\\_katalog](#page-26-2) und

out line art, out line ebene, out line katalog und

out text art, out text ebene, out text katalog.

Einzelne Ausgestaltungselemente, typischerweise ein Objektsymbol oder -text können dem Objekt auch als Liste out elements{} mitgegeben werden, die individuellen Arten werden dann aus dieser Attributen dieser Liste erzeugt. Auch die Verlinkung von Geometriebestandteilen mit [out\\_object{}.link](#page-25-0) führt zu individuellen Arten der Geometriebestandteile innerhalb eines Objektes.

Soweit Objekte mit sehr differenzierten Inhalten ausgegeben werden sollen, so wie sie zum Beispiel bei Daten nach den "Baufachlichen Richtlinien (BFR)" erforderlich sind, müssen die Geometriebestandteile mit Geometrieattributen übergeben werden. Dies ist auch dann erforderlich, wenn besondere Geometrien (Polyline, Schraffur, Spline) Objektbestandteil werden sollen. Wenn dem zu schreibenden Feature die oben aufgeführten Attribute out point art, ..., mitgegeben werden, erhalten alle Geometriebestandteile diese Geograf-Arten, für die keine individuellen Arten vergeben sind.

Unter Geograf ist es üblich, dass dort wo Flächenobjekte aufeinandertreffen, die gemeinsamen Kanten nur einmalig als Linien erfasst werden, die dann Bestandteil der Definitionsgeometrie beider Objekte sind. Beispiel sei eine Verkehrsfläche, die durch eine Gebäudekante begrenzt wird. Erfasst würde hier eine Linie mit der Art=Gebäudekante, die dann Definitionsgeometrie des Gebäude- und des Verkehrsflächenobjektes ist.

Der Writer erzeugt aus jedem zu schreibenden Flächenfeature eigene Linien aus dem Umring, jeweils mit der Art, so wie sie bei dem Flächenfeature festgelegt ist. Benachbarte Flächen erzeugen somit doppelte Linien. Identisch attribuierte Linien verschmilzt Geograf automatisch. Treffen unterschiedliche Arten aufeinander, kann beim Geograf-Import festgelegt werden, ob geometriegleiche Linien verschmolzen werden sollen, es stehen hier verschiedene Varianten zur Verfügung.

Da Geograf eine GrafBat-Datei sequentiell einliest, ist die Sortierung der Linien innerhalb der Datei entscheidend. Wird im Modus 'überschreiben' gelesen, entscheidet die letzte auftretende Linie über die verschmolzene Linienart. Im Modus 'nicht verändern' gibt die erste auftretende Linie die Art vor. Wie schon oben beschrieben, kann eine Sortierreihenfolge beim Ausgabe-Featuretype oder auch je Feature individuell festgelegt werden.

Für die Sortierung der Features erzeugt der Writer eine Pipeline mit einem *Sorter*, der die Features numerisch aufsteigend nach dem Inhalt des Attributes out sort weiterleitet. Features, für die eine Sortierstufe angegeben wurde, werden in diese Pipeline eingefügt, die erst abgearbeitet wird, wenn die Features ohne Sortierung fertig geschrieben wurden.

Wenn die Verschmelzung von Linien nur für bestimmte Kombinationen geschehen soll, kann dies nach dem Import mit Geograf-Makros ausgeführt werden. Als dauerhafte Lösung bietet es sich an, die dafür notwendigen Makrobefehle in einer Stapeldatei anzulegen, die nach dem Import mit dem Fehlermanager ausgewählt und gestartet wird. Hier ein Beispiel für eine Stapeldatei, die schrittweise die Verschmelzung ausführt:

```
StapelDatei LinienVerschmelzen.stp
CMDF10Stop CMDFilterClear CmdLinMerge F1 "1-20100" RET CMDF10ArtenEbenen "1-20100" RET "*" \
 RET CMDF10SelectAlles CMDF10SelectStart ESC CMDMacroStapel
CMDF10Stop CMDFilterClear CmdLinMerge F1 "1-20200" RET CMDF10ArtenEbenen "1-20200" RET "*" \
 RET CMDF10SelectAlles CMDF10SelectStart ESC CMDMacroStapel
CMDF10Stop CMDFilterClear CmdLinMerge F1 "1-39999" RET CMDF10ArtenEbenen "1-39999" RET "*" \
 RET CMDF10SelectAlles CMDF10SelectStart ESC CMDMacroStapel
CMDF10Stop CMDFilterClear CmdLinMerge F1 "1-40200" RET CMDF10ArtenEbenen "1-40200" RET "*" \
 RET CMDF10SelectAlles CMDF10SelectStart ESC CMDMacroStapel
```
Möglich ist auch, die Verschmelzung bereits mit FME-Mitteln durchzuführen, in dem die gewünschten Linieneigenschaften als Geometrieattribute an die Flächenfeatures angebracht werden. Dies ist aber mit einem nicht unerheblichen Aufwand beim Gestalten der Workbench verbunden.

# **Beschriftungen**

Geograf-Beschriftungen sind Texte, die eine Geometrieeigenschaft eines Grafikelement repräsentieren. So werden z.B. Höhentexte als Beschriftung des Z-Wertes eines Punktes erzeugt. Beschriftungstexte waren die Beziehung zum beschrifteten Element dauerhaft, bei Veränderungen der Geometrie wird automatisch der Textinhalt aktualisiert.

Die Beziehung des Textes zum beschrifteten Element wertet auch der Reader aus, gemäß dem Reader-Parameter [TEXT\\_PARSER](#page-5-0) wird entweder zu dem beschrifteten Feature das Listenattribut out text{} erzeugt oder am Beschriftungstext das Attribut out text link gesetzt, welches auf das Beschriftungselement verweist.

Beide Varianten werden auch vom Writer unterstützt, die je nach Ausgangslage gewählt werden können. Der Writer erfordert dafür keine besondere Parametereinstellungen, die Beschriftung wird aus den zum Feature gesetzten Attributen out text{} bzw. out text link erzeugt.

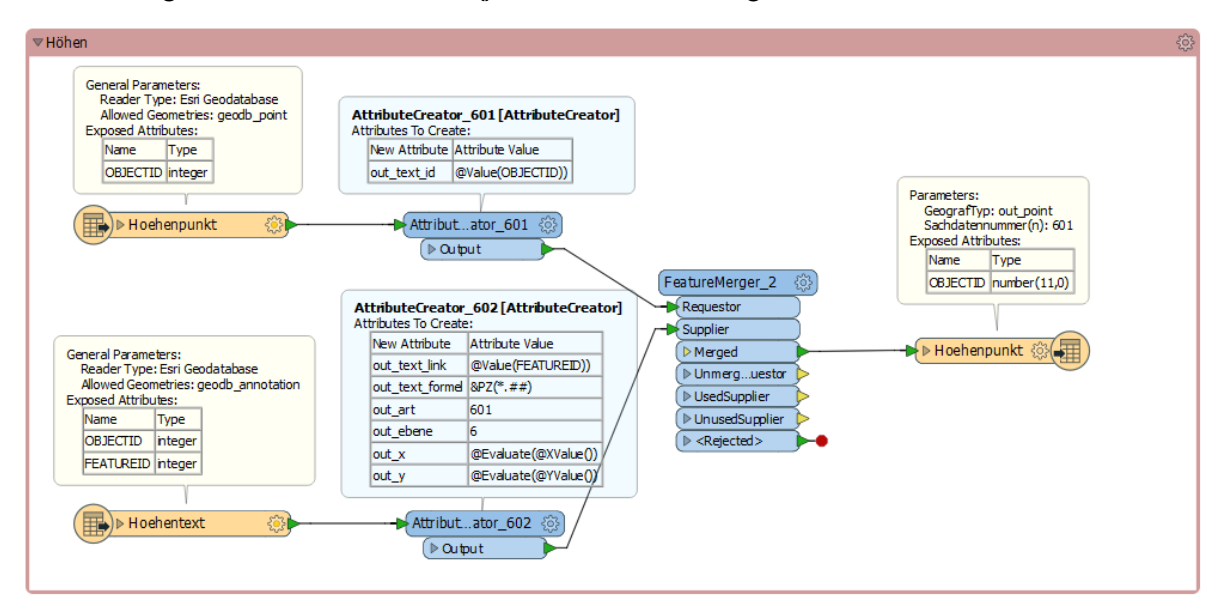

*Beschriftung als Listenattribut*

Es ist darauf zu achten, dass am Text auch die Textformel out text formel gesetzt wird, nur dann sind unter Geograf alle Funktionalitäten einer Beschriftung verfügbar.

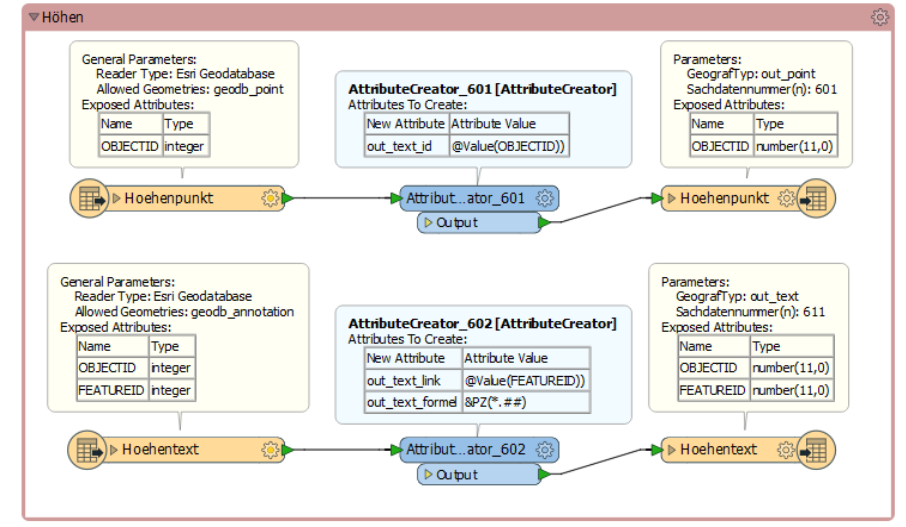

*Beschriftung als Verlinkung*

In der resultierenden GrafBat-Datei müssen die beschrifteten Elemente immer vor dem Beschriftungstext stehen, ansonsten wird die Verknüpfung nicht aufgebaut. Der Writer erzeugt die dafür notwendige Sortierung selbständig. Wenn manuell Sortierstufen gesetzt werden, ist darauf zu achten, dass die beschrifteten Elemente auf kleinerer oder gleicher Stufe liegen als der Beschriftungstext. Ist dies nicht der Fall, schreibt der Writer den Beschriftungstext erst in der Stufe, die für das beschriftete Element gesetzt ist.

# **Fortführung von Geodatenbanken**

Geograf ist ein im Vermessungswesen gern eingesetztes CAD-System, weil es die Vermessungskoordinate in den Vordergrund und die für Vermessungstechniker üblichen Berechnungs- und Konstruktionsmethoden einfach zugänglich zur Verfügung stellt. Es bietet sich an Geograf auch für die Fortführung von Geodatenbanken einzusetzen, insbesondere dann wenn in der Örtlichkeit erzeugte Vermessungswerte verarbeitet werden. Hier sollen zwei Methoden zur Fortführung von Geodatenbanken am Beispiel einer ESRI-Geodatabase vorgestellt werden.

## **Datenmodell übertragen**

Man tut gut daran, das Datenmodell der Geodatenbank bezüglich der Geometrie und Sachdaten so originalgetreu wie möglich nach Geograf zu übertragen, um so einfacher lassen sich dann die Workbenches gestalten. Der Name des Geograf-Sachdatensatzes sollte dem FeatureType der Datenbank entsprechen, beim Reimport der Geograf-Daten mit dem Parameter FEATURE TYPE = SACH stehen dann gleich die FeatureTypes der Datenbank zur Verfügung. Wenn die Geograf-Sachdaten identisch zu den Datenbankfeldern an- und möglichst in einer [Template-Datei](#page-80-0) dauerhaft abgelegt werden, beschränkt sich die Arbeit in der Workbench auf wenige Schritte.

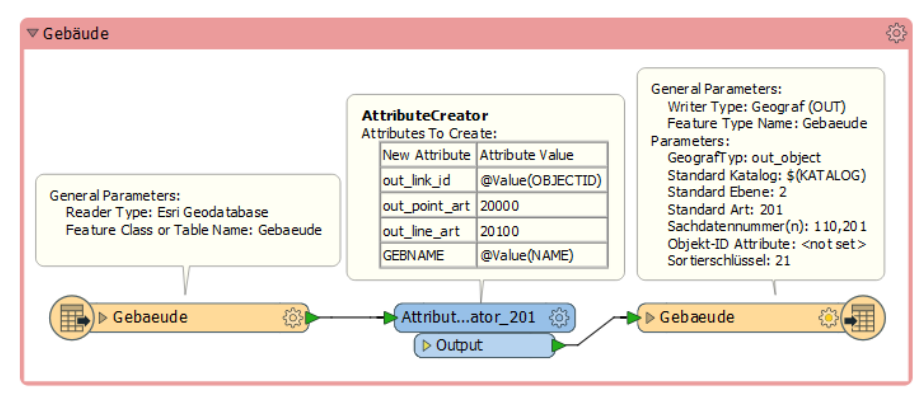

*Feature-Transformation von Geodatabase nach Geograf*

Vor dem Import der umgewandelten Daten nach Geograf ist zu entscheiden, ob ein Projekt im Auftragstyp 'Standard' oder 'Fortführung' angelegt wird. Der Fortführungsmodus bietet den Vorteil, dass physische [Löschungen](#page-51-0) registriert werden. Dann muss aber mit externen Schlüsseln gearbeitet werden, damit die Löschdatensätze ein zur Datenbank verbindendes Merkmal behalten.

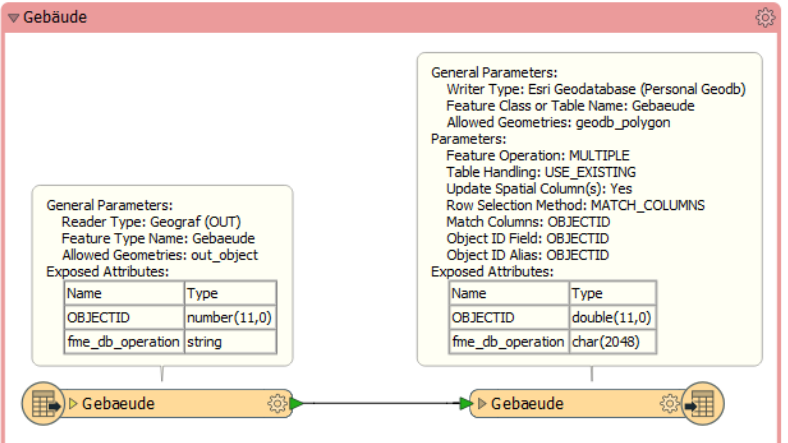

*Feature-Transformation von Geograf nach Geodatabase* 

[FEATURE\\_TYPE](#page-4-0) = SACH, [READ\\_OPERATION](#page-15-2) = YES [READ\\_UNCHANGE](#page-15-1) = NO [DELETE\\_LAYERS](#page-15-0) = 9000

## **Datenbankschlüssel in Sachdaten**

Damit die Features auf dem Rückweg in die Geodatabase wieder den originalen Feature zugeordnet werden kann, muss die ObjektId auch unter Geograf gespeichert werden. Am einfachsten kann das im dem Feature zugeordneten Sachdatensatz geschehen, mit dem Nachteil, dass sie dort versehentlich änderbar ist. Abhilfe kann geschaffen werden, wenn zwei Sachdatentabellen je Geograf-Element angelegt werden, eine als als geschützt gekennzeichnete Tabelle mit der ObjektId und anderen nicht zu verändernden Attributen und eine Tabelle mit Attributen, die im Zuge der Bearbeitung fortgeführt werden sollen.

Ebenso einfach ist der Rückweg der Daten von Geograf in die Datenbank. Einzige Herausforderung ist hier zu erkennen, mit welcher Operation das einzelne Feature in die Datenbank geführt werden soll.

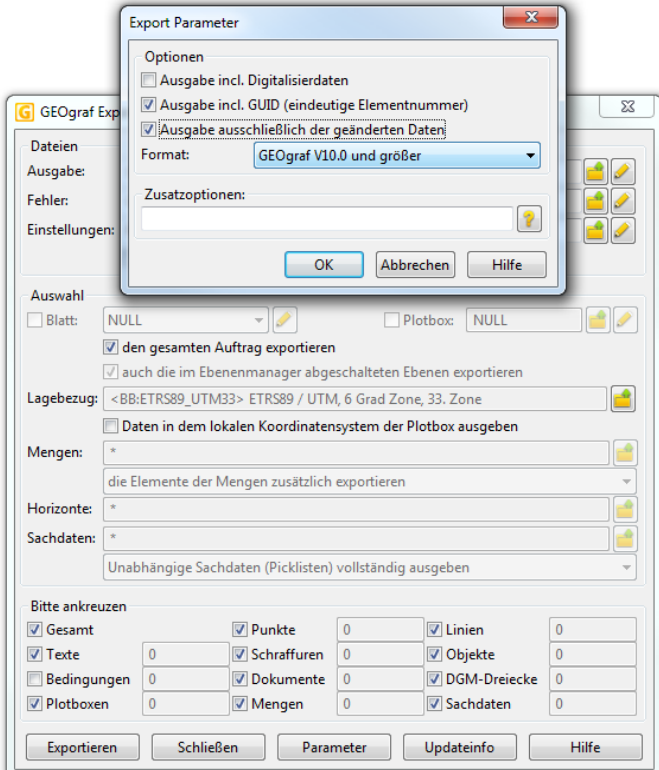

*Export eines Geograf-Projektes mit Fortführungsdaten*

Soweit beim Export die Option 'Ausgabe incl. GUID' aktiviert ist, schreibt Geograf die GUID und die Aktualität jedes Elements. Die GUID wird nicht weiter benötigt. Aus der in out akt gespeicherten Aktu-alität erzeugt der Reader bei [READ\\_OPERATION](#page-15-2) = YES setzt der Reader das Attribut fme db\_operation auf UP-DATE bzw. INSERT.

Um Features in der Datenbank zu löschen, dürfen diese unter Geograf nicht physisch gelöscht werden, da hiermit auch die Sachdaten einschließlich des FeatureTypes und der verbindenden ObjektId verloren gehen. Es bietet sich die Vereinbarung einer oder mehrerer Löschebenen an, auf die die zu löschenden Elemente geschoben werden. Bei [READ\\_OPERATION](#page-15-2) = YES und gesetzten [DELETE\\_LAYERS](#page-15-0) setzt der Reader das Attribut [fme\\_db\\_operation](#page-24-1) auf DELETE.

Die Datenbank-Operation ließe sich auch mit wenigen Tests in einem *AttributCreator* erzeugen.

## **Datenbankschlüssel als externer Key**

Wenn Elemente bei der Geograf-Bearbeitung physisch gelöscht werden sollen, muss das Projekt im Modus 'Fortführung' vor dem Import angelegt werden. Nur dann werden [Löschungen](#page-51-0) registriert.

Bei [Löschungen](#page-51-0) gehen sämtliche Informationen zum Element verloren, einzig die GUID oder ein erzeugter externer Schlüssel bleiben erhalten. Damit aus einer Löschung der ursprüngliche FeatureType und die ObjektId wiederhergestellt werden kann, bietet der Writer bei der Feature-Definition mit dem Attribut out match attr eine besondere Variante der Erzeugung eines externen Schlüssels an.

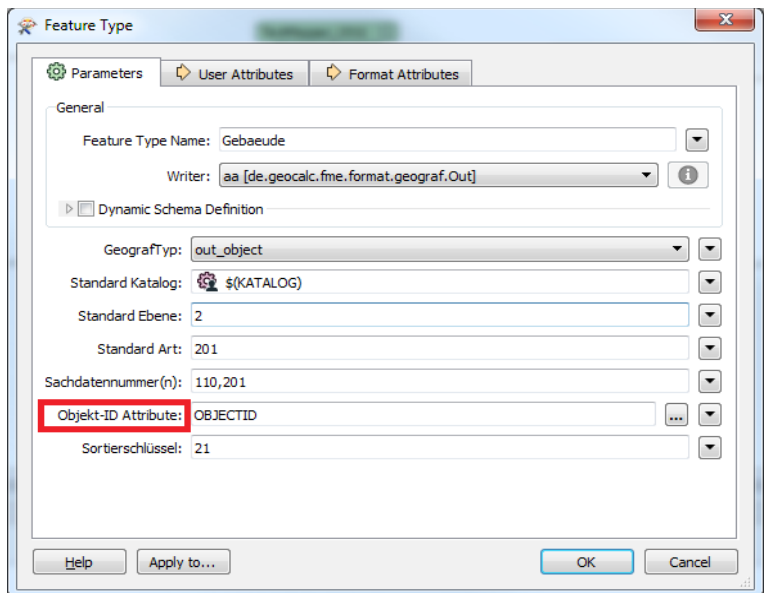

*Erzeugung eines externen Schlüssels zur Fortführung*

Wird wenigstens Objekt-ID Attribute gewählt, erzeugt der Writer zu jedem Feature einen externen Schlüssel der Form: \$FeatureType\$AttName1=AttValue1<\$AttName2=AttValue2\$...>

KEY: "\$Gebaeude\$OBJECTID=222",0

Die damit im externen Schlüssel untergebrachte ObjektId braucht dann nicht in den Sachdaten gespeichert zu werden.

So erzeugte und unter Geograf bearbeitete Daten sind dann mit den Parametereinstellungen READ\_OPERATION = YES und [RESOLVE\\_OPERATION](#page-16-0) = YES zu lesen. Für alle Features werden beim Lesen die Objekt-Id-Attribute mit den im externen Schlüssel gespeicherten Inhalten erzeugt. Der gespeicherte FeatureType wird nur für die [Löschungen](#page-51-0) benötigt. Die sonst ohne Informationen verbliebenen Löschungen gelangen dann über den im externen Schlüssel gespeicherten FeatureType in die Workbench, alle anderen Elemente erhalten den FeatureType, so wie er regulär über den Parameter [FEATURE\\_TYPE](#page-4-0) erzeugt wird.

# **Beispiele**

# **Geograf Mapping File Beispiel 1**

```
#
GUI TITLE OUT to FFS Translation
#
LOG FILENAME C:\daten\testdaten\gg\GGtranslation.log
#
READER_TYPE de.geocalc.fme.format.geograf.Out
OUT DATASET C:\daten\testdaten\gg\gg.out
OUT_FEATURE_TYP Typ|Ebene|Art
OUT_ARC_TO_POLYLINE yes
OUT_OBJECT_PARSER Aggregate
OUT_REMOVE_OBJECT_GEOM yes
#
WRITER TYPE FFS
FFS_DATASET C:\daten\testdaten\gg\gg.ffs
#
FACTORY_DEF * TeeFactory<br>FACTORY NAME "Übertrage Elemente"
   FACTORY NAME "Übertrage Elemente"
```

```
INPUT FEATURE TYPE *OUTPUT FEATURE TYPE * @Transform(OUT,FFS)
```
# **Geograf Mapping File Beispiel 2**

```
#
GUI TITLE MDB to GG Translation
#
# LOG_FILENAME translation.log
READER_TYPE GEODATABASE_MDB
READER_KEYWORD MDB
MDB_DATASET C:\daten\testdaten\esri.mdb
#
WRITER_TYPE de.geocalc.fme.format.geograf.Out
WRITER_KEYWORD OUT
OUT_DATASET daten.out
# ============================================================================
OUT DEF schacht \setminus out_data_id 1
  NAME \overline{S} \overline{S} 
                            number(5)HOEHE number(10,3)
FACTORY_DEF * TeeFactory<br>FACTORY NAME "Übertrage Elemente"
FACTORY NAME "Übertrage Elemente" \
INPUT FEATURE TYPE schacht \setminusOUTPUT FEATURE TYPE * @SupplyAttributes(NAME, &SD_NAME)
```
# **Versionsinfo**

07.02.2014 Integration der GrafBat-Formate bis Version 7 17.02.2014 Erste Elemente des GrafBat-Formates 8 übernommen 10.10.2015 Die [Sachdaten](#page-75-0) aus Geograf >= V5 werden übernommen (FTable, FInfo) 28.10.2015 Fehler bei der Auswertung bogenförmiger [Schraffuren](#page-38-0) beseitigt 05.12.2015 Der Reader erzeugte Fehlermeldungen bei einigen unbenutzten Datentypen, Berichtigt 17.01.2017 Objektschraffuren werden als Attributwerte übernommen Polylinien und Bögen aus drei Punkten werden gelesen Umlaute in den Metafiles wurden entfernt 01.03.2017 Version 2 des Geograf Reader- und Writer-Plugins 25.02.2018 Der Writer hatte Probleme mit <null>-belegten Attributen Der Writer übernahm die Default-Ebene und -Art nicht aus der FeatureDefinition Wenn eine [Template-Datei](#page-80-0) benutzt wird: Es können jetzt auch mehrere Sachdatensätze je Feature gefüllt werden, ohne dass diese mit den detaillierten Attributnamen vereinbart werden müssen. Die zu benutzenden Sachdatensätze sind in der FeatureDefinition unter Sachdatennummer(n) anzugeben. 23.06.2018 Die Interpolation von [Splines](#page-32-0) wurde überarbeitet. Geograf speichert versteckt Linienzüge, die in Splines umgewandelt wurden. Diese werden nicht gelesen. Auch wurde die Splineinterpolation überarbeitet. Es werden auch 3D-Splines erzeugt. Ebenso wurde das Schreiben von Splines überarbeitet. Es ist jetzt auch möglich, kubische Splines zu erzeugen. Der Reader kann für Beschriftungstexte die Höhe aus dem beschrifteten Element ermitteln, soweit sie nicht durch Geograf selbst gesetzt sind. 03.07.2018 Der Writer kann jetzt [DGMs](#page-48-0) aus Flächen erzeugen. 15.07.2018 Das Lesen von [Dokumente](#page-46-0) wurde überarbeitet, auch das Schreiben ist jetzt möglich. Es werden jetzt auch die eigentlichen Bilddaten verarbeitet. [Plotboxen](#page-50-0) können gelesen und geschrieben werden (FeatureType X). Neuere Schraffurtypen wurden eingearbeitet. Verknüpfungen mit Oberobjekten werden jetzt auch durch den Writer erzeugt. Bisher war nicht immer sicher gestellt, dass alle Referenzen durch den Writer erzeugt werden. Problematisch war z.B. folgende Situation: Text als Objektinhalt, der ein Element beschriftet, welches selbst nicht Objektinhalt ist. Durch einen erweiterten Sortieralgorithmus wird dieses jetzt sichergestellt. Mit der GrafBat-Version 8 und 9 erzeugt Geograf einige neue oder veränderte Attribute. Hierzu wurden Reader und Writer auf den aktuellen Stand gebracht. Inzwischen können auch Mengen gelesen und geschrieben werden. 10.08.2018 Linien können jetzt auch als [out\\_pointline](#page-30-1) geschrieben werden. 17.08.2018 Die Modi [OBJECT\\_PARSER](#page-8-0) = LINE und AREA stellten im Zusammenhang mit den Schaltern [REMOVE\\_OBJECT\\_GEOM](#page-9-1) und [REMOVE\\_OBJECT\\_DATA](#page-9-0) nicht sicher, dass alle Elemente gelesen werden, dies wurde berichtigt. Wenn Beschriftungstexte als Objektbestandteile in der Liste out elements{} gespeichert wurden, war bisher nicht sichergestellt, dass der Writer die Beziehung zum beschrifteten Element wiederherstellt. Der Writer legt jetzt auch leere [Sachdatens](#page-75-0)ätze an, wenn keines der vereinbarten Attribute im Feature belegt ist.

> Es können bei Schreiben jetzt auch Fehler-Features out type = out error ausgegeben werden. Diese Features werden ausschließlich in einer Geograf-Fehlerstapeldatei abgelegt.

Der Reader erzeugt jetzt bei fehlerhaft gebildeten Geograf-Objekten eine Fehlermeldung und markiert diese Features mit den Attributen out error name und out error msg. Werden so markierte Features wieder über den Writer ausgegeben, erzeugt der Writer zusätzlich eine Geograf-Fehlerstapeldatei.

23.09.2018 Die Readerparameter [CREATE\\_OBJECT\\_PATHS](#page-10-2), [RESOLVE\\_HHK\\_NAMES](#page-11-5), [READ\\_DATA\\_LIST](#page-11-3), [DATA\\_LIST\\_POSTFIX](#page-11-2) und [DATA\\_LIST\\_DELIM](#page-11-1) eingeführt.

Das Metafile wurde mit verbesserten GUI-Elementen überarbeitet.

- 01.11.2018 Der Readerparameter [READ\\_VOID\\_DATA](#page-10-0) wurde erweitert.
- 09.11.2018 Der Writer prüft jetzt die Inhalte der [Sachdatent](#page-75-0)abellen auf eindeutige sortierte Ids und doppelte Datensätze
- 01.01.2019 Wenn [DATA\\_ATTRIBUTE\\_PREFIX](#page-11-0) gesetzt wurde, erzeugte der Reader einen Punkt als Trennzeichen nach dem Präfix. Dies war so nicht gewollt und wurde berichtigt.

In den [Sachdaten](#page-75-0) kann jetzt auch ein Attribut als Typ 'Datum' bzw. Datum/Uhrzeit vereinbart werden.

Das Lesen und Schreiben von undefinierten [Sachdaten](#page-75-0) ist jetzt möglich.

Das Attribut out size prop wird jetzt auch für Linien erzeugt da sie in Geograf ab Version 10 in Meter oder als Faktor angegeben werden kann.

Der Reader erzeugt das Attribut out file key.

Der Writer gibt jetzt eine Fehlermeldung aus, wenn die Objektzuordnung von Elementen nicht erfolgt.

Die Referenzierung beim Schreiben von Objekten und Beschriftungen kann jetzt auch über alphanumerische Schlüssel erfolgen.

Der Reader hat bisher auch die auf Disabled gesetzten Input-Features an die FME übergeben, diese wurden zwar nicht weiter verarbeitet, aber in der Statistik angezeigt. Jetzt werden die DEFs ausgewertet und nur noch die angeschaltenen Features gelesen. Nicht gelesene Features werden mit einer Warnung protokolliert.

Sub- und Picktabellen können jetzt gelesen und geschrieben werden. Hierzu wurde der Parameter [READ\\_TABLE](#page-11-4) eingeführt.

10.01.2019 Die Stiftdatei wurde nicht gelesen, wenn die Farbsysteme als String definiert waren, berichtigt.

> In neueren Versionen der ArtBat-Datei sind die Dateinamen für [Stifte,](#page-71-1) [Bildschirmfarben](#page-71-0) und [Stufen](#page-72-0) enthalten. Diese werden dann daraus gelesen, wenn sie in den Parametern nicht explizit ausgewählt werden.

> Es können jetzt mehrere Artendateien gelesen werden. Das Multiartenkonzept wurde komplett implementiert, auch die maßstabsabhängigen [Views.](#page-59-0) Es können automatisch die [Katalogdaten](#page-55-0) geladen werden, die in der GrafBat-Datei angegeben sind.

> Die Farbangaben aus den [Katalogdaten](#page-55-0) können jetzt auf die Features übertragen werden.

> Die Größenangaben der [Textarten](#page-66-0) können jetzt auf die Features übertragen werden, dazu stehen die Parameter [TEXT\\_SCALE](#page-6-0) und [RESET\\_TEXT\\_POSITION](#page-7-0) zur Verfügung.

26.01.2019 Der Reader wertet jetzt auch die Kommandos APP und KATALOG aus. Diese werden in aktuellen Versionen von Geograf selbst nicht geschrieben, bei Dateien aus Fremdsystemen können sie aber auftreten.

> Geograf ermöglicht auch die Speicherung von mehreren externen Schlüssel je Element. Reader und Writer benutzen jetzt dazu ein Listenattribut.

09.02.2019 Die Elemente der [Katalogdaten](#page-55-0) können jetzt auch als Feature gelesen werden.

Das aktuelle ArtBat-Format wurde ergänzt, einige art\_-Attribute wurde neu strukturiert.

Der FeatureType kann jetzt auch aus der Katalognummer erzeugt werden.

Geschlossene Polylinien sind mit der Geograf-Version 10 möglich, diese werden jetzt

gelesen und geschrieben.

Beim Schreiben von Polylinien und Schraffuren entstanden z.T. doppelte Koordinaten, dies wurde korrigiert.

28.02.2019 Einige Sonderformen, die Geograf nicht selbst, sondern deren Schnittstellenprogramme erzeugen wurden implementiert. Ebenso wurden Elemente der historischen Versionen 1- 2 nachgeführt.

> Der Reader bricht bei Lesefehlern nicht mehr unbedingt ab. Auftretende Fehler werden dokumentiert, es erfolgt dann auch eine abschließende Fehlermeldung.

[Löschungen](#page-51-0) und [Umnummerierungen](#page-52-0) werden gelesen und geschrieben.

Die Geograf-Fortführung wird ausgewertet, das Attribut [fme\\_db\\_operation](#page-24-1) erzeugt. Die Pa-rameter [READ\\_OPERATION](#page-15-2), [READ\\_UNCHANGE](#page-15-1), [DELETE\\_LAYERS](#page-15-0) und [RESOLVE\\_OPERATION](#page-16-0) wurden dazu angelegt.

01.04.2019 Es wurde die Möglichkeit der Sortierung der Ausgabefeatures implementiert.

Diese Dokumentation wurde komplett überarbeitet.

- 23.02.2020 Die Geometrien der Klothoiden wurden nicht immer korrekt übernommen, dies wurde berichtigt. Geograf selbst erzeugt nicht immer korrekte Klothoidenparameter. Bei ungünstigen Werten werden Klothoiden zwar angezeigt, die Parameter werden aber nicht gespeichert, was bereits in der Elementinfo erkennbar ist. Auch kommt es dazu, das die Visualisierung in Geograf nicht mit der rechnerisch ergebenden Klothoide übereinstimmt.
- 05.04.2020 Gruppen aus Punkten, Linien und Texten werden als Listenattribut zum führenden Element gelesen.
- 13.04.2020 Symboldateien werden gelesen, die Geometrie kann an Punkte als Aggregat angehängt werden. Wenn die Katalogdaten als Quelldaten gelesen werden, erzeugt der Reader eine Präsentation und ordnet die Elemente in Tabellen an.

Der Reader-Parameter-Dialog wurde neu gruppiert.

- 19.04.2020 Der Reader-Parameter [RESET\\_TEXT\\_POSITION](#page-7-0) wurde um weitere Schalter ergänzt, die Berechnung der neuen Textposition verbessert. Die Originale der dabei geänderten Werte werden jetzt in gesonderten Attributen abgelegt.
- 25.04.2020 Bei Objekten mit komplexen Geometrien setzte der Reader nicht immer das Attribut out type, das wurde berichtigt. Der Writer erzeugt jetzt bei nicht gesetzten GeografTyp aus MultiGeometrien grundsätzlich Objekte. Soweit der Writer homogene MultiGeometrien in Einzelelemente zerlegt, erhält nur das erste Element eventuell vorhandene ID-Attribute, für weitere Elemente wird eine Warnung ausgegeben. Werden MultiGeometrien als out point ausgegeben, erzeugt der Writer die Koordinaten aus

FME-GrafBat-Plugin 95